# MATLAB® Compiler

# The Language of Technical Computing

- Computation
- Visualization
- Programming

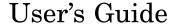

The MathWorks

#### How to Contact The MathWorks

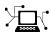

www.mathworks.com

Newsgroup comp.soft-sys.matlab

www.mathworks.com/contact TS.html Technical Support

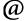

suggest@mathworks.com bugs@mathworks.com doc@mathworks.com service@mathworks.com

info@mathworks.com

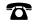

508-647-7000 (Phone)

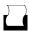

508-647-7001 (Fax)

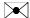

The MathWorks, Inc. 3 Apple Hill Drive Natick, MA 01760-2098

For contact information about worldwide offices, see the MathWorks Web site.

MATLAB Compiler User's Guide

© COPYRIGHT 1995-2006 by The MathWorks, Inc.

The software described in this document is furnished under a license agreement. The software may be used or copied only under the terms of the license agreement. No part of this manual may be photocopied or reproduced in any form without prior written consent from The MathWorks, Inc.

Web

Bug reports

Product enhancement suggestions

Order status, license renewals, passcodes

Sales, pricing, and general information

Documentation error reports

FEDERAL ACQUISITION: This provision applies to all acquisitions of the Program and Documentation by, for, or through the federal government of the United States. By accepting delivery of the Program or Documentation, the government hereby agrees that this software or documentation qualifies as commercial computer software or commercial computer software documentation as such terms are used or defined in FAR 12.212, DFARS Part 227.72, and DFARS 252.227-7014. Accordingly, the terms and conditions of this Agreement and only those rights specified in this Agreement, shall pertain to and govern the use, modification, reproduction, release, performance, display, and disclosure of the Program and Documentation by the federal government (or other entity acquiring for or through the federal government) and shall supersede any conflicting contractual terms or conditions. If this License fails to meet the government's needs or is inconsistent in any respect with federal procurement law, the government agrees to return the Program and Documentation, unused, to The MathWorks, Inc.

#### **Trademarks**

MATLAB, Simulink, Stateflow, Handle Graphics, Real-Time Workshop, and xPC TargetBox are registered trademarks, and SimBiology, SimEvents, and SimHydraulics are trademarks of The MathWorks, Inc.

Other product or brand names are trademarks or registered trademarks of their respective holders.

#### **Patents**

The MathWorks products are protected by one or more U.S. patents. Please see www.mathworks.com/patents for more information.

#### **Revision History**

| September 1995 | First printing  |                                            |
|----------------|-----------------|--------------------------------------------|
| March 1997     | Second printing |                                            |
| January 1998   | Third printing  | Revised for Version 1.2                    |
| January 1999   | Fourth printing | Revised for Version 2.0 (Release 11)       |
| September 2000 | Fifth printing  | Revised for Version 2.1 (Release 12)       |
| October 2001   | Online only     | Revised for Version 2.3                    |
| July 2002      | Sixth printing  | Revised for Version 3.0 (Release 13)       |
| June 2004      | Online only     | Revised for Version 4.0 (Release 14)       |
| August 2004    | Online only     | Revised for Version 4.0.1 (Release 14+)    |
| October 2004   | Online only     | Revised for Version 4.1 (Release 14SP1)    |
| November 2004  | Online only     | Revised for Version 4.1.1 (Release 14SP1+) |
| March 2005     | Online only     | Revised for Version 4.2 (Release 14SP2)    |
| September 2005 | Online only     | Revised for Version 4.3 (Release 14SP3)    |
| March 2006     | Online only     | Revised for Version 4.4 (Release 2006a)    |
| September 2006 | Online only     | Revised for Version 4.5 (Release 2006b)    |

# **Getting Started**

| What Is MATLAB Compiler?  How Does MATLAB Compiler Work?  Wrapper Files  Component Technology File (CTF)  Before You Begin  Using the GUI to Create and Package a Deployable Component |
|----------------------------------------------------------------------------------------------------|
| How Does MATLAB Compiler Work?  Wrapper Files  Component Technology File (CTF)  Before You Begin  Using the GUI to Create and Package a Deployable  Component                          |
| Wrapper Files Component Technology File (CTF)  Before You Begin  Using the GUI to Create and Package a Deployable Component                                                            |
| Component Technology File (CTF)  Before You Begin  Using the GUI to Create and Package a Deployable Component                                                                          |
| Before You Begin                                                                                                    |
| Using the GUI to Create and Package a Deployable Component                                                                                                    |
| Component                                                                                                    |
| -                                                                                                    |
| Store has Store Essential The Meet's Servers                                                                                                    |
| Step-by-Step Example: The Magic Square                                                                                                    |
| Using the mcc Command                                                                                                    |
| Developing and Testing Components on a Development                                                                                                    |
| Machine                                                                                                    |
| Creating a Package for Windows Users                                                                                                    |
| Creating a Package for Users Who Do Not Use Windows Configuring the Development Environment by Installing                                                                              |
| the MCR                                                                                                    |
| For More Information                                                                                                    |
| Installation and Configura                                                                                                    |
|                                                                                                    |
| System Requirements                                                                                                    |

| Installing MATLAB Compiler Installing an ANSI C or C++ Compiler  onfiguration | 2-4<br>2-4                                                                                                    |
|-------------------------------------------------------------------------------|----------------------------------------------------------------------------------------------------|
| Installing an ANSI C or C++ Compiler  onfiguration                            | 2-4                                                                                                    |
|                                                                               |                                                                                                    |
|                                                                               | 2-7                                                                                                    |
| Introducing the mbuild Utility                                                | 2-7                                                                                                    |
| Configuring an ANSI C or C++ Compiler                                         | 2-7                                                                                                    |
| upported Compiler Restrictions                                                | 2-11                                                                                                    |
| ptions Files                                                                  | 2-12                                                                                                    |
|                                                                               | 2-12                                                                                                    |
| Changing the Options File                                                     | 2-13                                                                                                    |
| Compilation Pro                                                               | cess                                                                                                    |
|                                                                               |                                                                                                    |
| verview of the MATLAB Compiler Technology                                     | 3-2                                                                                                    |
| MATLAB Component Runtime                                                      | 3-2                                                                                                    |
| Component Technology File                                                     | 3-2                                                                                                    |
| Build Process                                                                 | 3-3                                                                                                    |
| nput and Output Files                                                         | 3-6                                                                                                    |
| Standalone                                                                    | 3-6                                                                                                    |
| C Shared Library                                                              | 3-6                                                                                                    |
| C++ Shared Library                                                            | 3-7                                                                                                    |
| Deployment Pro                                                                |                                                                                                    |
|                                                                               | Compilation Process  Newerview of the MATLAB Compiler Technology  MATLAB Component Runtime  Component Technology File  Build Process  Input and Output Files  Standalone  C Shared Library |

| Deploying to End Users                                                                                                    | 4-          |
|----------------------------------------------------------------------------------------------------|-------------|
| What Software Does the End User Need?                                                                                                    | 4-1         |
| Porting Generated Code to a Different Platform                                                                                                    | 4-1         |
| Extracting a CTF Archive without Executing the                                                                                                    |             |
| Component                                                                                                    | 4-1         |
| User Interaction with the Compilation Path                                                                                                    | 4-1         |
| <b>P</b>                                                                                                    |             |
| Working with the MCR                                                                                                    | 4-1         |
| Installing the MCR and MATLAB on the Same Machine                                                                                                    | 4-1         |
| Installing Multiple MCRs on the Same Machine                                                                                                    | <b>4-2</b>  |
| Deploying a Standalone Application on a Network Drive                                                                                                    | 4-2         |
| Working with                                                                                                    | mc          |
| Command Overview                                                                                                    | 5-          |
| Compiler Options                                                                                                    | 5-          |
| Setting Up Default Options                                                                                                    | 5           |
| IIM C. lie C. li                                                                                                    | _           |
| Using Macros to Simplify Compilation                                                                                                    | 5.          |
| Understanding a Macro Option                                                                                                    | 5           |
| Using Pathnames                                                                                                    | 5           |
|                                                                                                    |             |
| Using Bundle Files                                                                                                    | 5           |
|                                                                                                    |             |
| Using Wrapper Files                                                                                                    | 5-1         |
| Main File Wrapper                                                                                                    | 5-1         |
| C Library Wrapper                                                                                                    | <b>5-1</b>  |
| C++ Library Wrapper                                                                                                    | 5-1         |
| I de Caracter de la companya de la companya della companya de la companya della companya della c |             |
| Interfacing M-Code to C/C++ Code                                                                                                    | 5-1         |
| C Example                                                                                                    | 5-1         |
|                                                                                                    | _           |
| Using Pragmas                                                                                                    | <b>5</b> -1 |

| Using feval                                                                                                    | 5-1                 |
|----------------------------------------------------------------------------------------------------|---------------------|
| Script Files                                                                                                    | 5-1                 |
| Compiler Tips  Calling Built-In Functions from C or C++  Calling a Function from the Command Line  Using MAT-Files in Deployed Applications  Running Deployed Applications  Compiling a GUI That Contains an ActiveX Control  Debugging MATLAB Compiler Generated Executables  Deploying Applications That Call the Java Native | 5-2 5-2 5-2 5-2 5-2 |
| Libraries  Locating .fig Files in Deployed Applications  Passing Arguments to and from a Standalone  Application                                                                                                    | 5-2                 |
|                                                                                                    |                     |
| Standalone Applic                                                                                                    |                     |
| Standalone Applic                                                                                                    |                     |
|                                                                                                    | 6 6 6 6             |
| Introduction  C Standalone Application Target Compiling the Application Testing the Application Deploying the Application                                                                                                    | 6 6 6 6             |

| - | • •  |     | •           |
|---|------|-----|-------------|
| L | .ibı | rar | <b>1e</b> 9 |

| Introduction                                     | 7-2          |
|--------------------------------------------------|--------------|
| C Shared Library Target                          | 7-3          |
| C Shared Library Wrapper                         | 7-           |
| C Shared Library Example                         | 7-           |
| Calling a Shared Library                         | 7-9          |
| C++ Shared Library Target                        | 7-1          |
| C++ Shared Library Wrapper                       | 7-1          |
| C++ Shared Library Example                       | 7-14         |
| MATLAB Compiler Generated Interface Functions    | <b>7-2</b> 3 |
| Type of Application                              | <b>7-2</b>   |
| Structure of Programs That Call Shared Libraries | 7-2          |
| Library Initialization and Termination Functions | <b>7-2</b> 3 |
| Print and Error Handling Functions               | 7-2          |
| Functions Generated from M-Files                 | 7-20         |
| Using C/C++ Shared Libraries on Mac OS X         | 7-2          |
| Troubleshoo                                      | tinį         |
| mbuild                                           | 8-           |
| MATLAB Compiler                                  | 8-           |
| Deployed Applications                            | 8-           |

| 4 | _ | ١ |
|---|---|---|
| • | ч |   |
|   | 7 | , |
|   | _ |   |

| User Interface Reference Information                                                                                                    | 9-2                                                  |
|----------------------------------------------------------------------------------------------------|------------------------------------------------------|
| Directories Required for Development and Testing Path for Java Development on All Platforms Windows Settings for Development and Testing UNIX Settings for Development and Testing                                                                                               | 9-4<br>9-4<br>9-4                                    |
| Directories Required for Run-Time Deployment         Path for Java Applications on All Platforms         Windows Path for Runtime Deployment         UNIX Paths for Runtime Deployment                                                                                           | 9-7<br>9-7<br>9-7<br>9-7                             |
| Unsupported Functions                                                                                                    | 9-10                                                 |
| Compiling MATLAB and Toolboxes  MATLAB Code  Fixing Callback Problems: Missing Functions  Finding Missing Functions in an M-File  Suppressing Warnings on UNIX  Cannot Use Graphics with the -nojvm Option  Cannot Create the Output File  No M-File Help for Compiled Functions | 9-13<br>9-13<br>9-14<br>9-16<br>9-16<br>9-16<br>9-17 |
| Deployed Applications                                                                                                    | 9-18<br>9-18<br>9-18                                 |
| 8                                                                                                    | 9-20<br>9-21                                         |

|                                 | <b>9</b> J                                                                                                    |
|---------------------------------|----------------------------------------------------------------------------------------------------|
|                                 |                                                                                                    |
| Pragmas                         | 10-2                                                                                                    |
| Command-Line Tools              | 10-2                                                                                                    |
| Functions — Alphabetical        | List                                                                                                    |
|                                 |                                                                                                    |
| MATLAB Compiler Quick Refere    | ence                                                                                                    |
|                                 |                                                                                                    |
| Common Uses of MATLAB Compiler  | A-2                                                                                                    |
| Create a Standalone Application | A-2<br>A-2                                                                                                    |
|                                 |                                                                                                    |
| mcc                             | A-4                                                                                                    |
| Error and Warning Messa         | ages                                                                                                    |
| Ellot and warming Messe         | uges                                                                                                    |
| Compile-Time Errors             | B-2                                                                                                    |
| Warning Messages                | B-5                                                                                                    |
| depfun Errors                   | B-8                                                                                                    |
| MCR/Dispatcher Errors           | <b>B-8</b>                                                                                                    |
|                                 | Functions — Alphabetical  MATLAB Compiler Quick Reference  Common Uses of MATLAB Compiler  Create a Standalone Application  Create a Library  mcc  Error and Warning Messa  Compile-Time Errors  Warning Messages |

Depfun-Produced Errors .....

Functions — By Category

**B-8** 

# C++ Utility Library Reference

| 4 | • |   |
|---|---|---|
|   | 7 |   |
| V |   | _ |

| Primitive Types             | C-2         |
|-----------------------------|-------------|
| Utility Classes             | <b>C</b> -3 |
| mwString Class              | <b>C-</b> 4 |
| Constructors                | <b>C-</b> 4 |
| Methods                     | C-4         |
| Operators                   | C-4         |
| mwException Class           | C-19        |
| Constructors                | C-19        |
| Methods                     | C-19        |
| Operators                   | C-19        |
| mwException Class Functions | C-20        |
| mwArray Class               | C-28        |
| Constructors                | C-28        |
| Methods                     | C-28        |
| Operators                   | C-30        |
| Static Methods              | C-30        |
| mwArray Class Functions     | C-31        |

# **Index**

# Getting Started

What Is MATLAB Compiler? (p. 1-2)

Brief overview of the product

How Does MATLAB Compiler Work?

High-level description of what the

(p. 1-3) product does

Before You Begin (p. 1-5) What you have to do before you can

use the product

Using the GUI to Create and Package a Deployable Component (p. 1-6) Overview of the steps to create a

simple application

Step-by-Step Example: The Magic

Square (p. 1-7)

How to access examples that come with the product plus one example

in detail

Using the mcc Command (p. 1-10)

Sample mcc commands for creating a standalone application or shared

library

Developing and Testing Components on a Development Machine (p. 1-12)

Overview of steps to access

components created with MATLAB

Compiler

For More Information (p. 1-15)

Links to further details

# What Is MATLAB Compiler?

Use MATLAB Compiler to convert MATLAB programs to applications and libraries that you can distribute to end users who do not have MATLAB installed. You can compile M-files, MEX-files, or other MATLAB code. MATLAB Compiler supports all the features of MATLAB, including objects, private functions, and methods. Using MATLAB Compiler you can generate

- Standalone C and C++ applications on UNIX, Windows, and Macintosh platforms.
- C and C++ shared libraries (dynamically linked libraries, or DLLs, on Microsoft Windows).

Use the mcc command to invoke MATLAB Compiler. Alternatively, you can invoke the graphical user interface for MATLAB Compiler by issuing the following command at the MATLAB prompt:

deploytool

Use the Deployment Tool to perform the tasks shown in the following conceptual illustration:

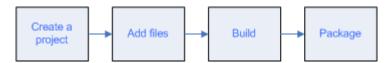

Some, but not all, toolboxes can be compiled with MATLAB Compiler. Also, for some toolboxes, only some of the features can be compiled. For more information about which toolboxes and features can be compiled, see the MATLAB Compiler product page, which is http://www.mathworks.com/products/compiler.

**Note** You can use the mcc command at either the operating system prompt or at the MATLAB prompt. The deploytool command is available only at the MATLAB prompt.

## **How Does MATLAB Compiler Work?**

When you package and distribute applications and libraries that are generated by MATLAB Compiler you must include the MATLAB Component Runtime (MCR) as well as a set of supporting files generated by MATLAB Compiler. You must also set the system paths on the target machine so that the MCR and supporting files can be found.

An application or library generated by MATLAB Compiler has two parts: a platform-specific binary file and an archive file containing MATLAB functions and data. For an application, the binary file consists of a main function, and for a library the binary file exports multiple functions that can be called by users of the library.

#### Wrapper Files

To create the platform-specific binaries that you specify, MATLAB Compiler generates one or more *wrapper* files. A wrapper file provides an interface to the compiled M-code. Wrapper files differ depending on the execution environment.

#### The wrapper

- Performs initialization and termination as needed by a particular interface.
- Defines data arrays containing path information, encryption keys, and other information needed by the MCR.
- Provides the necessary code to forward calls from the interface functions to the MATLAB functions in the MCR.
- For an application, contains the main function
- For a library, contains the entry points for each public M-file function. Users of libraries generated by MATLAB Compiler must call the library initialization and termination routines in their client code.

#### **Component Technology File (CTF)**

MATLAB Compiler also generates a Component Technology File (CTF), which is independent of the final target type — standalone application or library — but is specific to each operating system platform. This file, which is named

with a .ctf suffix, contains the MATLAB functions and data that define the application or library.

# **Before You Begin**

Before you can use MATLAB Compiler, you must have it installed and configured properly on your system. Refer to Chapter 2, "Installation and Configuration" for more information. At a minimum, you must run the following command once after installing a new version of MATLAB Compiler:

mbuild -setup

If you need information about writing the M-files that you plan to compile, see MATLAB Programming, which is part of the MATLAB product documentation.

# Using the GUI to Create and Package a Deployable Component

Open the Deployment Tool by issuing the following command at the MATLAB prompt:

deploytool

Use the Deployment Tool as follows to create and package either a standalone application or a shared library:

- 1 Create a new project.
- **2** Add files that you want to compile.
- **3** Set properties for building and packaging.
- **4** Save the project.
- **5** Build the component.
- **6** Edit and rebuild as necessary.
- **7** Package the component for distribution to programmers or end users.

# Step-by-Step Example: The Magic Square

This example shows you how to

- Access the examples provided with MATLAB Compiler
- Use MATLAB Compiler to create and package a simple standalone application.

**About the Examples** The examples for MATLAB Compiler are in <code>matlabroot\extern\examples\compiler</code>. For <code>matlabroot</code> substitute the MATLAB root directory on your system. Type <code>matlabroot</code> to see this directory name.

The Magic Square example shows you how to create and package a simple application that compiles an M-file, magicsquare.m.

#### magicsquare.m

```
function m = magicsquare(n)
%MAGICSQUARE generates a magic square matrix of the size specified
%    by the input parameter n.
% Copyright 2003-2006 The MathWorks, Inc.
if (ischar(n))
    n=str2num(n);
end
m = magic(n)
```

- 1 Create a subdirectory in your work directory and name it MagicExample. This procedure assumes that your work directory is D:\Work.
- **2** Copy the following file to MagicExample:

```
matlabroot\extern\examples\compiler\magicsquare.m
```

**3** At the MATLAB command prompt, change directory to D:\Work\MagicExample.

**4** While in MATLAB, issue the following command to open the Deployment Tool window:

deploytool

Deployment Tool opens as a dockable window in the MATLAB desktop, and a menu labeled **Project** is added to the MATLAB menu bar.

- **5** Create a new project:
  - a. In the Deployment Tool toolbar, click , the **New Project** icon.

As an alternative, you can select **File > New Deployment Project** in the MATLAB menu bar.

- b. In the New Deployment Project dialog box, select **Standalone Applications**, and enter the settings listed below.
  - In the **Name** field, type MagicExample.prj as the project name.
  - In the **Location** field, enter the name of your work directory followed by the project name.

In this example, that is D:\Work\MagicExample. You can browse to a different directory if you choose.

c. Click OK.

MATLAB Compiler displays the project folder (MagicExample.prj) in the Deployment Tool window. The folder contains three folders, which are empty.

d. Drag the magicsquare.m file from the **Current Directory** pane in MATLAB to the project folder in the Deployment Tool window.

MATLAB Compiler adds the M-file to the **Main function** folder.

**6** Build the application as follows:

In the Deployment Tool toolbar, click the **Build Project** icon.

As an alternative, you can select **Tools > Build** in the MATLAB menu bar.

The build process begins, and a log of the build appears in the **Deployment Tool Output** pane. The status of the process is displayed in the status bar at the bottom of the output pane. The **Deployment Tool Output** pane is dockable; by default it appears across the bottom of the MATLAB desktop.

MATLAB Compiler puts the files that are needed for the application in two newly created subdirectories, src and distrib, in the MagicExample directory. A copy of the build log is placed in the src directory.

**7** Package the application so it can run on machines that do not have MATLAB installed:

In the Deployment Tool toolbar, click the **Package Project** icon.

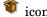

As an alternative, you can select **Tools > Package** in the MATLAB menu bar.

MATLAB Compiler creates a package in the distrib subdirectory as follows: on Windows the package is a self-extracting executable, and on platforms that are not Windows, it is a .zip file.

8 Deploy the application to end users as described in "Deploying to End Users" on page 4-9.

# **Using the mcc Command**

Instead of the GUI, you can use the mcc command to run MATLAB Compiler. The following table shows sample commands to create a standalone application or a shared library using mcc at the operating system prompt.

| Desired Result                                                          | Command                                                                                                    |
|-------------------------------------------------------------------------|----------------------------------------------------------------------------------------------------|
| Standalone application from the M-file mymfunction                      | mcc -m mymfunction.m                                                                                                    |
|                                                                         | Creates a standalone application named mymfunction.exe on Windows platforms and mymfunction on platforms that are not Windows.     |
| Shared library from the M-file mymfunction                              | mcc -l mymfunction.m                                                                                                    |
|                                                                         | Creates a shared library named mymfunction.dll on Windows, mymfunction.so on Linux and Solaris, and mymfunction.dylib on Mac OS X. |
| C shared library from<br>the M-files file1.m,<br>file2.m, and file3.m   | mcc -l file1.m file2.m file3.m                                                                                                    |
|                                                                         | Creates a shared library named file1.dll on Windows, file1.so on Linux and Solaris, and file1.dylib on Mac OS X.                   |
| C++ shared library from<br>the M-files file1.m,<br>file2.m, and file3.m | mcc -l file1.m file2.m file3.m -W cpplib -T link:lib                                                                               |
|                                                                         | Creates a shared library named file1.dll on Windows, file1.so on Linux and Solaris, and file1.dylib on Mac OS X.                   |

**Note** The -1 option is a bundle option that expands into

-W lib -T link:lib

A bundle is a collection of mcc input options. See matlabroot//toolbox/compiler/bundles for the available bundles.

The -W lib option tells MATLAB Compiler to generate a function wrapper for a shared library. The -T link:lib option specifies the target output as a shared library.

See Chapter 5, "Working with mcc" for more information about using the mcc command and its options.

# Developing and Testing Components on a Development Machine

To deploy your software to another development machine that does not have MATLAB installed (including a machine that has MATLAB but it is a different version of MATLAB), you can use the GUI to package your software automatically. (Open the project and click the Package icon in the Deployment Tool toolbar.)

Also, when you develop and test software created by MATLAB Compiler you must set your path so that the system can support the compiled code at runtime. To run the application on your development machine, make sure you have your path set properly. See "Directories Required for Development and Testing" on page 9-4.

You cannot use the GUI to configure the development machine.

#### **Creating a Package for Windows Users**

The package should include the following:

- Your software (the standalone or shared library)
- The CTF archive that MATLAB Compiler created (component\_name.ctf)
- MCRInstaller.exe, which is located in the following directory:

matlabroot\toolbox\compiler\deploy\win32

# Creating a Package for Users Who Do Not Use Windows

The package should include the following:

- The standalone or shared library that you created with MATLAB Compiler.
- The CTF archive that MATLAB Compiler creates for your component.
- MCRInstaller.zip

To create MCRInstaller.zip, execute the following command at the MATLAB command prompt:

buildmcr

This command puts MCRInstaller.zip in the following directory

matlabroot/toolbox/compiler/deploy/arch

where arch is one of the following systems:

| Linux    | glnx86  |
|----------|---------|
| Solaris  | sol2    |
| x86-64   | glnxa64 |
| Mac OS X | mac     |

If you do not have write access to this directory, you can specify the destination directory as an input to buildmcr. Sometimes this problem occurs because MATLAB is installed on a network at a large site.

# Configuring the Development Environment by Installing the MCR

To test software created by MATLAB Compiler as it will be used by end users without MATLAB, programmers must install the MCR, if it is not already installed on the development machine, and set path environment variables properly.

#### **Configuring on Windows Platforms**

- 1 Open the package created by you or the Deployment Tool.
- **2** Run MCRInstaller *once* on the machine where you want to develop the application or library. MCRInstaller opens a command window and begins preparation for the installation.
- **3** Add the required platform-specific directories to your dynamic library path. See "Directories Required for Run-Time Deployment" on page 9-7.

#### **Configuring on Platforms Other Than Windows**

- 1 Install the MCR by unzipping MCRInstaller.zip in a directory, for example, /home/username/MCR. You may choose any directory except matlabroot or any subdirectory of matlabroot.
- **2** Copy the component and CTF archive to your application root directory, for example, /home/username/approot.
- **3** Add the required platform-specific directories to your dynamic library path. See "Directories Required for Run-Time Deployment" on page 9-7.

# **For More Information**

| About This                                      | Look Here                            |
|-------------------------------------------------|--------------------------------------|
| Detailed information on standalone applications | Chapter 6, "Standalone Applications" |
| Creating libraries                              | Chapter 7, "Libraries"               |
| Using the mcc command                           | Chapter 5, "Working with mcc"        |
| Troubleshooting                                 | Chapter 8, "Troubleshooting"         |

# Installation and Configuration

This chapter describes the system requirements for the MATLAB Compiler. It also contains installation and configuration information for all supported platforms.

When you install your ANSI C or C++ compiler, you may be required to provide specific configuration details regarding your system. This chapter contains information for each platform that can help you during this phase of the installation process.

| a , b , , (            | 0.0    | \ \ \ \ \ \ \ \ \ \ \ \ \ \ \ \ \ \ \ | • ,          | C   | .1  |
|------------------------|--------|---------------------------------------|--------------|-----|-----|
| System Requirements (1 | n. 2-2 | ) Software                            | requirements | tor | tne |
|                        |        |                                       |              |     |     |

MATLAB Compiler and a supported

C/C++ compiler

Installation (p. 2-4) Steps to install the MATLAB

Compiler and a supported C/C++

compiler

Configuration (p. 2-7) Configuring a supported C/C++

compiler to work with the MATLAB

Compiler

Supported Compiler Restrictions

(p. 2-11)

Known limitations of the supported

C/C++ compilers

Options Files (p. 2-12) More detailed information on

MATLAB Compiler options files for users who need to know more about

how they work

# **System Requirements**

To install the MATLAB Compiler, you must have the proper version of MATLAB installed on your system. The MATLAB Compiler Platform & Requirements page, which is accessible from our Web site, provides this information. The MATLAB Compiler imposes no operating system or memory requirements beyond those that are necessary to run MATLAB. The MATLAB Compiler consumes a small amount of disk space.

The MATLAB Compiler requires that a supported ANSI C or C++ compiler be installed on your system. Certain output targets require particular compilers.

**Note** Before you use the MATLAB Compiler for the first time, you must run mbuild -setup to configure your C/C++ compiler to work with the MATLAB Compiler.

In general, the MATLAB Compiler supports the current release of a third-party compiler and its previous release. Since new versions of compilers are released on a regular basis, it is important to check our Web site for the latest supported compilers.

#### **Supported Third-Party Compilers**

For an up-to-date list of all the compilers supported by MATLAB and the MATLAB Compiler, see the MathWorks Technical Support Department's Technical Notes at

http://www.mathworks.com/support/tech-notes/1600/1601.shtml

#### Supported ANSI C and C++ Windows Compilers

Use one of the following 32-bit C/C++ compilers that create 32-bit Windows dynamically linked libraries (DLLs) or Windows applications:

- Lcc C version 2.4.1 (included with MATLAB). This is a C only compiler; it does *not* work with C++.
- Borland C++ versions 5.5, 5.6, and free 5.5. (You may see references to these compilers as Borland C++Builder versions 5.0, 6.0, and Borland

C/C++ Free Command-Line Tools, respectively.) For more information on the free Borland compiler and its associated command-line tools, see http://community.borland.com.

• Microsoft Visual C/C++ (MSVC) Versions 6.0, 7.1, and 8.0.

**Note** The only compiler that supports the building of COM objects and Excel plug-ins is Microsoft Visual C/C++ (Versions 6.0, 7.1, and 8.0). The only compiler that supports the building of .NET objects is Microsoft Visual C# Compiler for the .NET Framework (Versions 1.1 and 2.0).

#### Supported ANSI C and C++ UNIX Compilers

The MATLAB Compiler supports the native system compilers on Solaris. On Linux, Linux x86-64, and Mac OS X, the MATLAB Compiler supports gcc and g++.

## **Installation**

The MATLAB Compiler requires a supported ANSI C or C++ compiler installed on your system. This section describes the installation of the MATLAB Compiler and an ANSI C or C++ compiler.

## **Installing MATLAB Compiler**

#### Windows

To install the MATLAB Compiler on Windows, follow the instructions in the Installation Guide for Windows. If you have a license to install the MATLAB Compiler, it will appear as one of the installation choices that you can select as you proceed through the installation process.

If MATLAB Compiler does not appear in your list of choices, contact The MathWorks to obtain an updated License File (license.dat) for multiuser network installations, or an updated Personal License Password (PLP) for single-user, standard installations.

You can contact the MathWorks:

- Via the Web at www.mathworks.com. On the MathWorks home page, click My Account to access your MathWorks Account, and follow the instructions.
- Via e-mail at service@mathworks.com

#### **UNIX**

To install the MATLAB Compiler on UNIX workstations, follow the instructions in the Installation Guide for UNIX. If you have a license to install the MATLAB Compiler, it appears as one of the installation choices that you can select as you proceed through the installation process. If the MATLAB Compiler does not appear as one of the installation choices, contact The MathWorks to get an updated license file (license.dat).

#### Installing an ANSI C or C++ Compiler

To install your ANSI C or C++ compiler, follow the vendor's instructions that accompany your C or C++ compiler. Be sure to test the C or C++ compiler to

make sure it is installed and configured properly. Typically, the compiler vendor provides some test procedures.

**Note** If you encounter problems relating to the installation or use of your ANSI C or C++ compiler, consult the documentation or customer support organization of your C or C++ compiler vendor.

When you install your C or C++ compiler, you might encounter configuration questions that require you to provide particular details. These tables provide information on some of the more common issues.

#### Windows

| Issue                              | Comment                                                                                                    |
|------------------------------------|----------------------------------------------------------------------------------------------------|
| Installation options               | We recommend that you do a full installation of your compiler. If you do a partial installation, you may omit a component that the MATLAB Compiler relies on. |
| Installing debugger files          | For the purposes of the MATLAB<br>Compiler, it is not necessary to install<br>debugger (DBG) files. However, you<br>may need them for other purposes.         |
| Microsoft Foundation Classes (MFC) | This is not required.                                                                                                    |
| 16-bit DLLs                        | This is not required.                                                                                                    |
| ActiveX                            | This is not required.                                                                                                    |
| Running from the command line      | Make sure you select all relevant options for running your compiler from the command line.                                                                    |

## Windows (Continued)

| Issue                                            | Comment                                                                                                    |
|--------------------------------------------------|----------------------------------------------------------------------------------------------------|
| Updating the registry                            | If your installer gives you the option of updating the registry, you should do it.                                                                                                    |
| Installing Microsoft Visual C/C++<br>Version 6.0 | If you need to change the location where this compiler is installed, you must change the location of the Common directory. Do not change the location of the VC98 directory from its default setting. |

#### UNIX

| Issue                                                          | Comment                        |
|----------------------------------------------------------------|--------------------------------|
| Determine which C or C++ compiler is installed on your system. | See your system administrator. |
| Determine the path to your C or C++ compiler.                  | See your system administrator. |

# Configuration

This section describes how to configure a C or C++ compiler to work with the MATLAB Compiler. There is a MATLAB utility called mbuild that simplifies the process of setting up a C or C++ compiler. Typically, you only need to use the mbuild utility's setup option once to specify which third-party compiler you want to use. For more information on the mbuild utility, see the mbuild reference page.

## Introducing the mbuild Utility

The mbuild script provides an easy way for you to specify an options file that lets you

- Set the default compiler and linker settings for each supported compiler
- Change compilers or compiler settings
- Build your application

The MATLAB Compiler (mcc) automatically invokes mbuild under certain conditions. In particular, mcc -m or mcc -l invokes mbuild to perform compilation and linking.

## Configuring an ANSI C or C++ Compiler

#### **Compiler Options Files**

Options files contain flags and settings that control the operation of your installed C and C++ compiler. Options files are compiler-specific, i.e., there is a unique options file for each supported C/C++ compiler, which The MathWorks provides.

When you select a compiler to use with the MATLAB Compiler, the corresponding options file is activated on your system. To select a default compiler, use

mbuild -setup

Additional information on the options files is provided in this chapter for those users who may need to modify them to suit their own needs. Many users never have to be concerned with the inner workings of the options files and only need the setup option to initially designate a C or C++ compiler. If you need more information on options files, see "Options Files" on page 2-12.

#### Windows. Executing the command on Windows gives

```
mbuild -setup
Please choose your compiler for building standalone MATLAB
applications:
Would you like mbuild to locate installed compilers [y]/n? n
Select a compiler:
[1] Borland C++Builder version 6.0
[2] Borland C++Builder version 5.0
[3] Borland C/C++ (free command line tools) version 5.5
[4] Lcc C version 2.4.1
[5] Microsoft Visual C/C++ version 8.0
[6] Microsoft Visual C/C++ version 7.1
[7] Microsoft Visual C/C++ version 6.0
[0] None
Compiler: 7
Your machine has a Microsoft Visual C/C++ compiler located at
D:\Applications\Microsoft Visual Studio. Do you want to use this
compiler [v]/n? v
Please verify your choices:
Compiler: Microsoft Visual C/C++ 6.0
Location: D:\Applications\Microsoft Visual Studio
Are these correct?([y]/n): y
Try to update options file:
C:\WINNT\Profiles\username\Application
```

The preconfigured options files that are included with MATLAB for Windows are shown below.

| Options File                                          | Compiler                                                                                                    |
|-------------------------------------------------------|----------------------------------------------------------------------------------------------------|
| lcccompp.bat                                          | Lcc C, Version 2.4.1 (included with MATLAB)                                                                       |
| msvc60compp.bat<br>msvc71compp.bat<br>msvc80compp.bat | Microsoft Visual C/C++, Version 6.0<br>Microsoft Visual C/C++, Version 7.1<br>Microsoft Visual C/C++, Version 8.0 |
| bcc55freecompp.bat bcc55compp.bat bcc56compp.bat      | Borland C/C++ (free<br>command-line tools) Version 5.5<br>Borland C++ Builder 5<br>Borland C++ Builder 6          |

#### **UNIX.** Executing the command on UNIX gives

```
mbuild -setup
```

Using the 'mbuild -setup' command selects an options file that is placed in ~/.matlab/R2006b and used by default for 'mbuild'. An options file in the current working directory or specified on the command line overrides the default options file in ~/.matlab/R2006b.

Options files control which compiler to use, the compiler and link command options, and the runtime libraries to link against.

To override the default options file, use the 'mbuild -f' command (see 'mbuild -help' for more information).

The options files available for mbuild are:

1: <matlabroot>/bin/mbuildopts.sh : Build and link with MATLAB C-API or MATLAB Compiler-generated library via the system ANSI C/C++ compiler

<matlabroot>/bin/mbuildopts.sh is being copied to /home/user/.matlab/R2006b/mbuildopts.sh

The preconfigured options file that is included with MATLAB for UNIX is mbuildopts.sh, which uses the system native ANSI compiler for Solaris and gcc for Linux and Macintosh.

# **Supported Compiler Restrictions**

The known restrictions regarding the use of supported compilers on Windows are:

- The Lcc C compiler does not support C++.
- The only compiler that supports the building of COM objects and Excel plug-ins is Microsoft Visual C/C++ (Versions 6.0, 7.1, and 8.0).
- The only compiler that supports the building of .NET objects is the Microsoft Visual C# Compiler for the .NET Framework (Versions 1.1 and 2.0).

# **Options Files**

This information is provided for users who need to know more about how options files work.

## **Locating the Options File**

#### Windows

To locate your options file on Windows, the mbuild script searches the following locations:

- Current directory
- The user profile directory (see "User Profile Directory Under Windows" on page 2-12 for more information about this directory)

mbuild uses the first occurrence of the options file it finds. If no options file is found, mbuild searches your machine for a supported C compiler and uses the factory default options file for that compiler. If multiple compilers are found, you are prompted to select one.

User Profile Directory Under Windows. The Windows user profile directory is a directory that contains user-specific information such as desktop appearance, recently used files, and Start menu items. The mbuild utility stores its options files, compopts.bat, which is created during the -setup process, in a subdirectory of your user profile directory, named Application Data\MathWorks\MATLAB\R2006b. Under Windows with user profiles enabled, your user profile directory is %windir%\Profiles\username. Under Windows with user profiles disabled, your user profile directory is %windir%. You can determine whether or not user profiles are enabled by using the Passwords control panel.

#### UNIX

To locate your options file on UNIX, the mbuild script searches the following locations:

• Current directory

- \$HOME/.matlab/R2006b
- <matlabroot>/bin

mbuild uses the first occurrence of the options file it finds. If no options file is found, mbuild displays an error message.

## **Changing the Options File**

Although it is common to use one options file for all of your Compiler-related work, you can change your options file at anytime. The setup option resets your default compiler so that the new compiler is used every time. To reset your C or C++ compiler for future sessions, use

mbuild -setup

#### Windows

**Modifying the Options File.** You can use of the setup option to change your options file settings on Windows. The setup option copies the appropriate options file to your user profile directory.

To modify your options file on Windows:

- 1 Use mbuild -setup to make a copy of the appropriate options file in your local area.
- **2** Edit your copy of the options file in your user profile directory to correspond to your specific needs and save the modified file.

After completing this process, the mbuild script will use the new options file every time with your modified settings.

#### **UNIX**

The setup option creates a user-specific, matlab directory in your individual home directory and copies the appropriate options file to the directory. (If the directory already exists, a new one is not created.) This matlab directory is used for your individual options files only; each user can have his or her own default options files (other MATLAB products may place options files in this

directory). Do not confuse these user-specific matlab directories with the system matlab directory, where MATLAB is installed.

Modifying the Options File. You can use the setup option to change your options file settings on UNIX. For example, if you want to make a change to the current linker settings, or you want to disable a particular set of warnings, you should use the setup option.

To modify your options file on Linux:

- 1 Use mbuild -setup to make a copy of the appropriate options file in your local area.
- 2 Edit your copy of the options file to correspond to your specific needs and save the modified file.

This sets your default compiler's options file to your specific version.

# **Compilation Process**

This chapter provides an overview of how the MATLAB Compiler works. In addition, it lists the various sets of input and output files used by MATLAB Compiler.

Overview of the MATLAB Compiler

Describes the build process

Technology (p. 3-2)

Input and Output Files (p. 3-6)

Lists the files generated by the

MATLAB Compiler

# Overview of the MATLAB Compiler Technology

#### **MATLAB Component Runtime**

MATLAB Compiler 4 uses the MATLAB Component Runtime (MCR), which is a standalone set of shared libraries that enable the execution of M-files. The MCR provides complete support for all features of the MATLAB language.

**Note** Since the MCR technology provides full support for the MATLAB language, including Java, starting a compiled application takes approximately the same amount of time as starting MATLAB.

The MCR makes use of thread locking so that only one thread is allowed to access the MCR at a time. As a result, calls into the MCR are threadsafe for MATLAB Compiler generated libraries, COM objects, and .NET objects.

## **Component Technology File**

Compiler 4 also uses a Component Technology File (CTF) archive to house the deployable package. All M-files are encrypted in the CTF archive using the Advanced Encryption Standard (AES) cryptosystem where symmetric keys are protected by 1024-bit RSA keys.

Each application or shared library produced by the MATLAB Compiler has an associated CTF archive. The archive contains all the MATLAB based content (M-files, MEX-files, etc.) associated with the component. When the CTF archive is extracted on a user's system, the files remain encrypted.

#### **Additional Details**

Multiple CTF archives, such as COM, .NET, or Excel components, can coexist in the same user application, but you cannot mix and match the M-files they contain. You cannot combine encrypted and compressed M-files from multiple CTF archives into another CTF archive and distribute them.

All the M-files from a given CTF archive are locked together with a unique cryptographic key. M-files with different keys will not execute if placed in the same CTF archive. If you want to generate another application with a

different mix of M-files, you must recompile these M-files into a new CTF archive.

#### **Build Process**

The process of creating software components with the MATLAB Compiler is completely automatic. For example, to create a standalone MATLAB application, you supply the list of M-files that make up the application. MATLAB Compiler then performs the following operations:

- Dependency analysis
- Code generation
- Archive creation
- Compilation
- Linking

This figure illustrates how MATLAB Compiler takes user code and generates a standalone executable.

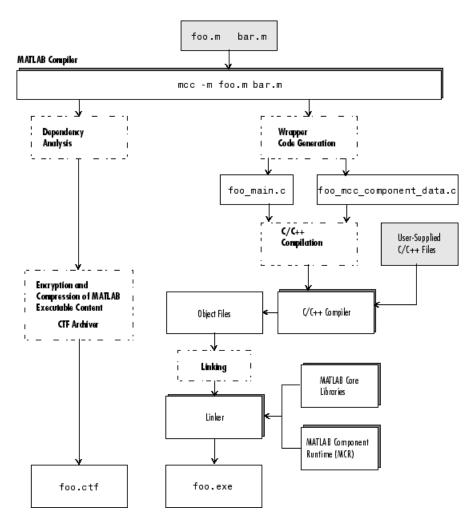

**Creating a Standalone Executable** 

## **Dependency Analysis**

The first step determines all the functions on which the supplied M-files, MEX-files, and P-files depend. This list includes all the M-files called by the given files as well as files that they call, and so on. Also included are all built-in functions and MATLAB objects.

#### Wrapper Code Generation

This step generates all the source code needed to create the target component, including

- The C/C++ interface code to those M-functions supplied on the command line (foo\_main.c). For libraries and components, this file includes all of the generated interface functions.
- A component data file that contains information needed to execute the M-code at run-time. This data includes path information and encryption keys needed to load the M-code stored in the component's CTF archive.

#### **Archive Creation**

The list of MATLAB files (M-files and MEX-files) created during dependency analysis is used to create a CTF archive that contains the files needed by the component to properly execute at run-time. The files are encrypted and compressed into a single file for deployment. Directory information is also included so that the content is properly installed on the target machine.

#### **C/C++ Compilation**

This step compiles the generated C/C++ files from wrapper code generation into object code. For targets that support the inclusion of user-supplied C/C++ code on the mcc command line, this code is also compiled at this stage.

#### Linking

The final step links the generated object files with the necessary MATLAB libraries to create the finished component.

The C/C++ compilation and linking steps use the mbuild utility that is included with the MATLAB Compiler.

# **Input and Output Files**

This section describes the files created during the compilation process.

# **Standalone**

In this example, the MATLAB Compiler takes the M-files foo.m and  $\operatorname{bar.m}$ as input and generates a standalone called foo.

mcc -m foo.m bar.m

| File                     | Description                                                                                                    |
|--------------------------|----------------------------------------------------------------------------------------------------|
| foo_main.c               | The main-wrapper C source file containing the program's main function. The main function takes the input arguments that are passed on the command line and passes them as strings to the foo function.                                                            |
| foo_mcc_component_data.c | C source file containing data needed by the MCR to run<br>the application. This data includes path information,<br>encryption keys, and other initialization information for<br>the MCR.                                                                          |
| foo.ctf                  | The CTF archive. This file contains a compressed and encrypted archive of the M-files that make up the application (foo.m and bar.m). It also contains other files called by the two main M-files as well as any other content and data files needed at run-time. |
| foo                      | The main file of the application. This file reads and executes the content stored in the CTF archive. On Windows, this file is foo.exe.                                                                                                    |

## **C Shared Library**

In this example, MATLAB Compiler takes the M-files foo.m and bar.m as input and generates a C shared library called libfoo.

mcc -W lib:libfoo -T link:lib foo.m bar.m

| File                        | Description                                                                                                    |
|-----------------------------|----------------------------------------------------------------------------------------------------|
| libfoo.c                    | The library wrapper C source file containing the exported functions of the library representing the C interface to the two M-functions (foo.m and bar.m) as well as library initialization code.                                                                     |
| libfoo.h                    | The library wrapper header file. This file is included by applications that call the exported functions of libfoo.                                                                                                    |
| libfoo_mcc_component_data.c | C source file containing data needed by the MCR to initialize and use the library. This data includes path information, encryption keys, and other initialization for the MCR.                                                                                       |
| libfoo.exports              | The exports file used by mbuild to link the library.                                                                                                    |
| libfoo.ctf                  | The CTF archive. This file contains a compressed and encrypted archive of the M-files that make up the library (foo.m and bar.m). This file also contains other files called by the two main M-files as well as any other content and data files needed at run-time. |
| libfoo                      | The shared library binary file. On Windows, this file is libfoo.dll. On Solaris, this file is libfoo.so.                                                                                                    |
|                             | <b>Note</b> UNIX extensions vary depending on the platform. See the External Interfaces documentation for additional information.                                                                                                    |

# C++ Shared Library

In this example, MATLAB Compiler takes the M-files foo.m and bar.m as input and generates a C++ shared library called libfoo.

mcc -W cpplib:libfoo -T link:lib foo.m bar.m

| File                        | Description                                                                                                    |
|-----------------------------|----------------------------------------------------------------------------------------------------|
| libfoo.cpp                  | The library wrapper C++ source file containing the exported functions of the library representing the C++ interface to the two M-functions (foo.m and bar.m) as well as library initialization code.                                                                 |
| libfoo.h                    | The library wrapper header file. This file is included by applications that call the exported functions of libfoo.                                                                                                    |
| libfoo_mcc_component_data.c | C++ source file containing data needed by the MCR to initialize and use the library. This data includes path information, encryption keys, and other initialization for the MCR.                                                                                     |
| libfoo.exports              | The exports file used by mbuild to link the library.                                                                                                    |
| libfoo.ctf                  | The CTF archive. This file contains a compressed and encrypted archive of the M-files that make up the library (foo.m and bar.m). This file also contains other files called by the two main M-files as well as any other content and data files needed at run-time. |
| libfoo                      | The shared library binary file. On Windows, this file is libfoo.dll. On Solaris, this file is libfoo.so.                                                                                                    |
|                             | <b>Note</b> UNIX extensions vary depending on the platform. See the External Interfaces documentation for additional information.                                                                                                    |

# Deployment Process

This chapter tells you how to deploy compiled M-code to programmers and to end users.

Overview (p. 4-2) Describes the deployment process

Deploying to Programmers (p. 4-3) Describes the steps used to deploy

 $compiled \ M\text{-}code \ to \ programmers$ 

Deploying to End Users (p. 4-9) Describes the steps used to deploy

compiled M-code to end users

Working with the MCR (p. 4-19) Describes the steps end users

must follow to run MATLAB

Compiler generated applications and

components

Deploying a Standalone Application

on a Network Drive (p. 4-22)

Describes the steps you must follow to run MATLAB Compiler generated

applications from a network drive

## **Overview**

After you create a library, a component, or an application, the next step is typically to deploy it to others to use on their machines, independent of MATLAB. These users could be programmers who want to use the library or component to develop an application, or end users who want to run a standalone application.

- "Deploying to Programmers" on page 4-3
- "Deploying to End Users" on page 4-9

**Note** When you deploy, you provide the wrappers for the compiled M-code and the software needed to support the wrappers, including the MCR. The MCR is version specific, so you must ensure that programmers as well as users have the proper version of the MCR installed on their machines.

# **Deploying to Programmers**

**Note** If you are programming on the same machine where you created the component, you can skip the steps described here.

#### Steps by Programmer to Deploy to Programmers

1 Create a package that contains the software necessary to support the compiled M-code. See "What Software Does a Programmer Need?" on page 4-3

**Note** You can use the Deployment Tool to create a package for programmers. For Windows platforms, the package created by the Deployment Tool is a self-extracting executable. For UNIX platforms, the package created by the Deployment Tool is a zip file that must be decompressed and installed manually. See "Using the GUI to Create and Package a Deployable Component" on page 1-6 to get started using the Deployment Tool.

- **2** Write instructions for how to use the package.
  - a. If your package was created with the Deployment Tool, Windows programmers can just run the self-extracting executable created by the Deployment Tool. UNIX programmers must unzip and install manually.
  - b. All programmers must set path environment variables properly. See "Directories Required for Development and Testing" on page 9-4.
- **3** Distribute the package and instructions.

## What Software Does a Programmer Need?

The software that you provide to a programmer who wants to use compiled M-code depends on which of the following kinds of software the programmer will be using:

- "Standalone Application" on page 4-4
- "Deploying Shared Libraries to Be Used with Other Projects" on page 7-8
- ".NET Component" on page 4-5
- "COM Component" on page 4-6
- "Java Component" on page 4-6
- "COM Component to Use with Microsoft Excel" on page 4-7

#### **Standalone Application**

To distribute a standalone application created with MATLAB Compiler to a development machine, create a package that includes the following files.

| Software Module                   | Description                                                                                                    |
|-----------------------------------|----------------------------------------------------------------------------------------------------|
| MCRInstaller.exe (Windows)        | MCRInstaller is a self-extracting executable that installs the necessary components to develop your application.                                                                                              |
| MCRInstaller.zip (UNIX)           | MCRInstaller is a zip file. If the UNIX MCRInstaller.zip file is not present on your machine, you can generate it using the buildmcr function in MATLAB. See "Using buildmcr to Generate an MCR" on page 4-7. |
| application_name.ctf              | Component Technology File archive;<br>platform-dependent file that must correspond to<br>the end user's platform                                                                                              |
| application_name.exe<br>(Windows) | Application created by MATLAB Compiler                                                                                                    |
| application_name<br>(UNIX)        |                                                                                                    |

#### C or C++ Shared Library

To distribute a shared library created with MATLAB Compiler to a development machine, create a package that includes the following files.

| Software Module               | Description                                                                                                    |
|-------------------------------|----------------------------------------------------------------------------------------------------|
| MCRInstaller.zip (UNIX)       | MATLAB Component Runtime library archive; platform-dependent file that must correspond to the end user's platform                 |
| MCRInstaller.exe<br>(Windows) | Self-extracting MATLAB Component Runtime library utility; platform-dependent file that must correspond to the end user's platform |
| unzip (UNIX)                  | Utility to unzip MCRInstaller.zip (optional). The target machine must have an unzip utility installed.                            |
| libmatrix.ctf                 | Component Technology File archive; platform-dependent file that must correspond to the end user's platform                        |
| libmatrix                     | Shared library; extension varies by platform, for example, DLL on Windows                                                         |
| libmatrix.h                   | Library header file                                                                                                    |

## .NET Component

To distribute a .NET component to a development machine, create a package that includes the following files.

| Software Module                                                                                                    | Description                                                    |
|----------------------------------------------------------------------------------------------------|----------------------------------------------------------------|
| componentName.ctf                                                                                                    | Component Technology File                                      |
| componentName.xml                                                                                                    | Documentation files                                            |
| $\begin{array}{l} \textit{componentName}. \textit{pdb}  (if  \textbf{Debug} \\ \textit{option}  is  selected) \end{array}$ | Program Database File, which contains debugging information    |
| componentName.dll                                                                                                    | Component assembly file                                        |
| MCRInstaller.exe                                                                                                    | MCR Installer (if not already installed on the target machine) |

#### **COM Component**

To distribute a COM component to a development machine, create a package that includes the following files.

| Software Module           | Description                                                                                                    |
|---------------------------|----------------------------------------------------------------------------------------------------|
| mwcomutil.dll             | Utilities required for array processing. Provides type definitions used in data conversion.                                                     |
| componentname.ctf         | Component Technology File (ctf) archive.<br>This is a platform-dependent file that must<br>correspond to the end user's platform.               |
| componentname_version.dll | Component that contains compiled M-code                                                                                                    |
| _install.bat              | Script run by the self-extracting executable                                                                                                    |
| MCRInstaller.exe          | Self-extracting MATLAB Component<br>Runtime library utility; platform-dependent<br>file that must correspond to the end user's<br>platform.     |
|                           | MCRInstaller.exe installs MATLAB Component Runtime (MCR), which users of your component need to install on the target machine once per release. |

#### **Java Component**

To distribute a Java component to a development machine, create a package that includes the following files.

| Software Module   | Description                                                            |
|-------------------|------------------------------------------------------------------------|
| componentname.ctf | Component Technology File                                              |
| componentname.jar | Java package containing Java interface to M-code in componentname.ctf. |

#### **COM Component to Use with Microsoft Excel**

To distribute a COM component for Excel to a development machine, create a package that includes the following files.

| Software Module                  | Description                                                                                                    |
|----------------------------------|----------------------------------------------------------------------------------------------------|
| componentname.ctf                | Component Technology File archive; platform-dependent file that must correspond to the end user's platform.                                                 |
| componentname_projectversion.dll | Compiled component                                                                                                    |
| _install.bat                     | Script run by the self-extracting executable                                                                                                    |
| MCRInstaller.exe                 | Self-extracting MATLAB Component Runtime library utility; platform-dependent file that must correspond to the end user's platform.                          |
|                                  | MCRInstaller.exe installs MATLAB<br>Component Runtime (MCR), which<br>users of your component need to<br>install on the target machine once<br>per release. |
| *.xla                            | Any user-created Excel add-in files found in the <pre><pre>cprojectdir&gt;\distrib</pre> directory</pre>                                                    |

#### Using buildmcr to Generate an MCR

Use the buildmcr command to generate the MATLAB Component Runtime (MCR) library archive on the current development machine. You only need to do this step once per platform.

To generate the MCR library archive, run

buildmcr;

This places the MCRInstaller archive MCRInstaller.zip in the matlabroot/toolbox/compiler/deploy/arch directory.

Alternatively, to build the MCRInstaller archive as filename in the path directory, you can use

```
buildmcr(path, filename);
```

To return the full path to the file zipfile, use

```
zipfile = buildmcr(path, filename);
```

To build the MCRInstaller archive in the current directory, use

```
zipfile = buildmcr('.');
```

# **Deploying to End Users**

For an end user to run an application or use a library that contains compiled M-code, there are two sets of tasks — some tasks are for the programmer who developed the application or library, and some tasks are for the end user.

#### Steps by Programmer to Deploy to End Users

**1** Create a package that contains the software needed at runtime.

**Note** The package needed for end users must include the .ctf file, which includes all the files in your preferences directory. Thus you should make sure that you do not have files in your preferences directory that you do not want to expose to end users.

The preferences directory is as follows: \$HOME/.matlab/R2006b on UNIX <system root>\profiles\<user>\application data\mathworks \matlab\R2006b on Windows

- **2** Write instructions for the end user. See "Steps by End User on Windows" on page 4-9.
- **3** Distribute the package to your end user, along with the instructions.

#### Steps by End User on Windows

- 1 Open the package containing the software needed at runtime.
- **2** Run MCRInstaller *once* on the target machine, that is, the machine where you want to run the application or library. The MCRInstaller opens a command window and begins preparation for the installation. See "Using the MCR Installer GUI" on page 4-10.
- **3** If you are deploying a Java application to end users, they must set the class path on the target machine.

**Note for Windows Applications** You must have administrative privileges to install the MCR on a target machine since it modifies both the system registry and the system path.

Running the MCRInstaller after the MCR has been set up on the target machine requires only user-level privileges.

#### Steps by End User on UNIX

1 Install the MCR.

Locate the MCRInstaller.zip file and copy it to a new directory on your machine. This new directory will become the installation directory for your library or application. To install the MCR, unzip MCRInstaller.zip.

- **2** Set the path environment variables properly. See "Directories Required for Run-Time Deployment" on page 9-7.
- **3** When you deploy a Java application to end users, they must set the class path on the target machine.

#### Using the MCR Installer GUI

- 1 When the MCR Installer wizard appears, click **Next** to begin the installation. Click **Next** to continue.
- **2** In the Select Installation Folder dialog box, specify where you want to install the MCR and whether you want to install the MCR for just yourself or others. Click **Next** to continue.

**Note** The Install MATLAB Component Runtime for yourself, or for anyone who uses this computer option is not implemented for this release. The current default is **Everyone**.

**3** Confirm your selections by clicking **Next**.

The installation begins. The process takes some time due to the quantity of files that are installed.

The MCRInstaller automatically:

- Copies the necessary files to the target directory you specified.
- Registers the components as needed.
- Updates the system path to point to the MCR binary directory, which is <target\_directory>/<version>/runtime/bin/win32.
- **4** When the installation completes, click **Close** on the Installation Completed dialog box to exit.

#### What Software Does the End User Need?

The software required by end users depends on which of the following kinds of software is to be run by the user:

- "Standalone Compiled Application That Accesses Shared Library" on page 4-11
- ".NET Application" on page 4-12
- "COM Application" on page 4-13
- "Java Application" on page 4-13
- "Microsoft Excel Add-In" on page 4-14

## **Standalone Compiled Application That Accesses Shared Library**

To distribute a shared library created with MATLAB Compiler to end users, create a package that includes the following files.

| Component               | Description                                                                                                    |
|-------------------------|----------------------------------------------------------------------------------------------------|
| MCRInstaller.zip (UNIX) | MATLAB Component Runtime library archive; platform-dependent file that must correspond to the end user's platform |

| Component                                      | Description                                                                                                    |
|------------------------------------------------|----------------------------------------------------------------------------------------------------|
| MCRInstaller.exe (Windows)                     | Self-extracting MATLAB Component Runtime library utility; platform-dependent file that must correspond to the end user's platform |
| unzip<br>(UNIX)                                | Utility to unzip MCRInstaller.zip (optional). The target machine must have an unzip utility installed.                            |
| matrixdriver.exe (Windows) matrixdriver (UNIX) | Application                                                                                                    |
| libmatrix.ctf                                  | Component Technology File archive; platform-dependent file that must correspond to the end user's platform                        |
| libmatrix                                      | Shared library; extension varies by platform. Extensions are  • Windows — .dll • Solaris, Linux, Linux x86-64 — .so               |
|                                                | • Mac OS X — .dylib                                                                                                    |

## .NET Application

To distribute a .NET application that uses components created with MATLAB Builder for .NET, create a package that includes the following files.

| Software Module                                                   | Description                                                 |
|-------------------------------------------------------------------|-------------------------------------------------------------|
| componentName.ctf                                                 | Component Technology File archive                           |
| componentName.xml                                                 | Documentation files                                         |
| <pre>componentName.pdb (if <b>Debug</b> option is selected)</pre> | Program Database File, which contains debugging information |
| componentName.dll                                                 | Component assembly file                                     |

| Software Module  | Description                                                    |
|------------------|----------------------------------------------------------------|
| MCRInstaller.exe | MCR Installer (if not already installed on the target machine) |
| application.exe  | Application                                                    |

## **COM Application**

To distribute a COM application that uses components created with MATLAB Builder for .NET or MATLAB Builder for Excel, create a package that includes the following files.

| Software Module           | Description                                                                                                    |
|---------------------------|----------------------------------------------------------------------------------------------------|
| componentname.ctf         | Component Technology File (ctf) archive.<br>This is a platform-dependent file that must<br>correspond to the end user's platform.                        |
| componentname_version.dll | Component that contains compiled M-code                                                                                                    |
| _install.bat              | Script run by the self-extracting executable                                                                                                    |
| MCRInstaller.exe          | Self-extracting MATLAB Component Runtime library utility; platform-dependent file that must correspond to the end user's platform.                       |
|                           | MCRInstaller.exe installs MATLAB<br>Component Runtime (MCR), which users of<br>your component need to install on the target<br>machine once per release. |
| application.exe           | Application                                                                                                    |

# **Java Application**

To distribute a Java application created with MATLAB Builder for Java, create a package that includes the following files.

| Software Module   | Description                                                            |
|-------------------|------------------------------------------------------------------------|
| componentname.ctf | Component Technology File                                              |
| componentname.jar | Java package containing Java interface to M-code in componentname.ctf. |

#### Microsoft Excel Add-In

To distribute an Excel add-in created with MATLAB Builder for Excel, create a package that includes the following files.

| Software Module           | Description                                                                                                    |
|---------------------------|----------------------------------------------------------------------------------------------------|
| componentname.ctf         | Component Technology File archive;<br>platform-dependent file that must correspond<br>to the end user's platform                           |
| componentname_version.dll | Component that contains compiled M-code                                                                                                    |
| _install.bat              | Script run by the self-extracting executable                                                                                               |
| MCRInstaller.exe          | Self-extracting MATLAB Component<br>Runtime library utility; platform-dependent<br>file that must correspond to the end user's<br>platform |
| *.xla                     | Any Excel add-in files found in projectdirectory\distrib                                                                                   |

## Porting Generated Code to a Different Platform

You can distribute an application generated by MATLAB Compiler to any target machine that has the same operating system as the machine on which the application was compiled. For example, if you want to deploy an application to a Windows machine, you must use the Windows version of MATLAB Compiler to build the application on a Windows machine.

**Note** Since binary formats are different on each platform, the components generated by MATLAB Compiler cannot be moved from platform to platform as is.

To deploy an application to a machine with an operating system different from the machine used to develop the application, you must rebuild the application on the desired targeted platform. For example, if you want to deploy a previous application developed on a Windows machine to a Linux machine, you must use MATLAB Compiler on a Linux machine and completely rebuild the application. You must have a valid MATLAB Compiler license on both platforms to do this.

# Extracting a CTF Archive without Executing the Component

CTF archives contain content (M-files and MEX-files) that need to be extracted from the archive before they can be executed. The CTF archive automatically expands the first time you run the MATLAB Compiler-based component (a MATLAB Compiler-based standalone application or an application that calls a MATLAB Compiler-based shared library, COM, or .NET component).

To expand an archive without running the application, you can use the extractCTF (.exe on Windows) standalone utility provided in the <matlabroot>/toolbox/compiler/deploy/<ARCH> directory, where <ARCH> is your system architecture, Windows = win32, Linux = glnx86, Solaris = sol2, x86-64 = glnxa64, and Mac OS X = mac. This utility takes the name of the CTF archive as input and expands the archive into the current working directory. For example, this command expands hello.ctf into the current working directory.

extractCTF hello.ctf

The archive expands into a directory called hello\_mcr. In general, the name of the directory containing the expanded archive is <componentname>\_mcr, where componentname is the name of the CTF archive without the extension.

**Note** To run extractCTF from any directory, you must add <matlabroot>/toolbox/compiler/deploy/<ARCH> to your PATH environment variable.

## User Interaction with the Compilation Path

The MATLAB Compiler uses a dependency analysis function (depfun) to determine the list of necessary files to include in the CTF package. In some cases, this process includes an excessive number of files, for example, when MATLAB OOPS classes are included in the compilation and it cannot resolve overloaded methods at compile time. The dependency analysis is an iterative process that also processes include/exclude information on each pass. Consequently, this process can lead to very large CTF archives resulting in long compilation times for relatively small applications.

The most effective way to reduce the number of files is to constrain the MATLAB path that depfun uses at compile time. MATLAB Compiler includes features that enable you to manipulate the path. Currently, there are three ways to interact with the compilation path:

- addpath and rmpath in MATLAB
- Passing -I <directory> on the mcc command line
- Passing -N and -p directories on the mcc command line

#### addpath and rmpath in MATLAB

If you run MATLAB Compiler from the MATLAB prompt, you can use the addpath and rmpath commands to modify the MATLAB path before doing a compilation. There are two disadvantages:

- The path is modified for the current MATLAB session only.
- If MATLAB Compiler is run outside of MATLAB, this doesn't work unless a savepath is done in MATLAB.

**Note** The path is also modified for any interactive work you are doing in MATLAB as well.

#### Passing -I <directory> on the Command Line

You can use the -I option to add a directory to the beginning of the list of paths to use for the current compilation. This feature is useful when you are compiling files that are in directories currently not on the MATLAB path.

#### Passing -N and -p <directory> on the Command Line

There are two Compiler options that provide more detailed manipulation of the path. This feature acts like a "filter" applied to the MATLAB path for a given compilation. The first option is -N. Passing -N on the mcc command line effectively clears the path of all directories except the following core directories (this list is subject to change over time):

- <matlabroot>/toolbox/matlab
- <matlabroot>/toolbox/local
- <matlabroot>/toolbox/compiler/deploy
- <matlabroot>/toolbox/compiler

It also retains all subdirectories of the above list that appear on the MATLAB path at compile time. Including -N on the command line allows you to replace directories from the original path, while retaining the relative ordering of the included directories. All subdirectories of the included directories that appear on the original path are also included. In addition, the -N option retains all directories that the user has included on the path that are not under <matlabroot>/toolbox.

Use the -p option to add a directory to the compilation path in an order-sensitive context, i.e., the same order in which they are found on your MATLAB path. The syntax is

```
p <directory>
```

where <directory> is the directory to be included. If <directory> is not an absolute path, it is assumed to be under the current working directory. The rules for how these directories are included are

- If a directory is included with -p that is on the original MATLAB path, the directory and all its subdirectories that appear on the original path are added to the compilation path in an order-sensitive context.
- If a directory is included with -p that is not on the original MATLAB path, that directory is not included in the compilation. (You can use -I to add it.)
- If a path is added with the -I option while this feature is active (-N has been passed) and it is already on the MATLAB path, it is added in the

order-sensitive context as if it were included with -p. Otherwise, the directory is added to the head of the path, as it normally would be with -I.

**Note** The -p option requires the -N option on the mcc command line.

# Working with the MCR

If you do not have MATLAB installed on the target machine and you want to run components created by MATLAB Compiler, you need to install the MCR on the target machine, whether you are a developer or end user. You have to install the MCR only once.

You can install the MCR by running MCRInstaller.exe.

On platforms other than Windows, you must also set paths and environment variables. See "Directories Required for Run-Time Deployment" on page 9-7 for more information about these settings.

**Note** The MCR is version-specific, so make sure that you tell end users of your components which version of the MCR is required.

The MCR in your product installation might not have support for .NET Framework, depending on what options you select when you installed MATLAB Compiler. If you are deploying .NET component applications to programmers or end users, make sure you tell them to install .NET Framework as part of their installation process. Alternatively, you can package .NET Framework with the component installer that you provide to them as part of your deployment package.

See "Deploying to End Users" on page 4-9 for more information about the general steps for installing the MCR as part of the deployment process.

See also "Using MCRInstaller.exe on the Command Line" on page 9-20 for more information.

## Installing the MCR and MATLAB on the Same Machine

You do not need to install the MCR on your machine if your machine has MATLAB installed on it and that version of MATLAB is the same as the version of MATLAB that was used to create the deployed component.

#### Modifying the Path

If you install the MCR on a machine that already has MATLAB on it, you must adjust the library path according to your needs.

**Note** To run the deployed component, the MCR run-time directory must appear before the MATLAB run-time directory on the library path.

To run MATLAB, the MATLAB run-time directory must appear before the MCR run-time directory.

Windows. To run deployed components, <mcr root>\<ver>\runtime\win32 must appear on your system path before <matlabroot>\bin\win32. To run MATLAB, <matlabroot>\bin\win32 must appear on your system path before <mcr root>\<ver>\runtime\win32.

**UNIX.** To run deployed components on Linux, Linux x86-64, or Solaris, the <mcr root>/runtime/<arch> directory must appear on your LD LIBRARY PATH before <matlabroot>/bin/<arch>, and the XAPPLRESDIR should point to <mcr root>/X11/app-defaults. See "Directories Required for Run-Time Deployment" on page 9-7 for the platform-specific commands.

To run MATLAB on Linux, Linux x86-64, or Solaris, <matlabroot>/bin/<arch> must appear on your LD LIBRARY PATH before the <mcr root>/runtime/<arch> directory, and the XAPPLRESDIR should point to <matlabroot>/X11/app-defaults..

To run deployed components on Mac OS X, the <mcr root>/runtime/mac directory must appear on your DYLD LIBRARY PATH before <matlabroot>/bin/mac, and XAPPLRESDIR should point to <mcr root>/X11/app-defaults.

To run MATLAB on Mac OS X, <matlabroot>/bin/mac must appear on your DYLD LIBRARY PATH before the <mcr root>/bin/mac directory, and XAPPLRESDIR should point to <matlabroot>/X11/app-defaults.

## Installing Multiple MCRs on the Same Machine

The MCRInstaller supports the installation of multiple versions of the MCR on a target machine. This allows applications compiled with different versions of the MCR to execute side by side on the same machine.

If multiple versions of the MCR are not desired on the target machine, you can remove the unwanted ones. On Windows, you can run **Add or Remove Programs** from the control panel to remove any of the previous versions. This can be done either before or after installation of a more recent version of the MCR, as versions can be installed or removed in any order. On UNIX, you can manually delete the unwanted MCR.

**Note** The feature that allows you to install multiple versions of the MCR on the same machine is currently not supported on Mac OS X. When you receive a new version of MATLAB, you must recompile and redeploy all of your applications and components. Also, when you install a new MCR onto a target machine, you must delete the old version of the MCR and install the new one. You can only have one version of the MCR on the target machine.

#### **Deploying a Recompiled Application**

Users should always run their compiled applications with the corresponding version of the MCR. If you upgrade your MATLAB Compiler on your development machine and distribute the recompiled application to your users, you should also distribute the corresponding version of the MCR. Users should upgrade their MCR to the new version. If users need to maintain multiple versions of the MCR on their systems, refer to "Installing Multiple MCRs on the Same Machine" on page 4-21 for more information.

# Deploying a Standalone Application on a Network Drive

You can deploy a compiled standalone application to a network drive so that it can be accessed by all network users without having them install the MCR on their individual machines.

- 1 On any Windows machine, execute MCRInstaller.exe to install the MATLAB Component Runtime (MCR).
- **2** Copy the entire MCR directory (the directory where MCR is installed) onto a network drive.
- **3** Copy the compiled application into a separate directory in the network drive and add the path <mcr\_root>\<ver>\runtime\<arch> to all client machines. All network users can then execute the application.

If you are using either MATLAB Builder for .NET to build COM objects or MATLAB Builder for Excel, you need to register the following DLLs on every client machine:

```
mwcommgr.dll
mwcomutil.dll
```

To register the DLLs, at the DOS prompt enter

```
regsvr32 <dllname>
```

These DLLs are located in <mcr root>\<ver>\runtime\<arch>.

**Note** If you are using the MCRInstaller on Windows, these libraries are automatically registered on every client machine.

# Working with mcc

This chapter describes mcc, which is the command that invokes the MATLAB Compiler.

Command Overview (p. 5-2) Details on using the mcc command

Using Macros to Simplify Information on macros and how they

Compilation (p. 5-5) can simplify your work

Using Pathnames (p. 5-7) Specifying pathnames

Using Bundle Files (p. 5-8) How to use bundle files to replace

sequences of commands

Using Wrapper Files (p. 5-10) Details on wrapper files

Interfacing M-Code to C/C++ Code Calling C/C++ functions from M-code

(p. 5-13)

Using Pragmas (p. 5-17) Using %#function

Script Files (p. 5-19) Using scripts in applications

Compiler Tips (p. 5-21) Useful information for creating

applications

#### **Command Overview**

mcc is the MATLAB command that invokes the MATLAB Compiler. You can issue the mcc command either from the MATLAB command prompt (MATLAB mode) or the DOS or UNIX command line (standalone mode).

## **Compiler Options**

You may specify one or more MATLAB Compiler option flags to mcc. Most option flags have a one-letter name. You can list options separately on the command line, for example,

```
mcc -m -g myfun
```

Macros are MathWorks supplied Compiler options that simplify the more common compilation tasks. Instead of manually grouping several options together to perform a particular type of compilation, you can use a simple macro option. You can always use individual options to customize the compilation process to satisfy your particular needs. For more information on macros, see "Using Macros to Simplify Compilation" on page 5-5.

#### **Combining Options**

You can group options that do not take arguments by preceding the list of option flags with a single dash (-), for example:

```
mcc -mg myfun
```

Options that take arguments cannot be combined unless you place the option with its arguments last in the list. For example, these formats are valid:

```
mcc -v -W main -T link:exe myfun % Options listed separately
mcc -vW main -T link:exe myfun % Options combined
```

This format is *not* valid:

```
mcc -Wv main -T link:exe myfun
```

In cases where you have more than one option that takes arguments, you can only include one of those options in a combined list and that option must be last. You can place multiple combined lists on the mcc command line.

If you include any C or C++ filenames on the mcc command line, the files are passed directly to mbuild, along with any MATLAB Compiler generated C or C++ files.

#### **Conflicting Options on Command Line**

If you use conflicting options, MATLAB Compiler resolves them from left to right, with the rightmost option taking precedence. For example, using the equivalencies in Macro Options on page 5-5,

```
mcc -m -W none test.m
is equivalent to
   mcc -W main -T link:exe -W none test.m
```

In this example, there are two conflicting -W options. After working from left to right, MATLAB Compiler determines that the rightmost option takes precedence, namely, -W none, and MATLAB Compiler does not generate a wrapper.

**Note** Macros and regular options may both affect the same settings and may therefore override each other depending on their order in the command line.

## **Setting Up Default Options**

If you have some command line options that you wish always to pass to mcc, you can do so by setting up an mccstartup file. Create a text file containing the desired command line options and name the file mccstartup. Place this file in one of two directories:

- The current working directory, or
- Your preferences directory (\$HOME/.matlab/R2006b on UNIX, <system root>\profiles\<user>\application data\mathworks \matlab\R2006b on Windows)

mcc searches for the mccstartup file in these two directories in the order shown above. If it finds an mccstartup file, it reads it and processes the options within the file as if they had appeared on the mcc command line before any actual command line options. Both the  ${\tt mccstartup}$  file and the  ${\tt -B}$  option are processed the same way.

# **Using Macros to Simplify Compilation**

The MATLAB Compiler, through its exhaustive set of options, gives you access to the tools you need to do your job. If you want a simplified approach to compilation, you can use one simple option, i.e., *macro*, that allows you to quickly accomplish basic compilation tasks. Macros let you group several options together to perform a particular type of compilation.

This table shows the relationship between the macro approach to accomplish a standard compilation and the multioption alternative.

#### **Macro Options**

| Macro  |                |                          | Option Equivalence Function Wrapper Output Stage |             |
|--------|----------------|--------------------------|--------------------------------------------------|-------------|
| Option | Bundle File    | Creates                  | i                                                |             |
| -1     | macro_option_l | Library                  | -W lib                                           | -T link:lib |
| - m    | macro_option_m | Standalone C application | -W main                                          | -T link:exe |

#### **Understanding a Macro Option**

The -m option tells MATLAB Compiler to produce a standalone C application. The -m macro is equivalent to the series of options

-W main -T link:exe

This table shows the options that compose the -m macro and the information that they provide to MATLAB Compiler.

#### -m Macro

| Option      | Function                                                      |
|-------------|---------------------------------------------------------------|
| -W main     | Produce a wrapper file suitable for a standalone application. |
| -T link:exe | Create an as the output.                                      |

#### **Changing Macro Options**

You can change the meaning of a macro option by editing the corresponding macro option file bundle file in <matlabroot>/toolbox/compiler/bundles. For example, to change the -m macro, edit the file macro\_option\_m in the bundles directory.

Note This changes the meaning of  ${\operatorname{\mathsf{-m}}}$  for all users of this MATLAB installation.

## **Using Pathnames**

If you specify a full pathname to an M-file on the  $\mbox{mcc}$  command line, the MATLAB Compiler

- 1 Breaks the full name into the corresponding pathname and filenames (<path> and <file>).
- 2 Replaces the full pathname in the argument list with "-I <path> <file>".
  For example,

```
mcc -m /home/user/myfile.m
would be treated as
mcc -m -I /home/user myfile.m
```

In rare situations, this behavior can lead to a potential source of confusion. For example, suppose you have two different M-files that are both named myfile.m and they reside in /home/user/dir1 and /home/user/dir2. The command

```
mcc -m -I /home/user/dir1 /home/user/dir2/myfile.m
would be equivalent to
```

mcc -m -I /home/user/dir1 -I /home/user/dir2 myfile.m

MATLAB Compiler finds the myfile.m in dir1 and compiles it instead of the one in dir2 because of the behavior of the -I option. If you are concerned that this might be happening, you can specify the -v option and then see which M-file MATLAB Compiler parses. The -v option prints the full pathname to the M-file during the dependency analysis phase.

**Note** MATLAB Compiler produces a warning (specified\_file\_mismatch) if a file with a full pathname is included on the command line and MATLAB Compiler finds it somewhere else.

# **Using Bundle Files**

Bundle files provide a convenient way to group sets of MATLAB Compiler options and recall them as needed. The syntax of the bundle file option is

```
-B <filename>[:<a1>,<a2>,...,<an>]
```

When used on the mcc command line, the bundle option -B replaces the entire string with the contents of the specified file. The file should contain only mcc command line options and corresponding arguments and/or other filenames. The file may contain other -B options.

A bundle file can include replacement parameters for Compiler options that accept names and version numbers. For example, there is a bundle file for C shared libraries, csharedlib, that consists of

```
-W lib:%1% -T link:lib
```

To invoke MATLAB Compiler to produce a C shared library using this bundle, you could use

```
mcc -B csharedlib:mysharedlib myfile.m myfile2.m
```

In general, each %n% in the bundle file will be replaced with the corresponding option specified to the bundle file. Use %% to include a % character. It is an error to pass too many or too few options to the bundle file.

You can place options that you always set in an mccstartup file. For more information, see "Setting Up Default Options" on page 5-3.

**Note** You can use the -B option with a replacement expression as is at the DOS or UNIX prompt. To use -B with a replacement expression at the MATLAB prompt, you must enclose the expression that follows the -B in single quotes when there is more than one parameter passed. For example,

>>mcc -B csharedlib:libtimefun weekday data tic calendar toc

can be used as is at the MATLAB prompt because libtimefun is the only parameter being passed. If the example had two or more parameters, then the quotes would be necessary as in

```
>>mcc -B 'cexcel:component,class,1.0' ...
weekday data tic calendar toc
```

See the following table for a list of bundle files available with MATLAB Compiler.

| Bundle File | Creates          | Contents                                                           |
|-------------|------------------|--------------------------------------------------------------------|
| cpplib      | C++ Library      | -W cpplib: <shared_library_name> -T link:lib</shared_library_name> |
| csharedlib  | C Shared Library | -W lib: <shared_library_name> -T link:lib</shared_library_name>    |

**Note** Additional bundle files are available when you have a license for products layered on MATLAB Compiler. For example, if you have a license for MATLAB Builder for .NET, you can use the mcc command with bundle files that create COM objects and .NET objects.

# **Using Wrapper Files**

Wrapper files encapsulate, or wrap, the M-files in your application with an interface that enables the M-files to operate in a given target environment.

To provide the required interface, the wrapper

- Performs wrapper-specific initialization and termination
- Provides the dispatching of function calls to the MCR

To specify the type of wrapper to generate, use the syntax

```
-W <type>
```

The following sections detail the available wrapper types.

#### **Main File Wrapper**

The -W main option generates wrappers that are suitable for building standalone applications. These POSIX-compliant main wrappers accept strings from the POSIX shell and return a status code. They pass these command line strings to the M-file function(s) as MATLAB strings. They are meant to translate "command-like" M-files into POSIX main applications.

#### **POSIX Main Wrapper**

Consider this M-file, sample.m.

```
function y = sample(varargin)
varargin{:}
y = 0;
```

You can compile sample.m into a POSIX main application. If you call sample from MATLAB, you get

```
sample hello world
ans =
hello
ans =
```

```
world
ans =
```

If you compile sample.m and call it from the DOS shell, you get

```
C:\> sample hello world
ans =
hello
ans =
world
C:\>
```

The difference between the MATLAB and DOS/UNIX environments is the handling of the return value. In MATLAB, the return value is handled by printing its value; in the DOS/UNIX shell, the return value is handled as the return status code. When you compile a function into a POSIX main application, the return status is set to 0 if the compiled M-file is executed without errors and is nonzero if there are errors.

## C Library Wrapper

The -1 option, or its equivalent -W lib:libname, produces a C library wrapper file. This option produces a shared library from an arbitrary set of M-files. The generated header file contains a C function declaration for each of the compiled M-functions. The export list contains the set of symbols that are exported from a C shared library.

**Note** You must generate a library wrapper file when calling any MATLAB Compiler generated code from a larger application.

## C++ Library Wrapper

The -W cpplib:libname option produces the C++ library wrapper file. This option allows the inclusion of an arbitrary set of M-files into a library. The

generated header file contains all of the entry points for all of the compiled M-functions.

Note You must generate a library wrapper file when calling any MATLAB Compiler generated code from a larger application.

# Interfacing M-Code to C/C++ Code

The MATLAB Compiler supports calling arbitrary C/C++ functions from your M-code. You simply provide an M-function stub that determines how the code will behave in M, and then provide an implementation of the body of the function in C or C++.

#### C Example

Suppose you have a C function that reads data from a measurement device. In M-code, you want to simulate the device by providing a sine wave output. In production, you want to provide a function that returns the measurement obtained from the device. You have a C function called measure\_from\_device() that returns a double, which is the current measurement.

collect.m contains the M-code for the simulation of your application.

```
function collect

y = zeros(1, 100); %Preallocate the matrix
for i = 1:100
    y(i) = collect_one;
end
disp (y)

function y = collect_one

persistent t;
if (isempty(t))
    t = 0;
end
t = t + 0.05;
y = sin(t);
```

The next step is to replace the implementation of the collect\_one function with a C implementation that provides the correct value from the device each time it is requested. This is accomplished by using the <code>%#external</code> pragma.

The %#external pragma informs the MATLAB Compiler that the function will be hand written and will not be generated from the M-code. This pragma affects only the single function in which it appears. Any M-function may contain this pragma (local, global, private, or method). When using this pragma, MATLAB Compiler will generate an additional header file called fcn\_external.h, where fcn is the name of the initial M-function containing the %#external pragma. This header file will contain the extern declaration of the function that you must provide. This function must conform to the same interface as code generated by MATLAB Compiler.

**Note** If you compile a program that contains the **%**#external pragma, you must explicitly pass each file that contains this pragma on the mcc command line.

MATLAB Compiler will generate the interface for any functions that contain the %#external pragma into a separate file called fcn external.h. The C or C++ file generated by MATLAB Compiler will include this header file to get the declaration of the function being provided.

In this example, place the pragma in the collect one local function.

```
function collect
y = zeros(1, 100); % preallocate the matrix
for i = 1:100
   y(i) = collect one;
end
disp (y)
function y = collect one
%#external
persistent t;
if (isempty(t))
   t = 0;
end
t = t + 0.05;
y = sin(t);
```

When this file is compiled, MATLAB Compiler creates the additional header file collect\_one\_external.h, which contains the interface between MATLAB Compiler-generated code and your code. In this example, it would contain

**Note** The return type has changed from void to bool in MATLAB Compiler post-R13.

We recommend that you include this header file when defining the function. This function could be implemented in this C file, measure.c, using the measure from device() function.

To generate the application, use

mcc -m collect.m measure.c

**Note** For information on the mxArray, see the External Interfaces documentation.

# **Using Pragmas**

## **Using feval**

In standalone C and C++ modes, the pragma

```
%#function <function name-list>
```

informs the MATLAB Compiler that the specified function(s) should be included in the compilation, whether or not MATLAB Compiler's dependency analysis detects it. Without this pragma, MATLAB Compiler's dependency analysis will not be able to locate and compile all M-files used in your application. This pragma adds the top-level function as well as all the subfunctions in the file to the compilation.

You cannot use the \*#function pragma to refer to functions that are not available in M-code.

#### **Example: Using %#function**

A good coding technique involves using %#function in your code wherever you use feval statements. This example shows how to use this technique to help MATLAB Compiler find the appropriate files during compile time, eliminating the need to include all the files on the command line.

```
function ret = mywindow(data,filterName)
%MYWINDOW Applies the window specified on the data.
%

% Get the length of the data.
N= length(data);
% List all the possible windows.
% Note the list of functions in the following function pragma is % on a single line of code.
%#function bartlett, barthannwin, blackman, blackmanharris, bohmanwin, chebwin, flattopwin, gausswin, hamming, hann, kaiser, nuttallwin, parzenwin, rectwin, tukeywin, triang
window = feval(filterName,N);
```

% Apply the window to the data. ret = data.\*window;

# **Script Files**

#### Converting Script M-Files to Function M-Files

MATLAB provides two ways to package sequences of MATLAB commands:

- Function M-files
- Script M-files

These two categories of M-files differ in two important respects:

- You can pass arguments to function M-files but not to script M-files.
- Variables used inside function M-files are local to that function; you cannot
  access these variables from the MATLAB interpreter's workspace unless
  they are passed back by the function. By contrast, variables used inside
  script M-files are shared with the caller's workspace; you can access these
  variables from the MATLAB interpreter command line.

The MATLAB Compiler cannot compile script M-files, however, it can compile function M-files that call scripts. You may not specify a script M-file explicitly on the mcc command line, but you may specify function M-files that include scripts themselves.

Converting a script into a function is usually fairly simple. To convert a script to a function, simply add a function line at the top of the M-file.

For example, consider the script M-file houdini.m.

```
m = magic(4); % Assign 4x4 magic square to m.
t = m .^ 3; % Cube each element of m.
disp(t); % Display the value of t.
```

Running this script M-file from a MATLAB session creates variables  ${\tt m}$  and t in your MATLAB workspace.

The MATLAB Compiler cannot compile houdini.m because houdini.m is a script. Convert this script M-file into a function M-file by simply adding a function header line.

```
function houdini(sz)
m = magic(sz); % Assign magic square to m.
t = m .^3;
               % Cube each element of m.
disp(t)
               % Display the value of t.
```

The MATLAB Compiler can now compile houdini.m. However, because this makes houdini a function, running houdini. m no longer creates variables m and t in the MATLAB workspace. If it is important to have m and t accessible from the MATLAB workspace, you can change the beginning of the function to

```
function [m,t] = houdini(sz)
```

The function now returns the values of m and t to its caller.

## **Including Script Files in Deployed Applications**

Compiled applications consist of two layers of M-files. The top layer is the interface layer and consists of those functions that are directly accessible from C or C++.

In standalone applications, the interface layer consists of only the main M-file. In libraries, the interface layer consists of the M-files specified on the mcc command line.

The second layer of M-files in compiled applications includes those M-files that are called by the functions in the top layer. You can include scripts in the second layer, but not in the top layer.

For example, you could produce an application from the houdini.m script M-file by writing a new M-function that calls the houdini.m script, rather than converting the houdini.m script M-file into a function.

```
function houdini fcn
 houdini:
```

To produce the houdini fcn, which will call the houdini.m script M-file, use

```
mcc -m houdini fcn
```

## **Compiler Tips**

This section contains a selection of useful tips for using the MATLAB Compiler, including:

- "Calling Built-In Functions from C or C++" on page 5-21
- "Calling a Function from the Command Line" on page 5-22
- "Using MAT-Files in Deployed Applications" on page 5-22
- "Running Deployed Applications" on page 5-22
- "Compiling a GUI That Contains an ActiveX Control" on page 5-23
- "Debugging MATLAB Compiler Generated Executables" on page 5-23
- "Deploying Applications That Call the Java Native Libraries" on page 5-24
- "Locating .fig Files in Deployed Applications" on page 5-24
- "Passing Arguments to and from a Standalone Application" on page 5-24

#### Calling Built-In Functions from C or C++

To enable a C or C++ program to call a built-in function directly, you must write an M-file wrapper around each built-in function you want to access outside of MATLAB. This is necessary because there are no C callable interfaces to built-in functions. For example, to use the magic function in a deployed application, you can use this M-file:

```
function m = magicsquare(n)
%MAGICSQUARE generates a magic square matrix of size specified
%    by the input parameter n.
% Copyright 2003 The MathWorks, Inc.
if (ischar(n))
    n=str2num(n);
end
m = magic(n);
```

#### Calling a Function from the Command Line

You can make a MATLAB function into a standalone that is directly callable from the system command line. All the arguments passed to the MATLAB function from the system command line are strings. Two techniques to work with these functions are

- Modify the original MATLAB function to test each argument and convert the strings to numbers.
- Write a wrapper MATLAB function that does this test and then calls the original MATLAB function.

For example:

```
function x=foo(a, b)
  if (isstr(a)), a = str2num(a), end;
  if (isstr(b)), b = str2num(b), end;
% The rest of your M-code here...
```

You only do this if your function expects numeric input. If your function expects strings, there is nothing to do because that's the default from the command line.

#### **Using MAT-Files in Deployed Applications**

To use a MAT-file in a deployed application, use the MATLAB Compiler -a option to include the file in the CTF archive. For more information on the -a option, see "-a Add to Archive" on page 11-14.

#### **Running Deployed Applications**

If you use a relative path to start a deployed application from a directory that is not your working directory, it may fail. For example, if you execute your application using

```
..\myProgram.exe
```

you may see the error

Cannot find the directory containing the 'myProgram' component, which is required by this application. Make sure the directory

containing 'myProgram.ctf' is on your dynamic load library path (PATH on Windows, or LD\_LIBRARY\_PATH on Linux, for example), or your application search path (PATH on both Windows and Linux). Error initializing CTF Archive.

Using a relative path is not supported directly. When you start a program from a directory using a relative path, your actual working directory is not the directory of the . The working directory must be the same as the for the CTF file to be found or else the directory containing your CTF file must be on your system path. Therefore, you must start your application from its directory or else modify your system path.

#### Compiling a GUI That Contains an ActiveX Control

When you save a GUI that contains ActiveX components, GUIDE creates a file in the current directory for each such component. The filename consists of the name of the GUI followed by an underscore (\_) and activexn, where n is a sequence number. For example, if the GUI is named ActiveXcontrol then the filename would be ActiveXcontrol\_activex1. The filename does not have an extension.

If you use the MATLAB Compiler mcc command to compile a GUIDE-created GUI that contains an ActiveX component, you must use the -a option to add the ActiveX control files that GUIDE saved in the current directory to the CTF archive. Your command should be similar to

```
mcc -m mygui -a mygui_activex1
```

where mygui\_activex1 is the name of the file. If you have more than one such file, use a separate -a option for each file.

## **Debugging MATLAB Compiler Generated Executables**

As of MATLAB Compiler 4, it is no longer possible to debug your entire program using a C/C++ debugger; most of the application is M-code, which can only be debugged in MATLAB. Instead, run your code in MATLAB and verify that it produces the desired results. Then you can compile it. The compiled code will produce the same results.

#### Deploying Applications That Call the Java Native Libraries

If your application interacts with Java, you need to specify the search path for native method libraries by editing librarypath.txt and deploying it.

- 1 Copy librarypath.txt from <matlabroot>/toolbox/local/librarypath.txt.
- **2** Place librarypath.txt in <mcr root>/<ver>/toolbox/local.

<mcr root> refers to the complete path where the MCR library archive files are installed on your machine.

**3** Edit librarypath.txt by adding the directory that contains the native library that your application's java code needs to load.

## **Locating .fig Files in Deployed Applications**

The MATLAB Compiler locates .fig files automatically when there is an M-file with the same name as the .fig file in the same directory. If the .fig file does not follow this rule, it must be added with the -a option.

## Passing Arguments to and from a Standalone **Application**

To pass input arguments to a MATLAB Compiler generated standalone application, you pass them just as you would to any console-based application. For example, to pass a file called helpfile to the compiled function called filename, use

```
filename helpfile
```

To pass numbers or letters (e.g., 1, 2, and 3), use

```
filename 1 2 3
```

Do not separate the arguments with commas.

To pass matrices as input, use

```
filename "[1 2 3]" "[4 5 6]"
```

You have to use the double quotes around the input arguments if there is a space in it. The calling syntax is similar to the dos command. For more information, see the MATLAB dos command.

The things you should keep in mind for your M-file before you compile are:

• The input arguments you pass to your from a system prompt are considered as string input. If, in your M-code before compilation, you are expecting the data in different format, say double, you will need to convert the string input to the required format. For example, you can use str2num to convert the string input to numerical data. You can determine at run-time whether or not to do this by using the isdeployed function. If your M-file expects numeric inputs in MATLAB, the code can check whether it is being run as a standalone application. For example:

```
function myfun (n1, n2)
if (isdeployed)
  n1 = str2num(n1);
  n2 = str2num(n2);
end
```

• You cannot return back values from your standalone application to the user. The only way to return values from compiled code is to either display it on the screen or store it in a file. To display your data on the screen, you either need to unsuppress (do not use semicolons) the commands whose results yield data you want to return to the screen or, use the disp command to display the value. You can then redirect these outputs to other applications using output redirection (> operator) or pipes (only on UNIX systems).

#### Passing Arguments to a Double-Clickable Application

On Windows, if you want to run the standalone application by double-clicking it, you can create a batch file that calls this standalone application with the specified input arguments. Here is an example of the batch file:

```
rem main.bat file that calls sub.exe with input parameters
sub "[1 2 3]" "[4 5 6]"
@echo off
pause
```

The last two lines of code keep your output on the screen until you press a key. If you save this file as main.bat, you can run your code with the specified arguments by double-clicking the main.bat icon.

# Standalone Applications

This chapter describes how to use the MATLAB Compiler to code and build standalone applications. You can distribute standalone applications to users who do not have MATLAB on their systems.

Introduction (p. 6-2) Overview of using the MATLAB

Compiler to build standalone

applications

C Standalone Application Target

(p. 6-3)

Examples of using the MATLAB Compiler to generate and deploy

standalone C applications

Coding with M-Files Only (p. 6-11) Creating standalone applications

from M-files

Mixing M-Files and C or C++

(p. 6-13)

Creating applications from M-files

and C or C++ code

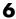

## Introduction

Suppose you want to create an application that calculates the rank of a large magic square. One way to create this application is to code the whole application in C or C++; however, this would require writing your own magic square, rank, and singular value routines. An easier way to create this application is to write it as one or more M-files, taking advantage of the power of MATLAB and its tools.

You can create MATLAB applications that take advantage of the mathematical functions of MATLAB, yet do not require that end users own MATLAB. Standalone applications are a convenient way to package the power of MATLAB and to distribute a customized application to your users.

The source code for standalone C applications consists either entirely of M-files or some combination of M-files, MEX-files, and C or C++ source code files.

The MATLAB Compiler takes your M-files and generates C source code functions that allow your M-files to be invoked from outside of interactive MATLAB. After compiling this C source code, the resulting object file is linked with the run-time libraries. A similar process is used to create C++ standalone applications.

You can call MEX-files from MATLAB Compiler generated standalone applications. The MEX-files will then be loaded and called by the standalone code.

# **C Standalone Application Target**

This section provides an example that illustrates the complete cycle of compiling an application and deploying it to a user's machine.

This example takes an M-file, magicsquare.m, and creates a standalone C application, magicsquare.

## **Compiling the Application**

1 Copy the file magicsquare.m from

<matlabroot>/extern/examples/compiler

to your work directory.

**2** To compile the M-code, use

mcc -mv magicsquare.m

The -m option tells the MATLAB Compiler (mcc) to generate a C standalone application. The -v option (verbose) displays the compilation steps throughout the process and helps identify other useful information such as which third-party compiler is used and what environment variables are referenced.

This command creates the standalone application called magicsquare and additional files. The Windows platform appends the .exe extension to the name. See the table in "Standalone" on page 3-6 for the complete list of files created.

## **Testing the Application**

These steps test your standalone application on your development machine.

**Note** Testing your application on your development machine is an important step to help ensure that your application is compilable. To verify that your application compiled properly, you must test all functionality that is available with the application. If you receive an error message similar to Undefined function or Attempt to execute script script name as a function, it is likely that the application will not run properly on deployment machines. Most likely, your CTF archive is missing some necessary functions. Use -a to add the missing functions to the archive and recompile your code.

1 Update your path as follows:

**Windows.** Add the following directory to your path.

```
<matlabroot>\bin\win32
```

**UNIX.** Add the following platform-specific directories to your dynamic library path.

Note For readability, the following commands appear on separate lines, but you must enter each setenv command on one line.

#### Linux

```
setenv LD_LIBRARY_PATH
 <matlabroot>/sys/os/glnx86:
 <matlabroot>/bin/glnx86:
 <matlabroot>/sys/java/jre/glnx86/jre1.5.0/lib/i386/native_threads:
 <matlabroot>/sys/java/jre/glnx86/jre1.5.0/lib/i386/server:
 <matlabroot>/sys/java/jre/glnx86/jre1.5.0/lib/i386:
setenv XAPPLRESDIR <matlabroot>/X11/app-defaults
```

#### Solaris

```
setenv LD LIBRARY PATH
 /usr/lib/lwp:
 <matlabroot>/sys/os/sol2:
 <matlabroot>/bin/sol2:
```

```
<matlabroot>/sys/java/jre/sol2/jre1.5.0/lib/sparc/native_threads:
<matlabroot>/sys/java/jre/sol2/jre1.5.0/lib/sparc/server:
<matlabroot>/sys/java/jre/sol2/jre1.5.0/lib/sparc:
setenv XAPPLRESDIR <matlabroot>/X11/app-defaults
```

#### Linux x86-64

#### Mac OS X

**2** Run the standalone application from the system prompt (shell prompt on UNIX, DOS prompt on Windows) by typing the application name.

```
magicsquare.exe 4 (On Windows)
magicsquare 4 (On UNIX)
```

The results are displayed as

| ans | =  |    |    |    |
|-----|----|----|----|----|
|     | 16 | 2  | 3  | 13 |
|     | 5  | 11 | 10 | 8  |
|     | 9  | 7  | 6  | 12 |
|     | 4  | 14 | 15 | 1  |

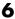

## **Deploying the Application**

You can distribute a MATLAB Compiler generated standalone to any target machine that has the same operating system as the machine on which the application was compiled.

For example, if you want to deploy an application to a Windows machine, you must use the MATLAB Compiler to build the application on a Windows machine. If you want to deploy the same application to a UNIX machine, you must use the MATLAB Compiler on the same UNIX platform and completely rebuild the application. To deploy an application to multiple platforms requires MATLAB and MATLAB Compiler licenses on all the desired platforms.

#### Windows

Gather and package the following files and distribute them to the deployment machine.

| Component        | Description                                                                                                    |
|------------------|----------------------------------------------------------------------------------------------------|
| MCRInstaller.exe | Self-extracting MATLAB Component Runtime library utility; platform-dependent file that must correspond to the end user's platform. This file is located in the <matlabroot>\toolbox\compiler\deploy\win32 directory.</matlabroot> |
| magicsquare.ctf  | Component Technology File archive;<br>platform-dependent file that must correspond to<br>the end user's platform                                                                                                    |
| magicsquare      | Application; magicsquare.exe for Windows                                                                                                    |

#### **UNIX**

These steps describe how to distribute a standalone application.

1 Generate the MATLAB Component Runtime (MCR) library archive on the development machine. You only need to do this step once per platform. To generate the MCR library archive, run

```
buildmcr;
```

This places the MCRInstaller archive MCRInstaller.zip in the <matlabroot>/toolbox/compiler/deploy/<arch> directory.

Alternatively, to build the MCRInstaller archive as filename in the path directory, you can use

```
buildmcr(path, filename);
```

To return the full path to the file zipfile, use

```
zipfile = buildmcr(path, filename);
```

To build the MCRInstaller archive in the current directory, use

```
zipfile = buildmcr('.');
```

**2** Gather and package the following files and distribute them to the deployment machine.

| Component        | Description                                                                                                    |
|------------------|----------------------------------------------------------------------------------------------------|
| MCRInstaller.zip | MATLAB Component Runtime library archive; platform-dependent file that must correspond to the end user's platform |
| unzip            | Utility to unzip MCRInstaller.zip (optional). The target machine must have an unzip utility installed.            |
| magicsquare.ctf  | Component Technology File archive;<br>platform-dependent file that must correspond to<br>the end user's platform  |
| magicsquare      | Application                                                                                                    |

## **Running the Application**

These steps describe the process that end users must follow to install and run the application on their machines.

#### **Preparing Windows Machines**

- I Install the MCR by running the MCR Installer in a directory. For example, run MCRInstaller.exe in C:\MCR. For more information on running the MCR Installer utility, see "Working with the MCR" on page 4-19.
- **2** Copy the and CTF archive to your application root directory, for example, C:\approot.

**Note** You must use the CTF archive and that were generated from the same compilation.

**3** Add the following directory to your system path:

<mcr root>\<ver>\runtime\win32

**Note** On Windows XP, this directory is automatically added to your path.

#### **Preparing UNIX Machines**

1 Install the MCR by unzipping MCRInstaller.zip in a directory, for example, /home/<user>/MCR. You may choose any directory except <matlabroot> or any directory below <matlabroot>.

**Note** This book uses <mcr\_root> to refer to the directory where these MCR library archive files are installed on your machine.

**2** Copy the and CTF archive to your application root directory, for example, /home/<user>/approot.

**Note** You must use the CTF archive and that were generated from the same compilation.

**3** Add the following platform-specific directories to your dynamic library path.

**Note** For readability, the following commands appear on separate lines, but you must enter each setenv command on one line.

#### Linux

```
setenv LD_LIBRARY_PATH

<mcr_root>/<ver>/runtime/glnx86:

<mcr_root>/<ver>/sys/os/glnx86:

<mcr_root>/<ver>/sys/java/jre/glnx86/jre1.5.0/lib/i386/native_threads:

<mcr_root>/<ver>/sys/java/jre/glnx86/jre1.5.0/lib/i386/server:

<mcr_root>/<ver>/sys/java/jre/glnx86/jre1.5.0/lib/i386:
setenv XAPPLRESDIR <mcr_root>/<ver>/X11/app-defaults
```

#### **Solaris**

```
setenv LD_LIBRARY_PATH
/usr/lib/lwp:
<mcr_root>/<ver>/runtime/sol2:
<mcr_root>/<ver>/sys/os/sol2:
<mcr_root>/<ver>/sys/java/jre/sol2/jre1.5.0/lib/sparc/native_threads:
<mcr_root>/<ver>/sys/java/jre/sol2/jre1.5.0/lib/sparc/server:
<mcr_root>/<ver>/sys/java/jre/sol2/jre1.5.0/lib/sparc:
setenv XAPPLRESDIR <mcr_root>/<ver>/X11/app-defaults
```

#### Linux x86-64

```
setenv LD_LIBRARY_PATH

<mcr_root>/<ver>/runtime/glnxa64:
  <mcr_root>/<ver>/sys/os/glnxa64:
  <mcr_root>/<ver>/sys/java/jre/glnxa64/jre1.4.2/lib/amd64/native_threads:
  <mcr_root>/<ver>/sys/java/jre/glnxa64/jre1.4.2/lib/amd64/server:
  <mcr_root>/<ver>/sys/java/jre/glnxa64/jre1.4.2/lib/amd64:
setenv XAPPLRESDIR <mcr_root>/<ver>/X11/app-defaults
```

#### Mac OS X

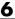

```
<mcr_root>/<ver>/sys/os/mac:
 <mcr root>/<ver>/bin/mac:
 /System/Library/Frameworks/JavaVM.framework/JavaVM:
 /System/Library/Frameworks/JavaVM.framework/Libraries
setenv XAPPLRESDIR <mcr_root>/<ver>/X11/app-defaults
```

**Note** There is a limitation regarding directories on your path. If the target machine has a MATLAB installation, the <mcr root> directories must be first on the path to run the deployed application. To run MATLAB, the <matlabroot> directories must be first on the path. This restriction only applies to configurations involving an installed MCR and an installed MATLAB on the same machine.

#### **Executing the Application**

Run the magicsquare standalone application from the system prompt and provide a number representing the size of the desired magic square, for example, 4.

```
magicsquare 4
```

The results are displayed as

**Note** Input arguments you pass to your from a system prompt are treated as string input and you need to consider that in your application. For more information, see "Passing Arguments to and from a Standalone Application" on page 5-24.

# Coding with M-Files Only

One way to create a standalone application is to write all the source code in one or more M-files or MEX-files as in the previous magic square example. Coding an application in M-files allows you to take advantage of the MATLAB interactive development environment. Once the M-file version of your program works properly, compile the code and build it into a standalone application.

## **Example**

Consider a simple application whose source code consists of two M-files, mrank.m and main.m. This example generates C code from your M-files.

#### mrank.m

mrank.m returns a vector of integers, r. Each element of r represents the rank of a magic square. For example, after the function completes, r(3) contains the rank of a 3-by-3 magic square.

```
function r = mrank(n)
r = zeros(n,1);
for k = 1:n
   r(k) = rank(magic(k));
end
```

In this example, the line r = zeros(n,1) preallocates memory to help the performance of the MATLAB Compiler.

#### main.m

main.m contains a "main routine" that calls mrank and then prints the results.

```
function main
r = mrank(5)
```

### Compiling the Example

To compile these into code that can be built into a standalone application, invoke the MATLAB Compiler.

mcc -m main mrank

The -m option causes the MATLAB Compiler to generate C source code suitable for standalone applications. For example, the MATLAB Compiler generates C source code files main main.c and main mcc component data.c. main main.c contains a C function named main; main mcc component data.c contains data needed by the MCR to run the application.

To build an application, you can use mbuild to compile and link these files. Or, you can automate the entire build process (invoke the MATLAB Compiler on both M-files, use mbuild to compile the files with your ANSI C compiler, and link the code) by using the command

mcc -m main mrank

If you need to combine other code with your application (Fortran, for example, a language not supported by the MATLAB Compiler), or if you want to build a makefile that compiles your application, you can use the command

mcc -mc main mrank

The -c option inhibits invocation of mbuild. You will probably need to examine the verbose output of mbuild to determine how to set the compiler options in your makefile. Run

mcc -mv main mrank

to see the switches and options that mbuild uses on your platform.

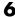

# Mixing M-Files and C or C++

The examples in this section illustrate how to mix M-files and C or C++ source code files:

- The first example is a simple application that mixes M-files and C code.
- The second example illustrates how to write C code that calls a compiled M-file.

One way to create a standalone application is to code some of it as one or more function M-files and to code other parts directly in C or C++. To write a standalone application this way, you must know how to

- Call the external C or C++ functions generated by the MATLAB Compiler.
- Handle the results these C or C++ functions return.

**Note** If you include compiled M-code into a larger application, you must produce a library wrapper file even if you do not actually create a separate library. For more information on creating libraries, see Chapter 7, "Libraries".

## Simple Example

This example involves mixing M-files and C code. Consider a simple application whose source code consists of mrank.m, mrankp.c, main for lib.c, and main for lib.h.

#### mrank.m

mrank.m contains a function that returns a vector of the ranks of the magic squares from 1 to n.

```
function r = mrank(n)
r = zeros(n,1);
for k = 1:n
    r(k) = rank(magic(k));
end
```

Copy mrank.m, printmatrix.m, mrankp.c, main\_for\_lib.c, and main\_for\_lib.h into your current directory.

#### **Build Process**

The steps needed to build this standalone application are

- 1 Compile the M-code.
- **2** Generate the library wrapper file.
- **3** Create the binary.

To perform these steps, enter the following on a single line:

```
mcc -W lib:libPkg -T link:exe mrank printmatrix mrankp.c
main_for_lib.c
```

The following flow diagram shows the mixing of M-files and C-files that forms this sample standalone application. The top part of the diagram shows the mcc process and the lower part shows the mbuild process.

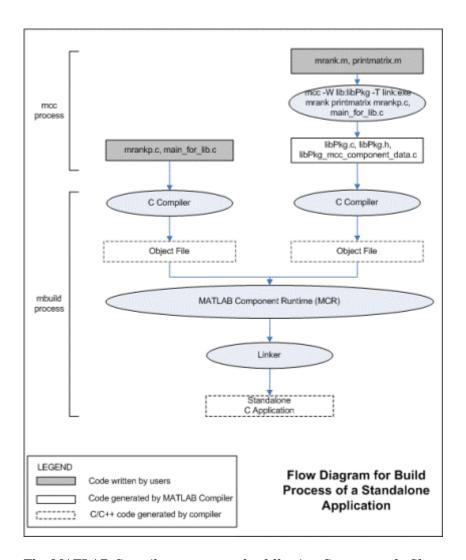

The MATLAB Compiler generates the following C source code files:

- libPkg.c
- libPkg.h
- libPkg mcc component data.c

This command invokes mbuild to compile the resulting MATLAB Compiler generated source files with the existing C source files (mrankp.c and main for lib.c) and link against the required libraries.

The MATLAB Compiler provides two different versions of mrankp.c in the <matlabroot>/extern/examples/compiler directory:

- mrankp.c contains a POSIX-compliant main function. mrankp.c sends its output to the standard output stream and gathers its input from the standard input stream.
- mrankwin.c contains a Windows version of mrankp.c.

#### mrankp.c

The code in mrankp.c calls mrank and outputs the values that mrank returns.

```
* MRANKP.C
 * "Posix" C main program
 * Calls mlfMrank, obtained by using MCC to compile mrank.m.
 * $Revision: 1.1.4.16 $
 * /
#include <stdio.h>
#include <math.h>
#include "libPkg.h"
main( int argc, char **argv )
                       /* Matrix containing n. */
    mxArray *N;
    mxArray *R = NULL; /* Result matrix. */
                       /* Integer parameter from command line.*/
    /* Get any command line parameter. */
    if (argc >= 2) {
        n = atoi(argv[1]);
    } else {
        n = 12;
```

```
}
mclInitializeApplication(NULL,0);
libPkgInitialize();/* Initialize library of M-Functions */

/* Create a 1-by-1 matrix containing n. */
N = mxCreateDoubleScalar(n);

/* Call mlfMrank, the compiled version of mrank.m. */
mlfMrank(1, &R, N);

/* Print the results. */
mlfPrintmatrix(R);

/* Free the matrices allocated during this computation. */
mxDestroyArray(N);
mxDestroyArray(R);

libPkgTerminate(); /* Terminate library of M-functions */
mclTerminateApplication();
}
```

## **Explanation of mrankp.c**

The heart of mrankp.c is a call to the mlfMrank function. Most of what comes before this call is code that creates an input argument to mlfMrank. Most of what comes after this call is code that displays the vector that mlfMrank returns. First, the code must initialize the MCR and the generated libPkg library.

```
mclInitializeApplication(NULL,0);
libPkgInitialize(); /* Initialize the library of M-Functions */
```

To understand how to call mlfMrank, examine its C function header, which is

```
void mlfMrank(int nargout, mxArray** r, mxArray* n);
```

According to the function header, mlfMrank expects one input parameter and returns one value. All input and output parameters are pointers to the mxArray data type. (See the External Interfaces documentation for details on the mxArray data type.)

To create and manipulate mxArray \* variables in your C code, you can call the mx routines described in the External Interfaces documentation. For example, to create a 1-by-1 mxArray \* variable named N with real data, mrankp calls mxCreateDoubleScalar.

```
N = mxCreateDoubleScalar(n);
```

mrankp can now call mlfMrank, passing the initialized N as the sole input argument.

```
R = mlfMrank(1,&R,N);
```

mlfMrank returns its output in a newly allocated mxArray \* variable named R. The variable R is initialized to NULL. Output variables that have not been assigned to a valid mxArray should be set to NULL. The easiest way to display the contents of R is to call the mlfPrintmatrix function.

```
mlfPrintmatrix(R);
```

This function is defined in Printmatrix.m.

Finally, mrankp must free the heap memory allocated to hold matrices and call the termination functions.

```
mxDestroyArray(N);
mxDestroyArray(R);
libPkgTerminate(); /* Terminate the library of M-functions */
mclTerminateApplication(); /* Terminate the MCR */
```

## Advanced C Example

This section provides an advanced example that illustrates how to write C code that calls a compiled M-file. Consider a standalone application whose source code consists of the files:

- multarg.m, which contains a function named multarg
- multargp.c, which contains C wrapper code that calls the C interface function for the M-code
- printmatrix.m, which contains the helper function to print a matrix to the screen

- main\_for\_lib.c, which contains one main function
- main\_for\_lib.h, which is the header for structures used in main\_for\_lib.c and multargp.c

multarg.m specifies two input parameters and returns two output parameters.

```
function [a,b] = multarg(x,y)
a = (x + y) * pi;
b = svd(svd(a));
```

The code in multargp.c calls mlfMultarg and then displays the two values that mlfMultarg returns.

```
#include <stdio.h>
#include <string.h>
#include <math.h>
#include "libMultpkg.h"
/*
 * Function prototype; the MATLAB Compiler creates mlfMultarg
 * from multarg.m
 * /
void PrintHandler( const char *text )
    printf(text);
}
int main() /* Programmer-written coded to call mlfMultarg */
#define ROWS 3
#define COLS 3
    mclOutputHandlerFcn PrintHandler;
    mxArray *a = NULL, *b = NULL, *x, *y;
    double x pr[ROWS * COLS] = \{1, 2, 3, 4, 5, 6, 7, 8, 9\};
    double x pi[ROWS * COLS] = \{9, 2, 3, 4, 5, 6, 7, 8, 1\};
    double y pr[ROWS * COLS] = \{1, 2, 3, 4, 5, 6, 7, 8, 9\};
    double y_pi[ROWS * COLS] = \{2, 9, 3, 4, 5, 6, 7, 1, 8\};
    double *a pr, *a pi, value of scalar b;
```

```
* how to display its output.
     * /
    mclInitializeApplication(NULL,0);
    libMultpkgInitializeWithHandlers(PrintHandler,PrintHandler);
    /* Create input matrix "x" */
    x = mxCreateDoubleMatrix(ROWS, COLS, mxCOMPLEX);
    memcpy(mxGetPr(x), x_pr, ROWS * COLS * sizeof(double));
    memcpy(mxGetPi(x), x pi, ROWS * COLS * sizeof(double));
    /* Create input matrix "y" */
    y = mxCreateDoubleMatrix(ROWS, COLS, mxCOMPLEX);
    memcpy(mxGetPr(y), y_pr, ROWS * COLS * sizeof(double));
    memcpy(mxGetPi(y), y pi, ROWS * COLS * sizeof(double));
    /* Call the mlfMultarg function. */
    mlfMultarg(2, &a, &b, x, y);
    /* Display the entire contents of output matrix "a". */
    mlfPrintmatrix(a);
    /* Display the entire contents of output scalar "b" */
    mlfPrintmatrix(b);
    /* Deallocate temporary matrices. */
    mxDestroyArray(a);
    mxDestroyArray(b);
    libMultpkgTerminate();
    mclTerminateApplication();
    return(0);
}
```

/\* Initialize with a print handler to tell mlfPrintMatrix

You can build this program into a standalone application by entering this command on a single line:

```
mcc -W lib:libMultpkg -T link:exe multarg printmatrix
multargp.c main for lib.c
```

The program first displays the contents of a 3-by-3 matrix a, and then displays the contents of scalar b.

```
6.2832 +34.5575i 25.1327 +25.1327i 43.9823 +43.9823i
12.5664 +34.5575i 31.4159 +31.4159i 50.2655 +28.2743i
18.8496 +18.8496i 37.6991 +37.6991i 56.5487 +28.2743i
143.4164
```

## **Explanation of This C Code**

Invoking the MATLAB Compiler on multarg.m generates the C function prototype.

```
extern void mlfMultarg(int nargout, mxArray** a, mxArray** b,
mxArray* x, mxArray* y);
```

This C function header shows two input arguments (mxArray\* x and mxArray\* y) and two output arguments (the return value and mxArray\*\* b).

Use mxCreateDoubleMatrix to create the two input matrices (x and y). Both x and y contain real and imaginary components. The memcpy function initializes the components, for example:

```
x = mxCreateDoubleMatrix(,ROWS, COLS, mxCOMPLEX);
memcpy(mxGetPr(x), x_pr, ROWS * COLS * sizeof(double));
memcpy(mxGetPi(y), x_pi ROWS * COLS * sizeof(double));
```

The code in this example initializes variable x from two arrays (x\_pr and x\_pi) of predefined constants. A more realistic example would read the array values from a data file or a database.

After creating the input matrices, main calls mlfMultarg.

```
mlfMultarg(2, &a, &b, x, y);
```

The mlfMultarg function returns matrices a and b. a has both real and imaginary components; b is a scalar having only a real component. The program uses mlfPrintmatrix to output the matrices, for example:

```
mlfPrintmatrix(a);
```

# Libraries

This chapter describes how to use the MATLAB Compiler to create libraries.

Introduction (p. 7-2) Overview of shared libraries

C Shared Library Target (p. 7-3) Creating and distributing C shared

libraries

C++ Shared Library Target (p. 7-14) Creating and distributing C++

shared libraries

MATLAB Compiler Generated Interface functions

Interface Functions (p. 7-21)

Using C/C++ Shared Libraries on Preparing a Mac OS X system to

 $Mac\ OS\ X\ (p.\ 7\text{-}29) \hspace{1.5cm} use\ MATLAB\ Compiler\ generated$ 

libraries

# Introduction

You can use the MATLAB Compiler to create C or C++ shared libraries (DLLs on Windows) from your MATLAB algorithms. You can then write C or C++ programs that can call the MATLAB functions in the shared library, much like calling the functions from the MATLAB command line.

# C Shared Library Target

You can use the MATLAB Compiler to build C or C++ shared libraries on both Windows and UNIX. Many of the mcc options that pertain to creating standalone applications also pertain to creating C and C++ shared libraries.

## C Shared Library Wrapper

The C library wrapper option allows you to create a shared library from an arbitrary set of M-files. The MATLAB Compiler generates a wrapper file, a header file, and an export list. The header file contains all of the entry points for all of the compiled M-functions. The export list contains the set of symbols that are exported from a C shared library.

**Note** Even if you are not producing a shared library, you must use -W 1ib or -W cpplib when including any MATLAB Compiler generated code into a larger application. For more information, refer to "Mixing M-Files and C or C++" on page 6-13.

# C Shared Library Example

This example takes several M-files and creates a C shared library. It also includes a standalone driver application to call the shared library.

## **Building the Shared Library**

1 Copy the following files from <matlabroot>/extern/examples/compiler to your work directory:

```
<matlabroot>/extern/examples/compiler/addmatrix.m
<matlabroot>/extern/examples/compiler/multiplymatrix.m
<matlabroot>/extern/examples/compiler/eigmatrix.m
<matlabroot>/extern/examples/compiler/matrixdriver.c
```

**Note** matrixdriver.c contains the standalone application's main function.

**2** To create the shared library, enter the following command on a single line:

```
mcc -B csharedlib:libmatrix addmatrix.m multiplymatrix.m
eigmatrix.m -v
```

The -B csharedlib option is a bundle option that expands into

```
-W lib:<libname> -T link:lib
```

The -W lib:libname> option tells the MATLAB Compiler to generate a function wrapper for a shared library and call it libname. The -T link:lib option specifies the target output as a shared library. Note the directory where MATLAB Compiler puts the shared library because you will need it later on.

### **Writing the Driver Application**

All programs that call MATLAB Compiler generated shared libraries have roughly the same structure:

- 1 Declare variables and process/validate input arguments.
- **2** Call mclInitializeApplication, and test for success. This function sets up the global MCR state and enables the construction of MCR instances.
- **3** Call, once for each library, libraryname>Initialize, to create the MCR instance required by the library.
- **4** Invoke functions in the library, and process the results. (This is the main body of the program.)

**Note** If your driver application displays MATLAB figure windows, you should include a call to mclWaitForFiguresToDie(NULL) before calling the Terminate functions and mclTerminateApplication in the following two steps.

5 Call, once for each library, raryname>Terminate, to destroy the associated MCR.

- **6** Call mclTerminateApplication to free resources associated with the global MCR state.
- **7** Clean up variables, close files, etc., and exit.

This example uses matrixdriver.c as the driver application.

**Note** You must call mclInitializeApplication once at the beginning of your driver application. You must make this call before calling any other MathWorks functions. See "Calling a Shared Library" on page 7-9 for complete details on using a MATLAB Compiler generated library in your application.

### **Compiling the Driver Application**

To compile the driver code, matrixdriver.c, you use your C/C++ compiler. Execute the following mbuild command that corresponds to your development platform. This command uses your C/C++ compiler to compile the code.

```
mbuild matrixdriver.c libmatrix.lib (Windows)
mbuild matrixdriver.c -L. -lmatrix -I. (UNIX)
```

**Note** This command assumes that the shared library and the corresponding header file created from step 2 are in the current working directory.

On UNIX, if this is not the case, replace the "." (dot) following the -L and -I options with the name of the directory that contains these files, respectively.

On Windows, if this is not the case, specify the full path to libmatrix.lib, and use a -I option to specify the directory containing the header file.

This generates a standalone application, matrixdriver.exe, on Windows, and matrixdriver, on UNIX.

**Difference in the Exported Function Signature.** The interface to the mlf functions generated by MATLAB Compiler from your M-file routines has changed from earlier versions of MATLAB Compiler. The generic signature of the exported mlf functions is

M-functions with no return values

```
void mlf<function-name>(<list of input variables>);
```

M-functions with at least one return value

```
void mlf<function-name>(int number_of_return_values,
    list_of_pointers_to_return_variables>,
    t of input variables>);
```

Refer to the header file generated for your library for the exact signature of the exported function. For example, in the library created in the previous section, the signature of the exported addmatrix function is

```
void mlfAddmatrix(int nlhs,mxArray **a,mxArray *a1,mxArray *a2);
```

## **Testing the Driver Application**

These steps test your standalone driver application and shared library on your development machine.

**Note** Testing your application on your development machine is an important step to help ensure that your application is compilable. To verify that your application compiled properly, you must test all functionality that is available with the application. If you receive an error message similar to Undefined function or Attempt to execute script <code>script\_name</code> as a function, it is likely that the application will not run properly on deployment machines. Most likely, your CTF archive is missing some necessary functions. Use -a to add the missing functions to the archive and recompile your code.

1 To run the standalone application, add the directory containing the shared library that was created in step 2 in "Building the Shared Library" on page 7-3 to your dynamic library path.

- **2** Update the path for your platform by following the instructions in "Developing and Testing Components on a Development Machine" on page 1-12.
- **3** Run the driver application from the prompt (DOS prompt on Windows, shell prompt on UNIX) by typing the application name.

```
matrixdriver.exe (On Windows)
matrixdriver (On UNIX)
```

The results are displayed as

```
The value of added matrix is:
2.00 8.00 14.00
4.00 10.00 16.00
6.00 12.00 18.00

The value of the multiplied matrix is:
30.00 66.00 102.00
36.00 81.00 126.00
42.00 96.00 150.00

The eigenvalues of the first matrix are:
16.12 -1.12 -0.00
```

# Deploying Standalone Applications That Call MATLAB Compiler-Based Shared Libraries

Gather and package the following files and distribute them to the deployment machine.

| Component        | Description                                                                                                    |
|------------------|----------------------------------------------------------------------------------------------------|
| MCRInstaller.zip | (UNIX) MATLAB Component Runtime<br>library archive; platform-dependent file that<br>must correspond to the end user's platform                       |
| MCRInstaller.exe | (Windows) Self-extracting MATLAB<br>Component Runtime library utility;<br>platform-dependent file that must correspond<br>to the end user's platform |

| Component     | Description                                                                                                   |
|---------------|----------------------------------------------------------------------------------------------------|
| unzip         | (UNIX) Utility to unzip MCRInstaller.zip (optional). The target machine must have an unzip utility installed. |
| matrixdriver  | Application; matrixdriver.exe for Windows                                                                     |
| libmatrix.ctf | Component Technology File archive; platform-dependent file that must correspond to the end user's platform    |
| libmatrix     | Shared library; extension varies by platform.  Extensions are  • Windows — .dll                               |
|               | <ul> <li>Solaris, Linux x86-64 — .so</li> <li>Mac OS X — .dylib</li> </ul>                                    |

**Note** You can distribute a MATLAB Compiler generated standalone application to any target machine that has the same operating system as the machine on which the application was compiled. If you want to deploy the same application to a different platform, you must use the MATLAB Compiler on the different platform and completely rebuild the application.

## **Deploying Shared Libraries to Be Used with Other Projects**

To distribute the shared library for use with an external application, you need to distribute the following.

| Component        | Description                                                                                                    |
|------------------|----------------------------------------------------------------------------------------------------|
| MCRInstaller.zip | (UNIX) MATLAB Component Runtime library archive; platform-dependent file that must correspond to the end user's platform |

| Component        | Description                                                                                                    |
|------------------|----------------------------------------------------------------------------------------------------|
| MCRInstaller.exe | (Windows) Self-extracting MATLAB Component<br>Runtime library utility; platform-dependent file<br>that must correspond to the end user's platform |
| unzip            | (UNIX) Utility to unzip MCRInstaller.zip (optional). The target machine must have an unzip utility installed.                                     |
| libmatrix.ctf    | Component Technology File archive; platform-dependent file that must correspond to the end user's platform                                        |
| libmatrix        | Shared library; extension varies by platform, for example, DLL on Windows                                                                         |
| libmatrix.h      | Library header file                                                                                                    |

# **Calling a Shared Library**

At run-time, there is an MCR instance associated with each individual shared library. Consequently, if an application links against two MATLAB Compiler generated shared libraries, there will be two MCR instances created at run-time.

You can control the behavior of each MCR instance by using MCR options. The two classes of MCR options are global and local. Global MCR options are identical for each MCR instance in an application. Local MCR options may differ for MCR instances.

To use a shared library, you must use these functions:

- mclInitializeApplication
- mclTerminateApplication

mclInitializeApplication allows you to set the global MCR options. They apply equally to all MCR instances. You must set these options before creating your first MCR instance.

These functions are necessary because some MCR options such as whether or not to start Java, the location of the MCR itself, whether or not to use the MATLAB JIT feature, and so on, are set when the first MCR instance starts and cannot be changed by subsequent instances of the MCR.

**Note** You must call mclInitializeApplication once at the beginning of your driver application. You must make this call before calling any other MathWorks functions.

#### **Function Signatures**

The function signatures are

```
bool mclInitializeApplication(const char **options, int count);
bool mclTerminateApplication(void);
```

**mclInitializeApplication.** Takes an array of strings of user-settable options (these are the very same options that can be provided to mcc via the -R option) and a count of the number of options (the length of the option array). Returns true for success and false for failure.

**mclTerminateApplication.** Takes no arguments and can *only* be called after all MCR instances have been destroyed. Returns true for success and false for failure.

**Note** After you call mclTerminateApplication, you may not call mclInitializeApplication again. No MathWorks functions may be called after mclTerminateApplication.

This C example shows typical usage of the functions:

```
double data[] = \{1,2,3,4,5,6,7,8,9\};
/* Call library initialization routine and make sure that
   the library was initialized properly */
mclInitializeApplication(NULL,0);
if (!libmatrixInitialize()){
    fprintf(stderr, "could not initialize the library
                    properly\n");
    return -1;
}
/* Create the input data */
in1 = mxCreateDoubleMatrix(3,3,mxREAL);
in2 = mxCreateDoubleMatrix(3,3,mxREAL);
memcpy(mxGetPr(in1), data, 9*sizeof(double));
memcpy(mxGetPr(in2), data, 9*sizeof(double));
/* Call the library function */
mlfAddmatrix(1, &out, in1, in2);
/* Display the return value of the library function */
printf("The value of added matrix is:\n");
display(out);
/* Destroy return value since this variable will be reused
   in next function call. Since we are going to reuse the
   variable, we have to set it to NULL. Refer to MATLAB
   Compiler documentation for more information on this. */
mxDestroyArray(out); out=0;
mlfMultiplymatrix(1, &out, in1, in2);
printf("The value of the multiplied matrix is:\n");
display(out);
mxDestroyArray(out); out=0;
mlfEigmatrix(1, &out, in1);
printf("The Eigen value of the first matrix is:\n");
display(out);
mxDestroyArray(out); out=0;
/* Call the library termination routine */
libmatrixTerminate();
/* Free the memory created */
```

```
mxDestroyArray(in1); in1=0;
mxDestroyArray(in2); in2 = 0;
mclTerminateApplication();
return 0;
}
```

**Note** mclInitializeApplication can only be called *once* per application. Calling it a second time is an error, and will cause the function to return false. This function must be called before calling any C MX-function or MAT-file API function.

### Steps to Use a Shared Library

To use a MATLAB Compiler generated shared library in your application, you must perform the following steps:

- 1 Include the generated header file for each library in your application. Each MATLAB Compiler generated shared library has an associated header file named libname>.h, where libname> is the library's name that was passed in on the command line when the library was compiled.
- 2 Initialize the MATLAB libraries by calling the mclInitializeApplication API function. You must call this function once per application, and it must be called before calling any other MATLAB API functions, such as C MX-functions or C MAT-file functions. mclInitializeApplication must be called before calling any functions in a MATLAB Compiler generated shared library. You may optionally pass in application-level options to this function. mclInitializeApplication returns a Boolean status code. A return value of true indicates successful initialization, and false indicates failure.
- **3** For each MATLAB Compiler generated shared library that you include in your application, call the library's initialization function. This function performs several library-local initializations, such as unpacking the CTF archive, and starting an MCR instance with the necessary information to execute the code in that archive. The library initialization function will be named libname>Initialize(), where libname> is the library's name that was passed in on the command line when the library was compiled.

This function returns a Boolean status code. A return value of true indicates successful initialization, and false indicates failure.

**Note** On Windows, if you want to have your shared library call a MATLAB shared library (as generated by the MATLAB Compiler), the MATLAB library initialization function (e.g., libname>Initialize) cannot be called from your shared library during the DllMain(DLL\_ATTACH\_PROCESS) call. This applies whether the intermediate shared library is implicitly or explicitly loaded. You must place the call somewhere after DllMain().

- **4** Call the exported functions of each library as needed. Use the C MX API to process input and output arguments for these functions.
- 5 When your application no longer needs a given library, call the library's termination function. This function frees the resources associated with its MCR instance. The library termination function will be named libname>Terminate(), where libname> is the library's name that was passed in on the command line when the library was compiled. Once a library has been terminated, that library's exported functions should not be called again in the application.
- **6** When your application no longer needs to call any MATLAB Compiler generated libraries, call the mclTerminateApplication API function. This function frees application-level resources used by the MCR. Once you call this function, no further calls can be made to MATLAB Compiler generated libraries in the application.

**Note** You can use your operating system's loadlibrary function to call a MATLAB Compiler shared library function as long as you first call the initialization and termination functions -- mclInitializeApplication() and mclTerminateApplication().

# C++ Shared Library Target

## C++ Shared Library Wrapper

The C++ library wrapper option allows you to create a shared library from an arbitrary set of M-files. The MATLAB Compiler generates a wrapper file and a header file. The header file contains all of the entry points for all of the compiled M-functions.

**Note** Even if you are not producing a shared library, you must use -W lib or -W cpplib when including any MATLAB Compiler generated code into a larger application. For more information, refer to "Mixing M-Files and C or C++" on page 6-13.

## C++ Shared Library Example

This example rewrites the previous C shared library example using C++. The procedure for creating a C++ shared library from M-files is identical to the procedure for creating a C shared library, except you use the cpplib wrapper. Enter the following command on a single line:

```
mcc -W cpplib:libmatrixp -T link:lib addmatrix.m
multiplymatrix.m eigmatrix.m -v
```

The -W cpplib:libname> option tells the MATLAB Compiler to generate a function wrapper for a shared library and call it libname>. The -T link:lib option specifies the target output as a shared library. Note the directory where MATLAB Compiler puts the shared library because you will need it later.

## Writing the Driver Application

**Note** Due to name mangling in C++, you must compile your driver application with the same version of your third-party compiler that you use to compile your C++ shared library.

This example uses a C++ version of the matrixdriver application, matrixdriver.cpp. In the C++ version, arrays are represented by objects

of the class mwarray. Every mwarray class object contains a pointer to a MATLAB array structure. For this reason, the attributes of an mwarray object are a superset of the attributes of a MATLAB array. Every MATLAB array contains information about the size and shape of the array (i.e., the number of rows, columns, and pages) and either one or two arrays of data. The first array stores the real part of the array data and the second array stores the imaginary part. For arrays with no imaginary part, the second array is not present. The data in the array is arranged in column-major, rather than row-major, order.

```
* MATRIXDRIVER.CPP
 * Sample driver code that calls a C++ shared library created
 * using the MATLAB Compiler. Refer to the MATLAB Compiler
 * documentation for more information on this
 * This is the wrapper CPP code to call a shared library created
 * using the MATLAB Compiler.
 * Copyright 1984-2005 The MathWorks, Inc.
#ifdef APPLE CC
#include <CoreFoundation/CoreFoundation.h>
#endif
// Include the library specific header file as generated by the
// MATLAB Compiler
#include "libmatrixp.h"
void *run main(void *x)
    int *err = (int *)x;
    if (err == NULL) return 0;
    // Call application and library initialization. Perform this
    // initialization before calling any API functions or
    // Compiler-generated libraries.
```

```
if (!mclInitializeApplication(NULL,0))
   {
       std::cerr << "could not initialize application properly"</pre>
                   << std::endl:
*err = -1;
       return x;
   if( !libmatrixpInitialize() )
   {
       std::cerr << "could not initialize library properly"</pre>
                   << std::endl;
*err = -1;
   }
   else
   {
       try
       {
           // Create input data
           double data[] = \{1,2,3,4,5,6,7,8,9\};
           mwArray in1(3, 3, mxDOUBLE CLASS, mxREAL);
           mwArray in2(3, 3, mxDOUBLE CLASS, mxREAL);
           in1.SetData(data, 9);
           in2.SetData(data, 9);
           // Create output array
           mwArray out;
           // Call the library function
           addmatrix(1, out, in1, in2);
           // Display the return value of the library function
           std::cout << "Value of added matrix is:" << std::endl;</pre>
           std::cout << out << std::endl;</pre>
           multiplymatrix(1, out, in1, in2);
           std::cout << "The value of the multiplied matrix is:"</pre>
                      << std::endl;
           std::cout << out << std::endl;</pre>
           eigmatrix(1, out, in1);
```

```
std::cout << "The eigenvalues of the first matrix are:"</pre>
                       << std::endl;
            std::cout << out << std::endl;</pre>
        catch (const mwException& e)
          std::cerr << e.what() << std::endl;</pre>
          *err = -2;
        catch (...)
          std::cerr << "Unexpected error thrown" << std::endl;</pre>
          *err = -3;
        // Call the application and library termination routine
        libmatrixpTerminate();
/* On MAC, you need to call mclSetExitCode with the appropriate
 * exit status. Also, note that you should call mclTerminate
 * application in the end of your application.
 * mclTerminateApplication terminates the entire application
 * and exits with the exit code setusing mclSetExitCode. Note that
 * this behavior is only on MAC platform.
 * /
#ifdef __APPLE_CC__
    mclSetExitCode(*err);
#endif
    mclTerminateApplication();
    return 0;
}
int main()
{
    int err = 0;
#ifdef __APPLE_CC__
    pthread t id;
    pthread create(&id, NULL, run_main, &err);
    CFRunLoopSourceContext sourceContext;
    sourceContext.version
```

```
sourceContext.info
                                   = NULL;
    sourceContext.retain
                                    = NULL;
    sourceContext.release
                                   = NULL;
    sourceContext.copyDescription = NULL;
    sourceContext.equal
                                   = NULL;
    sourceContext.hash
                                   = NULL;
    sourceContext.schedule
                                   = NULL;
    sourceContext.cancel
                                   = NULL;
    sourceContext.perform
                                   = NULL;
    CFRunLoopSourceRef sourceRef=
   CFRunLoopSourceCreate(NULL,0,&sourceContext);
    CFRunLoopAddSource(CFRunLoopGetCurrent(),
   sourceRef,kCFRunLoopCommonModes);
    CFRunLoopRun();
#else
    run main(&err);
#endif
    return err;
}
```

### **Compiling the Driver Application**

To compile the matrixdriver.cpp driver code, you use your C++ compiler. By executing the following mbuild command that corresponds to you development platform, you will use your C++ compiler to compile the code.

```
mbuild matrixdriver.cpp libmatrixp.lib (Windows) mbuild matrixdriver.cpp -L. -lmatrixp -I. (UNIX)
```

**Note** This command assumes that the shared library and the corresponding header file are in the current working directory.

On UNIX, if this is not the case, replace the "." (dot) following the -L and -I options with the name of the directory that contains these files, respectively.

On Windows, if this is not the case, specify the full path to libmatrixp.lib, and use a -I option to specify the directory containing the header file.

#### Incorporating a C++ Shared Library into an Application

To incorporate a C++ shared library into your application, you will, in general, follow the steps in "Steps to Use a Shared Library" on page 7-12. There are two main differences to note when using a C++ shared library.

- Interface functions use the mwArray type to pass arguments, rather than the mxArray type used with C shared libraries.
- C++ exceptions are used to report errors to the caller. Therefore, all calls must be wrapped in a try-catch block.

### **Exported Function Signature**

The C++ shared library target generates two sets of interfaces for each M-function. The first set of exported interfaces is identical to the mlx signatures that are generated in C shared libraries. The second set of interfaces is the C++ function interfaces. The generic signature of the exported C++ functions is

#### M-Functions with no Return Values.

```
void <function-name>(<list_of_input_variables>);
```

#### M-Functions with at Least One Return Value.

In this case, <list\_of\_input\_variables> represents a comma-separated list of type const mwArray& and <list\_of\_return\_variables> represents a comma-separated list of type mwArray&. For example, in the libmatrix library, the C++ interfaces to the addmatrix M-function is generated as

## **Error Handling**

C++ interface functions handle errors during execution by throwing a C++ exception. Use the mwException class for this purpose. Your application can catch mwExceptions and query the what() method to get the error message.

To correctly handle errors when calling the C++ interface functions, wrap each call inside a try-catch block.

```
try
{
  (call function)
catch (const mwException& e)
  (handle error)
}
```

The matrixdriver.cpp application illustrates the typical way to handle errors when calling the C++ interface functions.

# **MATLAB Compiler Generated Interface Functions**

A shared library generated by the MATLAB Compiler contains at least seven functions. There are three generated functions to manage library initialization and termination, one each for printed output and error messages, and two generated functions for each M-file compiled into the library.

To generate the functions described in this section, first copy sierpinski.m, main\_for\_lib.c, main\_for\_lib.h, and triangle.c from <matlabroot>/extern/examples/compiler into your directory, and then execute the appropriate MATLAB Compiler command.

## Type of Application

## For a C Application

#### On Windows.

```
mcc -W lib:libtriangle -T link:lib sierpinski.m mbuild triangle.c main for lib.c libtriangle.lib
```

#### On UNIX.

```
mcc -W lib:libtriangle -T link:lib sierpinski.m mbuild triangle.c main for lib.c -L. -ltriangle -I.
```

## For a C++ Application

#### On Windows.

```
mcc -W cpplib:libtrianglep -T link:lib sierpinski.m
mbuild triangle.cpp main for lib.c libtrianglep.lib
```

#### On UNIX.

```
mcc -W cpplib:libtrianglep -T link:lib sierpinski.m
mbuild triangle.cpp main for lib.c -L. -ltrianglep -I.
```

These commands create a main program named triangle, and a shared library named libtriangle. The library exports a single function that uses a simple iterative algorithm (contained in sierpinski.m) to generate the fractal known as Sierpinski's Triangle. The main program in triangle.c or triangle.cpp can optionally take a single numeric argument, which, if present, specifies the number of points used to generate the fractal. For example, triangle 8000 generates a diagram with 8,000 points.

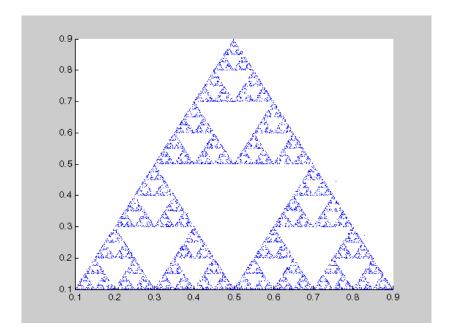

In this example, the MATLAB Compiler places all of the generated functions into the generated file libtriangle.c or libtriangle.cpp.

# **Structure of Programs That Call Shared Libraries**

All programs that call MATLAB Compiler generated shared libraries have roughly the same structure:

- 1 Declare variables and process/validate input arguments.
- **2** Call mclInitializeApplication, and test for success. This function sets up the global MCR state and enables the construction of MCR instances.

- **3** Call, once for each library, libraryname>Initialize, to create the MCR instance required by the library.
- **4** Invoke functions in the library, and process the results. (This is the main body of the program.)
- 5 Call, once for each library, raryname>Terminate, to destroy the associated MCR.
- **6** Call mclTerminateApplication to free resources associated with the global MCR state.
- **7** Clean up variables, close files, etc., and exit.

To see these steps in an actual example, review the main program in this example, triangle.c.

## **Library Initialization and Termination Functions**

The library initialization and termination functions create and destroy, respectively, the MCR instance required by the shared library. You must call the initialization function before you invoke any of the other functions in the shared library, and you should call the termination function after you are finished making calls into the shared library (or you risk leaking memory).

There are two forms of the initialization function and one type of termination function. The simpler of the two initialization functions takes no arguments; most likely this is the version your application will call. In this example, this form of the initialization function is called libtriangleInitialize.

```
bool libtriangleInitialize(void)
```

This function creates an MCR instance using the default print and error handlers, and other information generated during the compilation process.

However, if you want more control over how printed output and error messages are handled, you may call the second form of the function, which takes two arguments.

```
bool libtriangleInitializeWithHandlers(
    mclOutputHandlerFcn error handler,
```

```
mclOutputHandlerFcn print_handler
)
```

By calling this function, you can provide your own versions of the print and error handling routines called by the MCR. Each of these routines has the same signature (for complete details, see "Print and Error Handling Functions" on page 7-24). By overriding the defaults, you can control how output is displayed and, for example, whether or not it goes into a log file.

**Note** Before calling either form of the library initialization routine, you must first call mclInitializeApplication to set up the global MCR state. See "Calling a Shared Library" on page 7-9 for more information.

On Microsoft Windows platforms, MATLAB Compiler generates an additional initialization function, the standard Microsoft DLL initialization function DllMain.

```
BOOL WINAPI DllMain(HINSTANCE hInstance, DWORD dwReason, void *pv)
```

The generated D11Main performs a very important service; it locates the directory in which the shared library is stored on disk. This information is used to find the CTF archive, without which the application will not run. If you modify the generated D11Main (which we do not recommend you do), make sure you preserve this part of its functionality.

Library termination is simple.

```
void libtriangleTerminate(void)
```

Call this function (once for each library) before calling mclTerminateApplication.

## **Print and Error Handling Functions**

By default, MATLAB Compiler generated applications and shared libraries send printed output to standard output and error messages to standard error. MATLAB Compiler generates a default print handler and a default error

handler that implement this policy. If you'd like to change this behavior, you must write your own error and print handlers and pass them in to the appropriate generated initialization function.

You may replace either, both, or neither of these two functions. Note that the MCR sends all regular output through the print handler and all error output through the error handler. Therefore, if you redefine either of these functions, the MCR will use your version of the function for all the output that falls into class for which it invokes that handler.

The default print handler takes the following form.

```
static int mclDefaultPrintHandler(const char *s)
```

The implementation is straightforward; it takes a string, prints it on standard output, and returns the number of characters printed. If you override or replace this function, your version must also take a string and return the number of characters "handled." The MCR calls the print handler when an executing M-file makes a request for printed output, e.g., via the MATLAB function disp. The print handler does not terminate the output with a carriage return or line feed.

The default error handler has the same form as the print handler.

```
static int mclDefaultErrorHandler(const char *s)
```

However, the default implementation of the print handler is slightly different. It sends the output to the standard error output stream, but if the string does not end with carriage return, the error handler adds one. If you replace the default error handler with one of your own, you should perform this check as well, or some of the error messages printed by the MCR will not be properly formatted.

**Note** The error handler, despite its name, does not handle the actual errors, but rather the message produced after the errors have been caught and handled inside the MCR. You cannot use this function to modify the error handling behavior of the MCR -- use the try and catch statements in your M-files if you want to control how a MATLAB Compiler generated application responds to an error condition.

#### Functions Generated from M-Files

For each M-file specified on the MATLAB Compiler command line, MATLAB Compiler generates two functions, the mlx function and the mlf function. Each of these generated functions performs the same action (calls your M-file function). The two functions have different names and present different interfaces. The name of each function is based on the name of the first function in the M-file (sierpinski, in this example); each function begins with a different three-letter prefix.

**Note** For C shared libraries, MATLAB Compiler generates the mlx and mlf functions as described in this section. For C++ shared libraries, MATLAB Compiler generates the mlx function the same way it does for the C shared library. However, MATLAB Compiler generates a modified mlf function with these differences:

- The mlf before the function name is dropped to keep compatibility with R13.
- The arguments to the function are mwArray instead of mxArray.

#### mlx Interface Function

The function that begins with the prefix mlx takes the same type and number of arguments as a MATLAB MEX-function. (See the External Interfaces documentation for more details on MEX-functions.) The first argument, nlhs, is the number of output arguments, and the second argument, plhs, is a pointer to an array that the function will fill with the requested number of return values. (The "lhs" in these argument names is short for "left-hand side" -- the output variables in a MATLAB expression are those on the

left-hand side of the assignment operator.) The third and fourth parameters are the number of inputs and an array containing the input variables.

#### mlf Interface Function

The second of the generated functions begins with the prefix mlf. This function expects its input and output arguments to be passed in as individual variables rather than packed into arrays. If the function is capable of producing one or more outputs, the first argument is the number of outputs requested by the caller.

Note that in both cases, the generated functions allocate memory for their return values. If you do not delete this memory (via mxDestroyArray) when you are done with the output variables, your program will leak memory.

Your program may call whichever of these functions is more convenient, as they both invoke your M-file function in an identical fashion. Most programs will likely call the mlf form of the function to avoid managing the extra arrays required by the mlx form. The example program in triangle.c calls mlfSierpinski.

```
mlfSierpinski(2, &x, &y, iterations, draw);
```

In this call, the caller requests two output arguments, x and y, and provides two inputs, iterations and draw.

If the output variables you pass in to an mlf function are nonNULL, the mlf function will attempt to free them using mxDestroyArray. This means that you can reuse output variables in consecutive calls to mlf functions without worrying about memory leaks. It also implies that you must pass either NULL or a valid MATLAB array for all output variables or your program will fail because the memory manager cannot distinguish between a noninitialized (invalid) array pointer and a valid array. It will try to free a pointer that is not NULL -- freeing an invalid pointer usually causes a segmentation fault or similar fatal error.

#### Using varargin and varargout in an M-Function Interface

If your M-function interface uses varargin or varargout, you must pass them as cell arrays. For example, if you have N varargins, you need to create one cell array of size 1-by-N. Similarly, varargouts are returned back as one cell array. The length of the varargout is equal to the number of return values specified in the function call minus the number of actual variables passed. As in MATLAB, the cell array representing varagout has to be the last return variable (the variable preceding the first input variable) and the cell array representing varargins has to be the last formal parameter to the function call.

For information on creating cell arrays, refer to the C MX-function interface in the External Interfaces documentation.

For example, consider this M-file interface:

```
[a,b,varargout] = myfun(x,y,z,varargin)
```

The corresponding C interface for this is

In this example, the number of elements in varargout is (numOfRetVars - 2), where 2 represents the two actual variables, a and b, being returned. Both varargin and varargout are single row, multiple column cell arrays.

# Using C/C++ Shared Libraries on Mac OS X

To use a MATLAB Compiler generated library on Mac OS X, you must create a separate thread that initializes the shared library and call that library's functions. The main thread of your application must create and execute a CFRunLoop. The main thread of the application is the thread that calls your driver program's main() function. The body of your main() function must do two things:

- Create a new thread, passing to it the address of a thread-function containing the library initialization and necessary calls to the shared library generated by MATLAB Compiler.
- Initialize and start a CFRunLoop by calling CFRunLoopRun().

The new thread does the main work of the application, including calling MATLAB Compiler generated libraries, while the main thread is devoted to the CFRunLoop.

**Note** You must be familiar with the Mac OS X CFRunLoop object. Consult the Mac OS X *Core Foundation Reference* for a detailed discussion on run loops and event-driven programming on Mac OS X.

The following example illustrates this procedure. This example rewrites the C shared library example from this chapter for use on Mac OS X. Follow the same procedure as in the earlier example to build and run this application.

```
*-----*
#include <stdio.h>
#ifdef APPLE CC
#include <CoreFoundation/CoreFoundation.h>
#endif
/* Include the MCR header file and the library specific header
 * file as generated by MATLAB Compiler */
#include "libmatrix.h"
/* This function displays double matrix stored in mxArray */
void display(const mxArray* in);
void *run main(void *x)
 int *err = x;
   mxArray *in1, *in2; /* Define input parameters */
   mxArray *out = NULL;/* and output parameters to be passed to
                        * the library functions */
   double data[] = \{1,2,3,4,5,6,7,8,9\};
    /* Call the mclInitializeApplication routine. Make sure that
    * the application was initialized properly by checking the
    * return status. This initialization has to be done before
    * calling any MATLAB API's or MATLAB Compiler generated
    * shared library functions. */
   if( !mclInitializeApplication(NULL,0) )
    {
       fprintf(stderr, "Could not initialize application.\n");
 *err = -1;
       return(x);
   }
    /* Create the input data */
   in1 = mxCreateDoubleMatrix(3,3,mxREAL);
    in2 = mxCreateDoubleMatrix(3,3,mxREAL);
```

```
memcpy(mxGetPr(in1), data, 9*sizeof(double));
   memcpy(mxGetPr(in2), data, 9*sizeof(double));
    /* Call the library intialization routine and make sure that
    * the library was initialized properly. */
    if (!libmatrixInitialize()){
        fprintf(stderr, "Could not initialize the library.\n");
        *err = -2;
   }
   else
        /* Call the library function */
        mlfAddmatrix(1, &out, in1, in2);
 /* Display the return value of the library function */
printf("The value of added matrix is:\n");
display(out);
/* Destroy the return value since this varaible will be reused
 * in the next function call. Since we are going to reuse the
 * variable, we have to set it to NULL. Refer to MATLAB Compiler
 * documentation for more information on this. */
mxDestroyArray(out); out=0;
mlfMultiplymatrix(1, &out, in1, in2);
printf("The value of the multiplied matrix is:\n");
display(out);
mxDestroyArray(out); out=0;
mlfEigmatrix(1, &out, in1);
printf("The eigenvalues of the first matrix are:\n");
display(out);
mxDestroyArray(out); out=0;
/* Call the library termination routine */
libmatrixTerminate();
/* Free the memory created */
mxDestroyArray(in1); in1=0;
mxDestroyArray(in2); in2 = 0;
/* On MAC, you need to call mclSetExitCode with the appropriate
* exit status. Also, note that you should call mclTerminate
* application in the end of your application.
```

```
* mclTerminateApplication terminates the entire
 * application and exits with the exit code set using
 * mclSetExitCode. Note that this behavior is only on MAC
 * platform.
 * /
#ifdef __APPLE_CC__
    mclSetExitCode(*err);
#endif
    mclTerminateApplication();
    return 0;
}
/*DISPLAY This function will display the double matrix stored
 * in an mxArray. This function assumes that the mxArray passed
 * as input contains double array.
 * /
void display(const mxArray* in)
{
    int i=0, j=0; /* loop index variables */
    int r=0, c=0; /* variables to store the row and column length
                   * of the matrix */
    double *data; /* variable to point to the double data stored
                   * within the mxArray */
    /* Get the size of the matrix */
    r = mxGetM(in);
    c = mxGetN(in);
    /* Get a pointer to the double data in mxArray */
    data = mxGetPr(in);
    /* Loop through the data and display same in matrix format */
    for( i = 0; i < c; i++){
        for( j = 0; j < r; j++){
            printf("%4.2f\t",data[j*c+i]);
        printf("\n");
    }
    printf("\n");
}
```

```
int main()
  int err = 0;
#ifdef __APPLE_CC__
    pthread_t id;
    pthread create(&id, NULL, run main, &err);
    CFRunLoopSourceContext sourceContext;
    sourceContext.version
                                   = 0;
    sourceContext.info
                                   = NULL;
    sourceContext.retain
                                   = NULL;
    sourceContext.release
                                   = NULL;
    sourceContext.copyDescription = NULL;
    sourceContext.equal
                                   = NULL;
    sourceContext.hash
                                   = NULL;
    sourceContext.schedule
                                   = NULL;
    sourceContext.cancel
                                   = NULL;
    sourceContext.perform
                                   = NULL;
    CFRunLoopSourceRef sourceRef = CFRunLoopSourceCreate(NULL, 0,
      &sourceContext);
    CFRunLoopAddSource(CFRunLoopGetCurrent(), sourceRef,
      kCFRunLoopCommonModes);
    CFRunLoopRun();
#else
    run main(&err);
#endif
    return err;
}
```

The Mac version of the matrixdriver application differs from the version on other platforms in these significant ways:

• We have created a run\_main() function that performs the basic tasks of initialization, calling the library's functions, and termination. Compare this function with the matrixdriver main() function on other platforms, listed in the earlier example.

- You need to call mclSetExitCode with the appropriate exit status. Also, note that you should call mclTerminateapplication in the end of your application. mclTerminateApplication terminates the entire application and exits with the exit code set using mclSetExitCode.
- In this example, the main() function creates a new thread using pthread create, and passes the address of the run main() function to it.
- Next we initialize a CFRunLoop as follows:
  - Create a CFRunLoopSourceRef that contains program-defined data and callbacks with which you can configure the behavior of CFRunLoopSource.
  - Add this CFRunLoopSourceRef to a run loop mode by calling CFRunLoopAddSource.
  - Run the main thread's CFRunLoop by calling CFRunLoopRun.

# Troubleshooting

See the following sections for information about some problems that might occur when you use MATLAB Compiler.

mbuild (p. 8-2) Issues involving the mbuild utility

and creating standalone applications

MATLAB Compiler (p. 8-4)

Issues involving the MATLAB

Compiler

Deployed Applications (p. 8-7)

Issues that appear at runtime

## mbuild

This section identifies some of the more common problems that might occur when configuring mbuild to create standalone applications.

Options File Not Writeable. When you run mbuild -setup, mbuild makes a copy of the appropriate options file and writes some information to it. If the options file is not writeable, you are asked if you want to overwrite the existing options file. If you choose to do so, the existing options file is copied to a new location and a new options file is created.

**Directory or File Not Writeable.** If a destination directory or file is not writeable, ensure that the permissions are properly set. In certain cases, make sure that the file is not in use.

mbuild Generates Errors. If you run mbuild filename and get errors, it may be because you are not using the proper options file. Run mbuild -setup to ensure proper compiler and linker settings.

Compiler and/or Linker Not Found. On Windows, if you get errors such as unrecognized command or file not found, make sure the command-line tools are installed and the path and other environment variables are set correctly in the options file. For MS Visual Studio, for example, make sure to run vcvars32.bat (MSVC 6.x and earlier) or vsvars32.bat (MSVC 7.x).

mbuild Not a Recognized Command. If mbuild is not recognized, verify that <matlabroot>\bin is on your path. On UNIX, it may be necessary to rehash.

mbuild Works from Shell But Not from MATLAB (UNIX). If the command

mcc -m hello

works from the UNIX command prompt but does not work from the MATLAB prompt, you may have a problem with your .cshrc file. When MATLAB launches a new C shell to perform compilations, it executes the .cshrc script. If this script causes unexpected changes to the PATH environment variable, an error may occur. You can test this by performing a

set SHELL=/bin/sh

before starting MATLAB. If this works correctly, then you should check your .cshrc file for problems setting the PATH environment variable.

**Cannot Locate Your Compiler (Windows).** If mbuild has difficulty locating your installed compilers, it is useful to know how it finds compilers. mbuild automatically detects your installed compilers by first searching for locations specified in the following environment variables:

- BORLAND for Borland C/C++, Versions 5.5 and 5.6
- MSVCDIR for Microsoft Visual C/C++, Version 6.0, 7.1, or 8.0

Next, mbuild searches the Windows registry for compiler entries.

**Internal Error when Using mbuild -setup (Windows).** Some antivirus software packages such as Cheyenne AntiVirus and Dr. Solomon may conflict with the mbuild -setup process. If you get an error message during mbuild -setup of the following form

```
mex.bat: internal error in sub get_compiler_info(): don't
recognize <string>
```

then you need to disable your antivirus software temporarily and rerun mbuild -setup. After you have successfully run the setup option, you can reenable your antivirus software.

**Verification of mbuild Fails.** If none of the previous solutions addresses your difficulty with mbuild, contact Technical Support at The MathWorks at http://www.mathworks.com/contact TS.html.

# MATLAB Compiler

Typically, problems that occur when building standalone C and C++ applications involve mbuild. However, it is possible that you may run into some difficulty with the MATLAB Compiler. A good source for additional troubleshooting information for the MATLAB Compiler is the MATLAB Compiler Product Support page at the MathWorks Web site.

**Licensing Problem.** If you do not have a valid license for the MATLAB Compiler, you will get an error message similar to the following when you try to access MATLAB Compiler.

Error: Could not check out a Compiler License: No such feature exists.

If you have a licensing problem, contact The MathWorks. A list of contacts at The MathWorks is provided at the beginning of this manual.

**Missing Functions in Callbacks.** If your application includes a call to a function in a callback string or in a string passed as an argument to the feval function or an ODE solver, and this is the only place in your M-file this function is called, MATLAB Compiler will not compile the function. MATLAB Compiler does not look in these text strings for the names of functions to compile. See "Fixing Callback Problems: Missing Functions" on page 9-14 for more information.

Borland Compiler Does Not Work with the Builder Products. The only compiler that supports the building of COM objects is Microsoft Visual C/C++ (Versions 6.0, 7.1, and 8.0). The Microsoft Visual C# Compiler for the .NET Framework (Versions 1.1 and 2.0) is the only compiler that supports the building of .NET components.

"MCRInstance not available" Message Appears. If you receive the message MCRInstance not available when you try to run a standalone application that was generated with the MATLAB Compiler, it could be that the MCR is not located properly on your path or the CTF file is not in the proper directory. To verify that the MCR is properly located on your path, from a development Windows machine, confirm that <matlabroot>\bin\win32, where <matlabroot> is your root MATLAB directory, appears on your system path ahead of any other MATLAB installations. From a Windows target machine, verify that <mcr root>\<ver>\runtime\win32, where <mcr root> is your root MCR directory, appears on your system path. To verify that the CTF file that the MATLAB Compiler generated in the build process resides in the same directory as your program's file, look at the directory containing the program's file and make sure the corresponding .ctf file is also there. The UNIX verification process is the same, except you use the appropriate UNIX path information.

# Unable to Run MCRInstaller.exe on a Target Windows Machine. If you receive the message

This advertised application would not be installed because it might be Unsafe. Contact your administrator to change the installation user interface option of the package to basic.

when you try to install the MATLAB Component Runtime (MCR) using MCRInstaller.exe on a Windows machine, you need to log in as an administrator. If this is not possible and you have no objection to installing the MCR in the default location, try the following command from a DOS window:

msiexec /gb /I MCRInstaller.msi

MCRInstaller.msi should have been placed in the installation directory after your first attempt to install the MCR. This command will start the installer using the basic UI configuration, which will execute at a lower security level.

# "MATLAB file may be corrupt" Message Appears. If you receive the message

This MATLAB file does not have proper version information and may be corrupt. Please delete the extraction directory and rerun the

```
application.
```

when you run your standalone that was generated by the MATLAB Compiler, you should check the following:

 Do you have a startup.m file that calls addpath? If so, this will cause run-time errors. As a workaround, use isdeployed to have the addpath command execute only from MATLAB. For example, use a construct such as:

```
if ~isdeployed
 addpath(path);
end
```

- Verify that the .ctf archive file self extracted and that you have write permission to the directory.
- Verify that none of the files in the <application name> mcr directory have been modified or removed. Modifying this directory is not supported, and if you have modified it, you should delete it and redeploy or restart the application.
- If none of the above possible causes apply, then the error is likely caused by a corruption. Delete the <application name > mcr directory and run the application.

MATLAB Compiler Does Not Generate Application. If you experience other problems with the MATLAB Compiler, contact Technical Support at The MathWorks at http://www.mathworks.com/contact TS.html.

# **Deployed Applications**

Failed to decrypt file. The M-file "<ctf\_root>\toolbox\compiler\deploy\matlabrc.m" cannot be executed. The application is trying to use a CTF archive that does not belong to it. Applications and CTF archives are tied together at compilation time by a unique cryptographic key, which is recorded in both the application and the CTF archive. The keys must match at runtime. If they don't match, you will get this error.

To work around this, delete the \*\_mcr directory corresponding to the CTF archive and then rerun the application. If the same failure occurs, you will likely need to recompile the application using the MATLAB Compiler and copy both the application binary and the CTF archive into the installation directory.

This application has requested the runtime to terminate in an unusual way. This indicates a segmentation fault or other fatal error. There are too many possible causes for this message to list them all.

To try to resolve this problem, run the application in the debugger and try to get a stack trace or locate the line on which the error occurs. Fix the offending code, or, if the error occurs in a MathWorks library or generated code, contact MathWorks technical support.

Checking access to X display <IP-address>:0.0 . . .

If no response hit ^C and fix host or access control to host.

Otherwise, checkout any error messages that follow and fix . . .

Successful . . . This message can be ignored.

# ??? Error: File: /home/username/<M-file\_name> Line: 1651 Column: 8

Arguments to IMPORT must either end with ".\*" or else specify a fully qualified class name:

"<class\_name>" fails this test. The import statement is referencing a Java class (<class\_name>) that the MATLAB Compiler (if the error occurs at compile time) or the MCR (if the error occurs at runtime) cannot find.

To work around this, ensure that the JAR file that contains the Java class is stored in a directory that is on the Java class path. (See <matlabroot>/toolbox/local/classpath.txt for the class path.) If the error occurs at runtime, the classpath is stored in <matlabroot>/toolbox/local/classpath.txt when running on the development machine. It is stored in <mcr\_root>/toolbox/local/classpath.txt when running on a target machine.

# Warning: Unable to find Java library: <matlabroot>\sys\java\jre\win32\jre<version>\bin\client\jvm.dll Warning: Disabling Java support. This warning indicates that a compiled application could not find the Java virtual machine, and therefore, the compiled application cannot run any Java code. This will affect your ability to display graphics.

To resolve this, ensure that jvm.dll is in the <matlabroot>\sys\java\jre\win32\jre<version>\bin\client directory and that this directory is on your system path.

Warning: <matlabroot>\toolbox\local\pathdef.m not found.
Toolbox Path Cache is not being used. Type 'help toolbox\_path\_cache' for more info. The pathdef.m file defines the MATLAB startup path.
MATLAB Compiler does not include this file in the generated CTF archive because the MCR path is a subset of the full MATLAB path.
This message can be ignored.

**Undefined function or variable 'matlabrc'.** When MATLAB or the MCR starts, they attempt to execute the M-file matlabrc.m. This message means that this file cannot be found.

To work around this, try each of these suggestions in this order:

- Ensure that your application runs in MATLAB (uncompiled) without this error.
- Ensure that MATLAB starts up without this error.
- Verify that the generated CTF archive contains a file called matlabrc.m.
- Verify that the generated code (in the \*\_mcc\_component\_data.c\* file) adds the CTF archive directory containing matlabrc.m to the MCR path.
- Delete the \* mcr directory and rerun the application.
- Recompile the application.

This MATLAB file does not have proper version information and may be corrupt. Please delete the extraction directory and rerun the application. The M-file <M-file> cannot be executed.

MATLAB:err\_parse\_cannot\_run\_m\_file. This message is an indication that the MCR has found nonencrypted M-files on its path and has attempted to execute them. This error is often caused by the use of addpath, either explicitly in your application, or implicitly in a startup.m file. If you use addpath in a compiled application, you must ensure that the added directories contain only data files. (They cannot contain M-files, or you'll get this error)

To work around this, protect your calls to addpath with the isdeployed function.

This application has failed to start because mcImcrrt7x.dll was not found. Re-installing the application may fix this problem. mcImcrrt7x.dll contains the public interface to the MCR. This library must be present on all machines that run applications generated by the MATLAB Compiler. Typically, this means that either the MCR is not installed on this machine, or that the PATH does not contain the directory where this DLL is located.

To work around this, install the MCR or modify the path appropriately; the path must contain <mcr\_root>/<version>/runtime/<arch>. For example: c:\mcr\v73\runtime\win32.

**Linker cannot find library and fails to create standalone application** (win32 and win64). If you try building your standalone application without mbuild, you must link to the following dynamic library:

mclmcrrt.lib

This library is found in one of the following locations, depending on your architecture:

matlabroot\extern\lib\win32\arch matlabroot\extern\lib\win64\arch

where arch is microsoft, watcom, lcc, or borland.

# Reference Information

User Interface Reference Information (p. 9-2)

Directories Required for Development and Testing (p. 9-4)

Development and Testing (p. 9-4)

Directories Required for Run-Time

Deployment (p. 9-7)

Unsupported Functions (p. 9-10)

Limitations and Restrictions (p. 9-13)

MATLAB Compiler Licensing (p. 9-18)

Using MCRInstaller.exe on the Command Line (p. 9-20)

Reference for Deployment Tool

Path settings for machines where you want to develop and test applications that contain compiled M-code

Path settings for machines where you want to run applications that were generated with MATLAB Compiler

Functions not supported in standalone mode

Restrictions regarding what can be compiled

How the MATLAB Compiler license model works

Options to use for more powerful installation of your applications

# **User Interface Reference Information**

The Deployment Tool opens as shown.

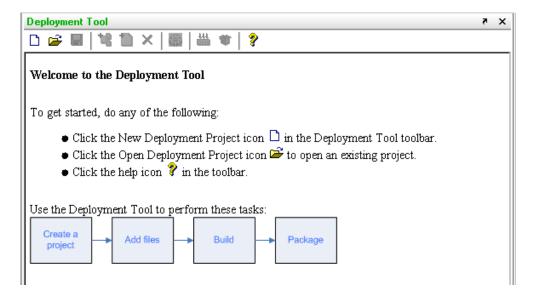

Note that the Deployment Tool window can be docked or undocked.

The Deployment Tool toolbar has the following icons.

#### **Toolbar Icons**

| Name of Toolbar Icon | lcon     | Click to                                                    |
|----------------------|----------|-------------------------------------------------------------|
| New Project          |          | Create a new deployment project.                            |
| Open Project         | <b>=</b> | View projects and select one to open.                       |
| Save Project         |          | Save the current project, including all files and settings. |

# **Toolbar Icons (Continued)**

| Name of Toolbar Icon                                 | lcon       | Click to                                                                                                    |
|------------------------------------------------------|------------|----------------------------------------------------------------------------------------------------|
| Add Class (only for components that contain classes) | <b>t</b> 3 | Open the Add Class dialog box, where you can specify the name of a new class to be created as part of the current project.                                     |
| Remove                                               | ×          | Remove the selected class folder or the selected files from the project.                                                                                       |
| Build                                                | ##         | Build the components specified by the project, displaying the build process in the <b>Deployment Tool Output</b> pane.                                         |
| Package                                              | *          | Create a self-extracting executable (Windows) or .zip file (UNIX) that contains the files needed to use the component in an application.                       |
| Settings                                             | *          | Change settings for the project. You can improve performance by changing settings, such as whether to exclude the MCR or change the search path when building. |
| Help                                                 | ?          | View a quick start and steps for using the Deployment Tool.                                                                                                    |

# **Directories Required for Development and Testing**

The following information is for programmers developing applications that use libraries or components that contain compiled M-code. These settings are required on the machine where you are developing your application. Other settings required by end users at runtime are described in "Directories Required for Run-Time Deployment" on page 9-7.

**Note** For *matlabroot* substitute the MATLAB root directory on your system. Type matlabroot to see this directory name.

# Path for Java Development on All Platforms

**Note** There are additional requirements when programming in Java. See "Deploying Applications That Call the Java Native Libraries" on page 5-24.

# **Windows Settings for Development and Testing**

When programming with components that are generated with MATLAB Compiler, add the following directory to your system PATH environment variable.

matlabroot\bin\win32

### **UNIX Settings for Development and Testing**

When programming with components that are generated with MATLAB Compiler, use the commands listed below to add the required platform-specific directories to your dynamic library path.

**Note** For readability, the following commands appear on separate lines, but you must enter each seteny command on one line.

#### Linux

```
setenv LD_LIBRARY_PATH
matlabroot/sys/os/glnx86:
matlabroot/bin/glnx86:
matlabroot/sys/java/jre/glnx86/jre1.5.0/lib/i386/native_threads:
matlabroot/sys/java/jre/glnx86/jre1.5.0/lib/i386/server:
matlabroot/sys/java/jre/glnx86/jre1.5.0/lib/i386:
setenv XAPPLRESDIR matlabroot/X11/app-defaults
```

#### **Solaris**

```
setenv LD_LIBRARY_PATH
/usr/lib/lwp:
matlabroot/sys/os/sol2:
matlabroot/bin/sol2:
matlabroot/sys/java/jre/sol2/jre1.5.0/lib/sparc/native_threads:
matlabroot/sys/java/jre/sol2/jre1.5.0/lib/sparc/server:
matlabroot/sys/java/jre/sol2/jre1.5.0/lib/sparc:
setenv XAPPLRESDIR <matlabroot>/X11/app-defaults
```

#### Linux x86-64

```
setenv LD_LIBRARY_PATH
matlabroot/sys/os/glnxa64:
matlabroot/bin/glnxa64:
matlabroot/sys/java/jre/glnxa64/jre1.4.2/lib/amd64/native_threads:
matlabroot/sys/java/jre/glnxa64/jre1.4.2/lib/amd64/server:
matlabroot/sys/java/jre/glnxa64/jre1.4.2/lib/amd64:
setenv XAPPLRESDIR <matlabroot>/X11/app-defaults
```

### Mac OS X

```
setenv DYLD_LIBRARY_PATH
matlabroot/bin/mac:
matlabroot/sys/os/mac:
```

/System/Library/Frameworks/JavaVM.framework/JavaVM: /System/Library/Frameworks/JavaVM.framework/Libraries setenv XAPPLRESDIR matlabroot>/X11/app-defaults

You can then run the compiled applications on your development machine to test them.

# **Directories Required for Run-Time Deployment**

When your users run applications that contain compiled M-code, you must instruct them to set the path so that the system can find the MCR.

- "Path for Java Applications on All Platforms" on page 9-7
- "Windows Path for Runtime Deployment" on page 9-7
- "UNIX Paths for Runtime Deployment" on page 9-7

# Path for Java Applications on All Platforms

**Note** When you deploy a Java application to end users, they must set the class path on the target machine.

The system needs to find .jar files containing the MATLAB libraries. To tell the system how to locate the .jar files it needs, specify a classpath either in the javac command or in your system environment variables.

# Windows Path for Runtime Deployment

The following directory should be added to the system path.

mcr\_root\version\runtime\win32

where *mcr\_root* refers to the complete path where the MCR library archive files are installed on the machine where the application is to be run.

Note that mcr\_root is version specific; you must determine the path after you install the MCR.

## **UNIX Paths for Runtime Deployment**

**Note** For readability, the following commands appear on separate lines, but you must enter each setenv command on one line.

#### Linux

```
setenv LD_LIBRARY_PATH
mcr_root/version/runtime/glnx86:
mcr_root/version/sys/os/glnx86:
mcr_root/version/sys/java/jre/glnx86/jre1.5.0/lib/i386/native_threads:
mcr_root/version/sys/java/jre/glnx86/jre1.5.0/lib/i386/server:
mcr_root/version/sys/java/jre/glnx86/jre1.5.0/lib/i386:
setenv XAPPLRESDIR mcr_root/version/X11/app-defaults
```

#### **Solaris**

```
setenv LD_LIBRARY_PATH
   /usr/lib/lwp:
   mcr_root/version/runtime/sol2:
   mcr_root/version/sys/os/sol2:
   mcr_root/version/sys/java/jre/sol2/jre1.5.0/lib/sparc/native_threads:
   mcr_root/version/sys/java/jre/sol2/jre1.5.0/lib/sparc/server:
   mcr_root/version/sys/java/jre/sol2/jre1.5.0/lib/sparc:
setenv XAPPLRESDIR mcr_root/version/X11/app-defaults
```

#### Linux x86-64

```
setenv LD_LIBRARY_PATH
mcr_root/version/runtime/glnxa64:
mcr_root/version/sys/os/glnxa64:
mcr_root/version/sys/java/jre/glnxa64/jre1.4.2/lib/amd64/native_threads:
mcr_root/version/sys/java/jre/glnxa64/jre1.4.2/lib/amd64/server:
mcr_root/version/sys/java/jre/glnxa64/jre1.4.2/lib/amd64:
setenv XAPPLRESDIR mcr_root/version/X11/app-defaults
```

#### Mac OS X

```
setenv DYLD_LIBRARY_PATH
mcr_root/version/runtime/mac:
mcr_root/version/sys/os/mac:
```

mcr\_root/version/bin/mac:

/System/Library/Frameworks/JavaVM.framework/JavaVM:
/System/Library/Frameworks/JavaVM.framework/Libraries
setenv XAPPLRESDIR mcr\_root/version/X11/app-defaults

# **Unsupported Functions**

Some functions are not supported in standalone mode; that is, you cannot compile them with MATLAB Compiler. These functions are in the following categories:

- Functions that print or report MATLAB code from a function, for example, the MATLAB help function or debug functions, will not work.
- Simulink functions, in general, will not work.
- Functions that require a command line, for example, the MATLAB lookfor function, will not work.
- clc, home, and savepath will not do anything in deployed mode.
- Tools that allow run-time manipulation of figures

Returned values from standalone applications will be 0 for successful completion or a nonzero value otherwise.

In addition, there are functions that have been identified as nondeployable due to licensing restrictions.

### **Unsupported Functions**

```
add_block
add_line
applescript
close_system
createClassFromWsdl
dbclear
dbcont
dbdown
dbquit
dbstack
dbstatus
```

### **Unsupported Functions (Continued)**

```
dbstep
dbstop
dbtype
dbup
delete_block
delete_line
depfun
doc
echo
edit
fields
{\tt figure\_palette}
get_param
help
home
inmem
keyboard
linmod
mislocked
mlock
more
munlock
new_system
open_system
pack
plotbrowser
```

### **Unsupported Functions (Continued)**

```
plottools
propedit
propertyeditor
publish
rehash
set_param
sim
simget
simset
sldebug
type
```

## **Limitations and Restrictions**

# **Compiling MATLAB and Toolboxes**

The MATLAB Compiler supports the full MATLAB language and almost all MATLAB based toolboxes. However, some limited MATLAB and toolbox functionality is not licensed for compilation.

- Most of the prebuilt graphical user interfaces included in MATLAB and its companion toolboxes will not compile.
- Functionality that cannot be called directly from the command line will not compile.
- Some toolboxes, such as the Symbolic Math Toolbox, will not compile.

The code generated by the MATLAB Compiler is not suitable for embedded applications.

To see a full list of MATLAB Compiler limitations, visit http://www.mathworks.com/products/compiler/compiler support.html.

**Note** See "Unsupported Functions" on page 9-10 for a complete list of functions that cannot be compiled.

### **MATLAB Code**

MATLAB Compiler 4 supports much of the functionality of MATLAB. However, there are some limitations and restrictions that you should be aware of. This version of MATLAB Compiler cannot create interfaces for script M-files (See "Converting Script M-Files to Function M-Files" on page 5-19 for further details.)

#### Incorporating Updated M-Files into an Application

From time to time, MathWorks Technical Support distributes new versions of M-files to correct bugs via the Web. To incorporate these changes into your deployed applications, you must first apply the patch and then rerun buildmcr to generate an up-to-date version of the MCRInstaller. To deploy

the bug fixes to your customers, you must ship this new MCRInstaller with your new applications and make the installer available to current customers so they may update their installation.

**Note** On Windows, rerunning buildmcr will only regenerate the MCRInstaller.zip zip file. It will not regenerate the MCRInstaller.exe program. If you run buildmcr on Windows, you will need to distribute MCRInstaller.zip to your users instead of MCRInstaller.exe.

# Fixing Callback Problems: Missing Functions

When MATLAB Compiler creates a standalone application, it compiles the M-file(s) you specify on the command line and, in addition, it compiles any other M-files that your M-file(s) calls. MATLAB Compiler uses a dependency analysis, which determines all the functions on which the supplied M-files, MEX-files, and P-files depend. The dependency analysis may not locate a function if the only place the function is called in your M-file is a call to the function either

- In a callback string
- In a string passed as an argument to the feval function or an ODE solver.

MATLAB Compiler does not look in these text strings for the names of functions to compile.

#### **Symptom**

Your application runs, but an interactive user interface element, such as a push button, does not work. The compiled application issues this error message:

#### Workaround

There are several ways to eliminate this error.

- Using the %#function pragma and specifying callbacks as strings
- Specifying callbacks with function handles
- Using the -a option

**Specifying Callbacks as Strings.** Create a list of all the functions that are specified only in callback strings and pass these functions using separate %#function pragma statements. This overrides MATLAB Compiler's dependency analysis and instructs it to explicitly include the functions listed in the %#function pragmas.

For example, the call to the change\_colormap function in the sample application, my\_test, illustrates this problem. To make sure MATLAB Compiler processes the change\_colormap M-file, list the function name in the %#function pragma.

**Specifying Callbacks with Function Handles.** To specify the callbacks with function handles, use the same code as in the example above and replace the last line with

```
'CallBack', @change colormap);
```

For more information on specifying the value of a callback, see Specifying the Value of Callback Function Properties in the MATLAB Programming documentation.

**Using the -a Option.** Instead of using the %#function pragma, you can specify the name of the missing M-file on MATLAB Compiler command line using the -a option.

# Finding Missing Functions in an M-File

To find functions in your application that may need to be listed in a %#function pragma, search your M-file source code for text strings specified as callback strings or as arguments to the feval, fminbnd, fminsearch, funm, and fzero functions or any ODE solvers.

To find text strings used as callback strings, search for the characters "Callback" or "fcn" in your M-file. This will find all the Callback properties defined by Handle Graphics® objects, such as uicontrol and uimenu. In addition, this will find the properties of figures and axes that end in Fcn, such as CloseRequestFcn, that also support callbacks.

# **Suppressing Warnings on UNIX**

Several warnings may appear when you run a standalone application on UNIX. This section describes how to suppress these warnings.

- To suppress the app-defaults warnings, set XAPPLRESDIR to point to <mcr\_root>/<ver>/X11/app-defaults.
- To suppress the libjvm.so warning, make sure you set the dynamic library path properly for your platform. See "Directories Required for Run-Time Deployment" on page 9-7.

You can also use the MATLAB Compiler option -R -nojvm to set your application's nojvm run-time option, if the application is capable of running without Java.

# Cannot Use Graphics with the -nojvm Option

If your program uses graphics and you compile with the -nojvm option, you will get a run-time error.

# **Cannot Create the Output File**

If you receive the error

Can't create the output file filename

there are several possible causes to consider:

- Lack of write permission for the directory where MATLAB Compiler is attempting to write the file (most likely the current working directory).
- Lack of free disk space in the directory where MATLAB Compiler is attempting to write the file (most likely the current working directory).
- If you are creating a standalone application and have been testing it, it is possible that a process is running and is blocking MATLAB Compiler from overwriting it with a new version.

# No M-File Help for Compiled Functions

If you create an M-file with self-documenting online help by entering text on one or more contiguous comment lines beginning with the second line of the file and then compile it, the results of the command

help filename

will be unintelligible. This is due to encryption of M-files.

# No MCR Versioning on Mac OS X

The feature that allows you to install multiple versions of the MCR on the same machine is currently not supported on Mac OS X. When you receive a new version of MATLAB, you must recompile and redeploy all of your applications and components. Also, when you install a new MCR onto a target machine, you must delete the old version of the MCR and install the new one. You can only have one version of the MCR on the target machine.

# **MATLAB Compiler Licensing**

# **Deployed Applications**

Before you deploy applications or components to your users, you should be aware of the license conditions. Consult the Deployment Addendum in the MathWorks License Agreement at www.mathworks.com/license for terms and conditions of deployment.

# **Using MATLAB Compiler Licenses for Development**

You can run the MATLAB Compiler from the MATLAB command prompt (MATLAB mode) or the DOS/UNIX prompt (standalone mode).

#### **Running MATLAB Compiler in MATLAB Mode**

When you run MATLAB Compiler from "inside" of MATLAB, that is, you run mcc from the MATLAB command prompt, you hold the MATLAB Compiler license as long as MATLAB remains open. To give up the MATLAB Compiler license, exit MATLAB.

#### **Running MATLAB Compiler in Standalone Mode**

If you run MATLAB Compiler from a DOS or UNIX prompt, you are running from "outside" of MATLAB. In this case, MATLAB Compiler

- Does not require MATLAB to be running on the system where MATLAB Compiler is running
- Gives the user a dedicated 30-minute time allotment during which the user has complete ownership over a license to MATLAB Compiler

Each time a user requests MATLAB Compiler, the user begins a 30-minute time period as the sole owner of the MATLAB Compiler license. Anytime during the 30-minute segment, if the same user requests MATLAB Compiler, the user gets a new 30-minute allotment. When the 30-minute interval has elapsed, if a different user requests MATLAB Compiler, the new user gets the next 30-minute interval.

When a user requests MATLAB Compiler and a license is not available, the user receives the message

Error: Could not check out a Compiler License.

This message is given when no licenses are available. As long as licenses are available, the user gets the license and no message is displayed. The best way to guarantee that all MATLAB Compiler users have constant access to MATLAB Compiler is to have an adequate supply of licenses for your users.

# Using MCRInstaller.exe on the Command Line

When you want to run MCRInstaller.exe without any options or arguments you can use a GUI to install the MCR. This is the best technique for most applications.

For more powerful installation options, you can use the command line with the options described in the next table.

**Note** MCRInstaller.exe runs two installers: InstallShield and Msiexec.exe. For more information about these tools, see the appropriate documentation from their vendors: InstallShield (the Basic MSI project options only) and Msiexec.exe.

#### Frequently Used Options for MCRInstaller.exe

| Option                | Tells InstallShield To                                                                                                    |  |  |
|-----------------------|----------------------------------------------------------------------------------------------------|--|--|
| / a                   | Perform installation as an administrator. This option is useful if you want to uncompress the installation so you can extract the MSI install and repackage it with your options. The /a option requires Windows Administrator access. |  |  |
| /Ldecimal_language_ID | Specify the language (decimal_language_ID) to be used by a multi-language installation program.                                                                                                    |  |  |
| /n                    | Run without a GUI.                                                                                                    |  |  |
| / q                   | Run in quiet mode.                                                                                                    |  |  |
| /s                    | Run the installation in silent mode based on<br>the responses contained in a default response<br>file. There must be a space after /s.                                                                                                 |  |  |

#### Frequently Used Options for MCRInstaller.exe (Continued)

| Option | Tells InstallShield To                                                                                                    |  |  |
|--------|----------------------------------------------------------------------------------------------------|--|--|
| / v    | Pass command-line options and values of public properties to Msiexec.exe. Make sure there is not a space after /v. Also, note that you can use double quotation marks (" ") to delimit the arguments to /v, but you still cannot have a space between /v and the enclosing quotation marks. |  |  |
| / w    | Wait until the installation is complete before exiting.                                                                                                    |  |  |

# **Examples: MCRInstaller.exe Command Line**

For example, the following command

MCRInstaller.exe /L1033 /s /v"/qn INSTALLDIR=D:\MCR\R2006b"

#### tells InstallShield to

- Run silently (/s)
- Use English language option (L1033)
- Pass arguments to Msiexec.exe (/v)
- Install quietly (/q)
- Install with no GUI (/n)
- Set the INSTALLDIR property to point to D:\MCR\R2006b instead of the default, which is matlabroot\MATLAB Component Runtime\mcrversion, where matlabroot is the root directory for the MATLAB installation and mcrversion is the version number of the MCR.

#### The following command

MCRInstaller.exe /v"/L\*v \"C:\log.txt\""

causes the installer to create a verbose log of the install process in log.txt in C:.

# Functions — By Category

Pragmas (p. 10-2) Command-Line Tools (p. 10-2)  $Directives \ to \ MATLAB \ Compiler$ 

Deployment-related commands

# **Pragmas**

%#external Pragma to call arbitrary C/C++

functions from M-code

Pragma to help MATLAB Compiler %#function

> locate functions called through feval, eval, or Handle Graphics

callback

# **Command-Line Tools**

buildmcr Generate MCRInstaller archive

ctfroot Root directory of application in

deployed mode

Determine whether code is running isdeployed

in deployed or MATLAB mode

mbuild Compile and link source files into

standalone application or shared

library

Invoke MATLAB Compiler mcc

# Functions — Alphabetical List

%#external %#function buildmcr ctfroot deploytool isdeployed mbuild mcc

# %#external

**Purpose** 

Pragma to call arbitrary C/C++ functions from M-code

**Syntax** 

%#external

**Description** 

The %#external pragma informs the MATLAB Compiler that the implementation version of the function (Mlxf) will be hand written and not generated from the M-code. This pragma affects only the single function in which it appears, and any M-function may contain this pragma (local, global, private, or method).

**Note** If you compile a program that contains the %#external pragma, you must explicitly pass each file that contains this pragma on the mcc command line.

When using this pragma, MATLAB Compiler will generate an additional header file called fcn\_external.h, where fcn is the name of the initial M-function containing the %#external pragma. This header file will contain the extern declaration of the function that the user must provide. This function must conform to the same interface as code generated by MATLAB Compiler. For more information on the %#external pragma, see "Interfacing M-Code to C/C++ Code" on page 5-13.

Purpose Pragma to help MATLAB Compiler locate functions called through

feval, eval, or Handle Graphics callback

**Syntax** %#function

**Description** The %#function pragma informs the MATLAB Compiler that the

 $specified \ function(s) \ will \ be \ called \ through \ an \ {\tt feval}, \ ev{\tt al}, \ or \ Handle$ 

Graphics callback.

Use the %#function pragma in standalone C and C++ applications to inform the MATLAB Compiler that the specified function(s) should be included in the compilation, whether or not MATLAB Compiler's dependency analysis detects the function(s). Without this pragma, MATLAB Compiler's dependency analysis will not be able to locate and compile all M-files used in your application. This pragma adds the top-level function as well as all the subfunctions in the file to the

compilation.

#### **Purpose**

Generate MCRInstaller archive

# **Syntax**

```
buildmcr;
filename = buildmcr;
filename = buildmcr(dirname);
filename = buildmcr(dirname,filename);
```

# **Description**

The buildmcr function builds the MCRInstaller archive, MCRInstaller.zip, in the default directory. The archive is a zip file of the files required for the MCR. Directories are created as needed.

# **Examples**

#### Example 1

```
buildmcr;
```

This example builds MCRInstaller.zip in the default directory. It returns nothing (unless it encounters an error or it is not the first time).

#### Example 2

```
mcr zipfile = buildmcr;
```

This example builds MCRInstaller.zip in the default directory and returns the path of the generated zip file in mcr\_zipfile as

# Example 3

```
mcr_zipfile = buildmcr(mcr_zipfile_dirname);
```

This example returns the zip file in

```
\verb|\color=| Acr_zipfile_dirname>/MCRInstaller.zip| \\
```

## Example 4

```
mcr_zipfile =
buildmcr(mcr_zipfile_dirname,mcr_zipfile_filename);
returns the zip file in
<mcr_zipfile_dirname>/<mcr_zipfile_filename>
```

#### Example 5

```
mcr_zipfile = buildmcr('.');
```

This example builds MCRInstaller.zip in the current directory and returns

```
mcr_zipfile = fullfile(pwd, 'MCRInstaller.zip')
```

#### Example 6

```
mcr_zipfile = buildmcr('.','my.zip');
```

This example builds my.zip in the current directory and returns

```
mcr_zipfile = fullfile(pwd, 'my.zip')
```

#### Example 7

```
[mcr_zipfile,mcrlist] = buildmcr(...)
```

This example returns the list of the files in the zip file in mcrlist. It is a cell array of paths each relative to the MATLAB root directory. If the zip file already exists, nothing is done and a warning is produced. The required list is constructed from the installer files and pruned appropriately.

# ctfroot

**Purpose** Root directory of application in deployed mode

Syntax ctfroot

**Description** root = ctfroot returns a string that is the name of the directory

where the CTF file for the deployed application is expanded.

To determine the location of various toolbox directories in deployed

mode, use the toolboxdir function.

Purpose Open GUI for MATLAB Compiler and MATLAB Compiler

**Syntax** deploytool

**Description** The deploytool command displays the Deployment Tool window, which

is the graphical user interface (GUI) for MATLAB Compiler.

See "Using the GUI to Create and Package a Deployable Component" on page 1-6 to get started using the Deployment Tool to create standalone

applications and libraries.

See "User Interface Reference Information" on page 9-2 for details about

the menus and commands provided by the Deployment Tool.

# isdeployed

Purpose Determine whether code is running in deployed or MATLAB mode

**Syntax** x = isdeployed

**Description** x = isdeployed returns true (1) when the function is running in deployed mode and false (0) if it is running in a MATLAB session.

If you include this function in an application and compile the application with the MATLAB Compiler, the function will return true when the application is run in deployed mode. If you run the application containing this function in a MATLAB session, the function will return

false.

# **Purpose**

Compile and link source files into standalone application or shared library

# **Syntax**

```
mbuild [option1 ... optionN] sourcefile1 [... sourcefileN]
  [objectfile1 ... objectfileN] [libraryfile1 ... libraryfileN]
  [exportfile1 ... exportfileN]
```

**Note** Supported types of source files are .c, .cpp, .idl, .rc. To specify IDL source files to be compiled with the Microsoft Interface Definition Language (MIDL) Compiler, add <filename>.idl to the mbuild command line. To specify a DEF file, add <filename>.def to the command line. To specify an RC file, add <filename>.rc to the command line. Source files that are not one of the supported types are passed to the linker.

# **Description**

mbuild is a script that supports various options that allow you to customize the building and linking of your code. This table lists the set of mbuild options. If no platform is listed, the option is available on both UNIX and Windows.

| Option                | Description                                                                                                    |  |
|-----------------------|----------------------------------------------------------------------------------------------------|--|
| @ <rspfile></rspfile> | (Windows only) Include the contents of the text file <rspfile> as command line arguments to mbuild.</rspfile>                                                                                                    |  |
| - <arch></arch>       | Build an output file for architecture - <arch>. To determine the value for -<arch>, type computer('arch') at the MATLAB Command Prompt on the target machine. Note: Valid values for -<arch> depend on the architecture of the build platform.</arch></arch></arch> |  |
| - C                   | Compile only. Creates an object file only.                                                                                                    |  |

| Option                           | Description                                                                                                    |  |
|----------------------------------|----------------------------------------------------------------------------------------------------|--|
| -D <name></name>                 | Define a symbol name to the C preprocessor. Equivalent to a #define <name> directive in the source.</name>                                                                                                    |  |
| -D <name>=<value></value></name> | Define a symbol name and value to the C preprocessor. Equivalent to a #define <name> <value> directive in the source.</value></name>                                                                               |  |
| -f <optionsfile></optionsfile>   | Specify location and name of options file to use. Overrides the mbuild default options file search mechanism.                                                                                                    |  |
| - g                              | Create an executable containing additional symbolic information for use in debugging. This option disables the mbuild default behavior of optimizing built object code (see the -0 option).                        |  |
| -h[elp]                          | Print help for mbuild.                                                                                                    |  |
| -I <pathname></pathname>         | Add <pathname> to the list of directories to search for #include files.</pathname>                                                                                                    |  |
| -inline                          | Inline matrix accessor functions (mx*). The executable generated may not be compatible with future versions of MATLAB.                                                                                             |  |
| -1 <name></name>                 | Link with object library. On Windows, <name> will be expanded to <name>.lib or lib<name>.lib and on UNIX to lib<name>.</name></name></name></name>                                                                 |  |
| -L <directory></directory>       | Add <directory> to the list of directories to search for libraries specified with the -1 option.</directory>                                                                                                    |  |
| -lang <language></language>      | Specify compiler language. <language> can be c or cpp. By default, mbuild determines which compiler (C or C++) to use by inspection of the source file's extension. This option overrides that default.</language> |  |

| Option                               | Description                                                                                                    |  |
|--------------------------------------|----------------------------------------------------------------------------------------------------|--|
| - n                                  | No execute mode. Print out any commands that mbuild would otherwise have executed, but do not actually execute any of them.                                                                                                    |  |
| -0                                   | Optimize the object code. Optimization is enabled by default and by including this option on the command line. If the -g option appears without the -O option, optimization is disabled.                                                                      |  |
| -outdir <dirname></dirname>          | Place all output files in directory <dirname>.</dirname>                                                                                                    |  |
| -output<br><resultname></resultname> | Create an executable named <resultname>. An appropriate executable extension is automatically appended. Overrides the mbuild default executable naming mechanism.</resultname>                                                                                |  |
| -regsvr                              | (Windows only) Use the regsvr32 program to register the resulting shared library at the end of compilation. MATLAB Compiler uses this option whenever it produces a COM or .NET wrapper file.                                                                 |  |
| -setup                               | Interactively specify the compiler options file to use as the default for future invocations of mbuild by placing it in the user profile directory (returned by the prefdir command). When this option is specified, no other command line input is accepted. |  |
| -U <name></name>                     | Remove any initial definition of the C preprocessor symbol <name>. (Inverse of the -D option.)</name>                                                                                                    |  |

| Option                        | Description                                                                                                    |  |
|-------------------------------|----------------------------------------------------------------------------------------------------|--|
| - V                           | Verbose mode. Print the values for important internal variables after the options file is processed and all command line arguments are considered. Prints each compile step and final link step fully evaluated.                                                                                                    |  |
| <name>=<value></value></name> | Supplement or override an options file variable for variable <name>. This option is processed after the options file is processed and all command line arguments are considered. You may need to use the shell's quoting syntax to protect characters such as spaces that have a meaning in the shell syntax. On Windows double quotes are used (e.g., COMPFLAGS="opt1 opt2"), and on UNIX single quotes are used (e.g., CFLAGS='opt1 opt2').  It is common to use this option to supplement a variable already defined. To do this, refer to the variable by prepending a \$ (e.g., COMPFLAGS="\$COMPFLAGS opt2" on Windows</name> |  |
|                               | a variable already defined. To do this, refer                                                                                                    |  |

**Note** Some of these options (-f, -g, and -v) are available on the mcc command line and are passed along to mbuild. Others can be passed along using the -M option to mcc. For details on the -M option, see the mcc reference page.

# **Examples**

To set up or change the default C/C++ compiler for use with MATLAB Compiler, use

mbuild -setup

To create a shared library named libfoo, use

```
mcc -W lib:libfoo -T link:lib foo.m
```

To compile and link an external  $\boldsymbol{C}$  program callfoo.c against libfoo, use

```
mbuild foo.c -L. -lfoo (on UNIX)
mbuild foo.c libfoo.lib (on Windows)
```

This assumes both foo.c and the library generated above are in the current working directory.

#### **Purpose**

Invoke MATLAB Compiler

# **Syntax**

# **Description**

mcc is the MATLAB command that invokes the MATLAB Compiler. You can issue the mcc command either from the MATLAB command prompt (MATLAB mode) or the DOS or UNIX command line (standalone mode).

mcc prepares M-file(s) for deployment outside of the MATLAB environment, generates wrapper files in C or C++, optionally builds standalone binary files, and writes any resulting files into the current directory, by default.

If more than one M-file is specified on the command line, MATLAB Compiler generates a C or C++ function for each M-file. If C or object files are specified, they are passed to mbuild along with any generated C files.

# **Options**

#### -a Add to Archive

Add a file to the CTF archive. Use

```
-a filename
```

to specify a file to be directly added to the CTF archive. Multiple -a options are permitted. MATLAB Compiler looks for these files on the MATLAB path, so specifying the full pathname is optional. These files are not passed to mbuild, so you can include files such as data files.

If only a directory name is included with the -a option, the entire contents of that directory are added recursively to the CTF archive. For example:

```
mcc -m hello.m -a ./testdir
```

In this example, testdir is a directory in the current working directory. All files in testdir, as well as all files in subdirectories of testdir,

are added to the CTF archive, and the directory subtree in testdir is preserved in the CTF archive.

If a wildcard pattern is included in the filename, only the files in the directory that match the pattern are added to the CTF archive and subdirectories of the given path are not processed recursively. For example:

```
mcc -m hello.m -a ./testdir/*
```

In this example, all files in ./testdir are added to the CTF archive and subdirectories under ./testdir are not processed recursively.

```
mcc -m hello.m -a ./testdir/*.m
```

In this example, all files with the extension .m under ./testdir are added to the CTF archive and subdirectories of ./testdir are not processed recursively.

**Note** Currently, \* is the only supported wildcard.

All files added to the CTF archive using -a (including those that match a wildcard pattern or appear under a directory specified using -a) that do not appear on the MATLAB path at the time of compilation will cause a path entry to be added to the deployed application's run-time path so that they will appear on the path when the deployed application or component is executed.

#### -b Generate Excel-Compatible Formula Function

Generate a Visual Basic file (.bas) containing the Microsoft Excel Formula Function interface to the COM object generated by MATLAB Compiler. When imported into the workbook Visual Basic code, this code allows the MATLAB function to be seen as a cell formula function. This option requires MATLAB Builder for Excel.

#### -B Specify Bundle File

Replace the file on the mcc command line with the contents of the specified file. Use

```
-B filename[:<a1>,<a2>,...,<an>]
```

The bundle file filename should contain only mcc command line options and corresponding arguments and/or other filenames. The file may contain other -B options. A bundle file can include replacement parameters for Compiler options that accept names and version numbers. See "Using Bundle Files" on page 5-8 for a list of the bundle files included with MATLAB Compiler.

#### -c Generate C Code Only

When used with a macro option, generate C wrapper code but do not invoke mbuild, i.e., do not produce a standalone application. This option is equivalent to -T codegen placed at the end of the mcc command line.

#### -d Specified Directory for Output

Place output in a specified directory. Use

-d directory

to direct the output files from the compilation to the directory specified by the  $\,\text{-}\!\,\text{d}$  option.

**Note** Do not terminate the output directory with a slash or backslash, e.g., use mcc -md C:\TEMP test.m. Do not use mcc -md C:\TEMP\ test.m.

#### -f Specified Options File

Override the default options file with the specified options file. Use

-f filename

to specify filename as the options file when calling mbuild. This option allows you to use different ANSI compilers for different invocations of the MATLAB Compiler. This option is a direct pass-through to the mbuild script.

**Note** We recommend that you use mbuild -setup.

#### -g Generate Debugging Information

Include debugging symbol information for the C/C++ code generated by the MATLAB Compiler. It also causes mbuild to pass appropriate debugging flags to the system C/C++ compiler. The debug option enables you to backtrace up to the point where you can identify if the failure occurred in the initialization of MCR, the function call, or the termination routine. This option does not allow you to debug your M-files with a C/C++ debugger.

#### -G Debug Only

Same as -g.

# -I Add Directory to Include Path

Add a new directory path to the list of included directories. Each -I option adds a directory to the beginning of the list of paths to search. For example,

-I <directory1> -I <directory2>

would set up the search path so that directory1 is searched first for M-files, followed by directory2. This option is important for standalone compilation where the MATLAB path is not available.

# -l Generate a Function Library

Macro to create a function library. This option generates a library wrapper function for each M-file on the command line and calls your C compiler to build a shared library, which exports these functions. The

library name is the component name, which is derived from the name of the first M-file on the command line. This macro is equivalent to

```
-W lib -T link:lib
```

#### -m Generate a Standalone Application

Macro to produce a standalone application. This macro is equivalent to

```
-W main -T link:exe
```

#### -M Direct Pass Through

Define compile-time options. Use

```
-M string
```

to pass string directly to the mbuild script. This provides a useful mechanism for defining compile-time options, e.g., -M "-Dmacro=value".

**Note** Multiple -M options do not accumulate; only the rightmost -M option is used.

#### -N Clear Path

Passing -N effectively clears the path of all directories except the following core directories (this list is subject to change over time):

- <matlabroot>/toolbox/matlab
- <matlabroot>/toolbox/local
- <matlabroot>/toolbox/compiler/deploy

It also retains all subdirectories of the above list that appear on the MATLAB path at compile time. Including -N on the command line allows you to replace directories from the original path, while retaining

the relative ordering of the included directories. All subdirectories of the included directories that appear on the original path are also included. In addition, the -N option retains all directories that the user has included on the path that are not under <matlabroot>/toolbox.

#### -o Specify Output Name

Specify the name of the final executable (standalone applications only). Use

-o outputfile

to name the final executable output of MATLAB Compiler. A suitable, possibly platform-dependent, extension is added to the specified name (e.g., .exe for Windows standalone applications).

#### -p Add Directory to Path

Add a directory to the compilation path in an order-sensitive context, i.e., the same order in which they are found on your MATLAB path,

-p directory

where directory is the directory to be included. If directory is not an absolute path, it is assumed to be under the current working directory. The rules for how these directories are included are

- If a directory is included with -p that is on the original MATLAB
  path, the directory and all its subdirectories that appear on the
  original path are added to the compilation path in an order-sensitive
  context.
- If a directory is included with -p that is not on the original MATLAB path, that directory is not included in the compilation. (You can use -I to add it.)

If a path is added with the -I option while this feature is active (-N has been passed) and it is already on the MATLAB path, it is added in the order-sensitive context as if it were included with -p. Otherwise,

the directory is added to the head of the path, as it normally would be with -I.

**Note** The -p option requires the -N option.

#### -R Run-Time

Provide MCR run-time options. Use the syntax

-R option

to provide either of these run-time options.

| Option | Description                                                                             |  |
|--------|-----------------------------------------------------------------------------------------|--|
| -nojvm | Do not use the Java Virtual Machine (JVM).                                              |  |
| -nojit | Do not use the MATLAB JIT (binary code generation used to accelerate M-file execution). |  |

**Note** The -R option is available only for standalone applications. To override MCR options in the other MATLAB Compiler targets, use the mclInitializeApplication and mclTerminateApplication functions. For more information on these functions, see "Calling a Shared Library" on page 7-9.

# -S Create Singleton MCR

Create a singleton MCR when compiling a COM object. Each instance of the component uses the same MCR. Requires MATLAB Builder for .NET.

# -T Specify Target Stage

Specify the output target phase and type. Use the syntax

#### -T target

to define the output type. Valid target values are as follows:

| Target                                         | Description                                                                                                  |  |
|------------------------------------------------|----------------------------------------------------------------------------------------------------|--|
| codegen                                        | Generates a C/C++ wrapper file. The default is codegen.                                                      |  |
| compile:exe                                    | Same as codegen plus compiles C/C++ files to object form suitable for linking into a standalone application. |  |
| compile:lib                                    | Same as codegen plus compiles C/C++ files to object form suitable for linking into a shared library/DLL.     |  |
| link:exe                                       | Same as compile: exe plus links object files into a standalone application.                                  |  |
| link:lib                                       | Same as compile: lib plus links object files into a shared library/DLL.                                      |  |
| Notes: exe uses the mbuild script to build an; |                                                                                                    |  |

lib uses mbuild to build a shared library.

#### -v Verbose

Display the compilation steps, including

- MATLAB Compiler version number
- The source filenames as they are processed
- The names of the generated output files as they are created
- The invocation of mbuild

The -v option passes the -v option to mbuild and displays information about mbuild.

# -w Warning Messages

Displays warning messages. Use the syntax

-w option[:<msg>]

to control the display of warnings. This table lists the valid syntaxes.

| Syntax                                    | Description                                                                                                    |
|-------------------------------------------|----------------------------------------------------------------------------------------------------|
| -w list                                   | Generates a table that maps <string> to warning message for use with enable, disable, and error. Appendix B, "Error and Warning Messages" lists the same information.</string>                                                                                 |
| -w enable                                 | Enables complete warnings.                                                                                                    |
| <pre>-w disable[:<string>]</string></pre> | Disables specific warning associated with <i><string></string></i> . Appendix B, "Error and Warning Messages", lists the valid <i><string></string></i> values. Leave off the optional : <i><string></string></i> to apply the disable action to all warnings. |
| -w enable[: <string>]</string>            | Enables specific warning associated with <string>. Appendix B, "Error and Warning Messages", lists the valid <string> values. Leave off the optional :<string> to apply the enable action to all warnings.</string></string></string>                          |
| -w error[: <string>]</string>             | Treats specific warning associated with <string> as error. Leave off the optional :<string> to apply the error action to all warnings.</string></string>                                                                                                    |

# -W Wrapper Function

Controls the generation of function wrappers. Use the syntax

-W type

to control the generation of function wrappers for a collection of MATLAB Compiler generated M-files. You provide a list of functions and MATLAB Compiler generates the wrapper functions and any appropriate global variable definitions. This table shows the valid options.

| Туре                      | Description                                                                                                    |  |
|---------------------------|----------------------------------------------------------------------------------------------------|--|
| main                      | Produces a POSIX shell main() function.                                                                                                    |  |
| lib: <string></string>    | Creates a C interface and produces an initialization and termination function for use when compiling this Compiler generated code into a larger application. This option also produces a header file containing prototypes for all public functions in all M-files specified. <string> becomes the base (file) name for the generated C/C++ and header file. Creates a .exports file that contains all nonstatic function names.</string>   |  |
| cpplib: <string></string> | Creates a C++ interface and produces an initialization and termination function for use when compiling this Compiler generated code into a larger application. This option also produces a header file containing prototypes for all public functions in all M-files specified. <string> becomes the base (file) name for the generated C/C++ and header file. Creates a .exports file that contains all nonstatic function names.</string> |  |
| none                      | Does not produce a wrapper file. The default is none.                                                                                                    |  |

#### -Y License File

Use

-Y license.dat\_file

to override default license.dat file with specified argument.

#### -z Specify Path

Specify path for library and include files. Use

```
-z path
```

to specify path to use for the compiler libraries and include files instead of the path returned by matlabroot.

#### -? Help Message

Display MATLAB Compiler help at the command prompt.

# **Examples**

Make a standalone executable for myfun.m.

```
mcc -m myfun
```

Make a standalone executable for myfun.m, but look for myfun.m in the /files/source directory and put the resulting C files and in the /files/target directory.

```
mcc -m -I /files/source -d /files/target myfun
```

Make the standalone myfun1 from myfun1.m and myfun2.m (using one mcc call).

```
mcc -m myfun1 myfun2
```

Make a shared/dynamically linked library called liba from a0.m and a1.m.

```
mcc -W lib:liba -T link:lib a0 a1
```

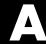

# MATLAB Compiler Quick Reference

This appendix summarizes the MATLAB Compiler options and briefly describes how to perform common tasks.

Common Uses of MATLAB Compiler Brief summary of how to use (p. A-2)

mcc (p. A-4)

MATLAB Compiler

Quick reference table of Compiler

options

# **Common Uses of MATLAB Compiler**

This section summarizes how to use the MATLAB Compiler to generate some of its more standard results.

# Create a Standalone Application

#### Example 1

To create a standalone from mymfile.m, use

```
mcc -m mymfile
```

# Example 2

To create a standalone application from mymfile.m, look for mymfile.m in the directory /files/source, and put the resulting C files and in /files/target, use

```
mcc -m -I /files/source -d /files/target mymfile
```

#### Example 3

To create a standalone application mymfile1 from mymfile1.m and mymfile2.m using a single mcc call, use

```
mcc -m mymfile1 mymfile2
```

# Create a Library

# Example 1

To create a C shared library from foo.m, use

```
mcc -1 foo.m
```

# Example 2

To create a C shared library called library\_one from foo1.m and foo2.m, use

```
mcc -W lib:library_one -T link:lib foo1 foo2
```

**Note** You can add the -g option to any of these for debugging purposes.

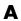

# mcc

Bold entries in the Comment/Options column indicate default values.

| Option                  | Description                                                                | Comment/Options                                                                                           |
|-------------------------|----------------------------------------------------------------------------|----------------------------------------------------------------------------------------------------|
| -a filename             | Add filename to the CTF archive.                                           | None                                                                                                    |
| - b                     | Generate Excel-compatible formula function.                                | Requires MATLAB Builder for Excel                                                                         |
| -B filename[:arg[,arg]] | Replace -B filename on the mcc command line with the contents of filename. | The file should contain only mcc command line options. These are MathWorks included options files:        |
|                         |                                                                            | • -B csharedlib:foo — C shared library                                                                    |
|                         |                                                                            | • -B cpplib:foo — C++ library                                                                             |
| - C                     | Generate C wrapper code.                                                   | Equivalent to -T codegen                                                                                  |
| -d directory            | Place output in specified directory.                                       | None                                                                                                    |
| -f filename             | Use the specified options file, filename, when calling mbuild.             | mbuild -setup is recommended.                                                                             |
| - g                     | Generate debugging information.                                            | None                                                                                                    |
| - G                     | Same as -g                                                                 | None                                                                                                    |
| -I directory            | Add directory to search path for M-files.                                  | MATLAB path is automatically included when running from MATLAB, but not when running from DOS/UNIX shell. |
| -1                      | Macro to create a function library.                                        | Equivalent to<br>-W lib -T link:lib                                                                       |
| - m                     | Macro to generate a C standalone application.                              | Equivalent to -W main -T link:exe                                                                         |

| Option         | Description                                                       | Comment/Options                           |
|----------------|-------------------------------------------------------------------|-------------------------------------------|
| -M string      | Pass string to mbuild.                                            | Use to define compile-time options.       |
| - N            | Clear the path of all but a minimal, required set of directories. | None                                      |
| -o outputfile  | Specify name of final.                                            | Adds appropriate extension                |
| -p directory   | Add directory to compilation path in an order-sensitive context.  | Requires -N option                        |
| -R option      | Specify run-time options for MCR.                                 | <pre>option =     -nojvm     -nojit</pre> |
| -S             | Create Singleton MCR.                                             | Requires MATLAB Builder for .NET          |
| -T target      | Specify output stage.                                             | <pre>target = codegen</pre>               |
| - V            | Verbose; Display compilation steps                                | None                                      |
| -w option      | Display warning messages.                                         | <pre>option = list     level</pre>        |
| -W type        | Control the generation of function wrappers.                      | <pre>type = main</pre>                    |
| -Y licensefile | Use licensefile when checking out a Compiler license.             | None                                      |

| Option  | Description                                 | Comment/Options |
|---------|---------------------------------------------|-----------------|
| -z path | Specify path for library and include files. | None            |
| -?      | Display help message.                       | None            |

# Error and Warning Messages

This appendix lists and describes error messages and warnings generated by the MATLAB Compiler. Compile-time messages are generated during the compile or link phase. It is useful to note that most of these compile-time error messages should not occur if MATLAB can successfully execute the corresponding M-file.

Use this reference to

- Confirm that an error has been reported
- Determine possible causes for an error
- Determine possible ways to correct an error

When using the MATLAB Compiler, if you receive an internal error message, record the specific message and report it to Technical Support at The MathWorks at http://www.mathworks.com/contact TS.html.

Compile-Time Errors (p. B-2) Error messages generated at compile

time

Warning Messages (p. B-5) User-controlled warnings generated

by MATLAB Compiler

depfun Errors (p. B-8)

Errors generated by depfun

#### **Compile-Time Errors**

Error: An error occurred while shelling out to mex/mbuild (error code = errorno). Unable to build (specify the -v option for more information). MATLAB Compiler reports this error if mbuild or mex generates an error.

Error: An error occurred writing to file "filename": reason. The file could not be written. The reason is provided by the operating system. For example, you may not have sufficient disk space available to write the file.

Error: Cannot write file "filename" because MCC has already created a file with that name, or a file with that name was specified as a **command line argument.** MATLAB Compiler has been instructed to generate two files with the same name. For example:

mcc -W lib:liba liba -t % Incorrect

Error: Could not check out a Compiler license. No additional Compiler licenses are available for your workgroup.

Error: Could not find license file "filename". (Windows only) The license dat file could not be found in <matlabroot>\bin.

Error: File: "filename" not found. A specified file could not be found on the path. Verify that the file exists and that the path includes the file's location. You can use the -I option to add a directory to the search path.

Error: File: "filename" is a script M-file and cannot be compiled with the current Compiler. The MATLAB Compiler cannot compile script M-files. To learn how to convert script M-files to function M-files, see "Converting" Script M-Files to Function M-Files" on page 5-19.

Error: File: filename Line: # Column: # A variable cannot be made storageclass 1 after being used as a storageclass 2. You cannot change a variable's storage class (global/local/persistent). Even though MATLAB allows this type of change in scope, MATLAB Compiler does not.

Error: Found illegal whitespace character in command line option: "string". The strings on the left and right side of the space should be separate arguments to MCC. For example:

```
mcc('-m', '-v', 'hello') % Correct
mcc('-m -v', 'hello') % Incorrect
```

**Error:** Improper usage of option -optionname. Type "mcc -?" for usage information. You have incorrectly used a Compiler option. For more information about Compiler options, see Chapter 10, "Functions — By Category", or type mcc -? at the command prompt.

**Error: libraryname library not found.** MATLAB has been installed incorrectly.

**Error:** No source files were specified (-? for help). You must provide MATLAB Compiler with the name of the source file(s) to compile.

**Error: "optionname" is not a valid -option option argument.** You must use an argument that corresponds to the option. For example:

```
mcc -W main ... % Correct
mcc -W mex ... % Incorrect
```

**Error: Out of memory.** Typically, this message occurs because MATLAB Compiler requests a larger segment of memory from the operating system than is currently available. Adding additional memory to your system could alleviate this problem.

**Error: Previous warning treated as error.** When you use the -w error option, this error appears immediately after a warning message.

**Error: The argument after the -option option must contain a colon.** The format for this argument requires a colon. For more information, see Chapter 10, "Functions — By Category", or type mcc -? at the command prompt.

Error: The environment variable MATLAB must be set to the MATLAB root directory. On UNIX, the MATLAB and LM LICENSE FILE variables must be set. The mcc shell script does this automatically when it is called the first time.

Error: The license manager failed to initialize (error code is **errornumber).** You do not have a valid Compiler license or no additional Compiler licenses are available.

Error: The option -option is invalid in modename mode (specify -? **for help).** The specified option is not available.

Error: The specified file "filename" cannot be read. There is a problem with your specified file. For example, the file is not readable because there is no read permission.

Error: The -optionname option requires an argument (e.g. "proper\_example\_usage"). You have incorrectly used a Compiler option. For more information about Compiler options, see Chapter 10, "Functions — By Category", or type mcc -? at the command prompt.

Error: -x is no longer supported. The MATLAB Compiler no longer generates MEX-files because there is no longer any performance advantage to doing so. The MATLAB JIT Accelerator makes compilation for speed obsolete.

Error: Unable to open file "filename": <string>. There is a problem with your specified file. For example, there is no write permission to the output directory, or the disk is full.

Error: Unable to set license linger interval (error code is errornumber). A license manager failure has occurred. Contact Technical Support at The MathWorks with the full text of the error message.

Error: Unknown warning enable/disable string: warningstring. -w enable:, -w disable:, and -w error: require you to use one of the warning string identifiers listed in "Warning Messages" on page B-5.

Error: Unrecognized option: -option. The option is not a valid option. See Chapter 10, "Functions — By Category", for a complete list of valid options for the MATLAB Compiler, or type mcc -? at the command prompt.

## Warning Messages

This section lists the warning messages that the MATLAB Compiler can generate. Using the -w option for mcc, you can control which messages are displayed. Each warning message contains a description and the warning message identifier string (in parentheses) that you can enable or disable with the -w option. For example, to produce an error message if you are using a demo MATLAB Compiler license to create your standalone application, you can use

```
mcc -w error:demo license -mvg hello
```

To enable all warnings except those generated by the save command, use

```
mcc -w enable -w disable:demo license ...
```

To display a list of all the warning message identifier strings, use

```
mcc -w list -m mfilename
```

For additional information about the -w option, see Chapter 10, "Functions — By Category".

Warning: File: filename Line: # Column: # The #function pragma expects a list of function names. (pragma\_function\_missing\_names)
This pragma informs the MATLAB Compiler that the specified function(s) provided in the list of function names will be called through an feval call. This will automatically compile the selected functions.

Warning: M-file "filename" was specified on the command line with full path of "pathname", but was found on the search path in directory "directoryname" first. (specified\_file\_mismatch) MATLAB Compiler detected an inconsistency between the location of the M-file as given on the command line and in the search path. MATLAB Compiler uses the location in the search path. This warning occurs when you specify a full pathname on the mcc command line and a file with the same base name (filename) is found earlier on the search path. This warning is issued in the following example if the file afile.m exists in both dir1 and dir2:

```
mcc -m -I /dir1 /dir2/afile.m
```

Warning: The file filename was repeated on MATLAB Compiler **command line.** (repeated\_file) This warning occurs when the same filename appears more than once on the compiler command line. For example:

```
mcc -m sample.m % Will generate the warning
```

Warning: The name of a shared library should begin with the letters "lib". "libraryname" doesn't. (missing\_lib\_sentinel) This warning is generated if the name of the specified library does not begin with the letters "lib". This warning is specific to UNIX and does not occur on Windows. For example:

```
mcc -t -W lib:liba -T link:lib a0 a1 % No warning
mcc -t -W lib:a -T link:lib a0 a1
                                     % Will generate a warning
```

Warning: All warnings are disabled. (all\_warnings) This warning displays all warnings generated by the MATLAB Compiler. This warning is disabled.

Warning: A line has num1 characters, violating the maximum page width (num2). (max\_page\_width\_violation) This warning is generated if there are lines that exceed the maximum page width, num2. This warning is disabled.

Warning: The option -optionname is ignored in modename mode (specify -? for help). (switch\_ignored) This warning is generated if an option is specified on the mcc command line that is not meaningful in the specified mode. This warning is enabled.

Warning: Unrecognized Compiler pragma "pragmaname". (unrecognized\_pragma) This warning is generated if you use an unrecognized pragma. This warning is enabled.

Warning: "functionname1" is a MEX- or P-file being referenced from "functionname2". (mex\_or\_p\_file) This warning is generated if functionname2 calls functionname1, which is a MEX- or P-file. This warning is enabled.

**Note** A link error is produced if a call to this function is made from standalone code.

**DEMO Compiler license. The generated application will expire 30 days from today, on date.** (demo\_license) This warning displays the date that the deployed application will expire. This warning is enabled.

## depfun Errors

The MATLAB Compiler uses a dependency analysis (depfun) to determine the list of necessary files to include in the CTF package. If this analysis encounters a problem, depfun displays an error.

These error messages take the form

```
Depfun Error: <message>
```

There are three causes of these messages:

- MCR/Dispatcher errors
- XML parser errors
- Depfun-produced errors

#### **MCR/Dispatcher Errors**

These errors originate directly from the MCR/dispatcher. If one of these error occurs, report it to Technical Support at The MathWorks at http://www.mathworks.com/contact TS.html.

#### **XML Parser Errors**

These errors appear as

```
Depfun Error: XML error: <message>
```

Where <message> is a message returned by the XML parser. If this error occurs, report it to Technical Support at The MathWorks at http://www.mathworks.com/contact TS.html.

#### **Depfun-Produced Errors**

These errors originate directly from depfun.

**Depfun Error: Internal error.** This error occurs if an internal error is encountered that is unexpected, for example, a memory allocation error or a system error of some kind. This error is never user generated. If this error occurs, report it to Technical Support at The MathWorks at http://www.mathworks.com/contact TS.html.

**Depfun Error: Unexpected error thrown.** This error is similar to the previous one. If this error occurs, report it to Technical Support at The MathWorks at http://www.mathworks.com/contact TS.html.

**Depfun Error: Invalid file name: <filename>.** An invalid filename was passed to depfun.

**Depfun Error: Invalid directory: <dirname>.** An invalid directory was passed to depfun.

## C++ Utility Library Reference

This appendix describes the C++ utility library provided with the MATLAB Compiler.

a MATLAB array

Utility Classes (p. C-3) Utility classes used by the mwArray

mwString Class (p. C-4) String class used by the API to pass

string data as output

mwException Class (p. C-19) Exception type used by the mwArray

API and the C++ interface functions

mwException Class Functions

(p. C-20)

Exception handling functions that report errors that occur during array

processing

mwArray Class (p. C-28) Used to pass input/output arguments

to MATLAB Compiler generated

C++ interface functions

mwArray Class Functions (p. C-31) mwArray construction functions to

 $create \ {\tt mwArrays}$ 

## **Primitive Types**

The  $mwArray\ API\ supports\ all\ primitive\ types\ that\ can\ be\ stored\ in\ a\ MATLAB$ array. This table lists all the types.

| Туре      | Description                          | mxClassID       |
|-----------|--------------------------------------|-----------------|
| mxChar    | Character type                       | mxCHAR_CLASS    |
| mxLogical | Logical or Boolean type              | mxLOGICAL_CLASS |
| mxDouble  | Double-precision floating-point type | mxDOUBLE_CLASS  |
| mxSingle  | Single-precision floating-point type | mxSINGLE_CLASS  |
| mxInt8    | 1-byte signed integer                | mxINT8_CLASS    |
| mxUint8   | 1-byte unsigned integer              | mxUINT8_CLASS   |
| mxInt16   | 2-byte singed integer                | mxUINT16_CLASS  |
| mxUint16  | 2-byte unsigned integer              | mxUINT16_CLASS  |
| mxInt32   | 4-byte signed integer                | mxINT32_CLASS   |
| mxUint32  | 4-byte unsigned integer              | mxUINT32_CLASS  |
| mxInt64   | 8-byte signed integer                | mxINT64_CLASS   |
| mxUint64  | 8-byte unsigned integer              | mxUINT64_CLASS  |

## **Utility Classes**

- "mwString Class" on page C-4
- "mwException Class" on page C-19
- "mwArray Class" on page C-28

## mwString Class

The mwString class is a simple string class used by the mwArray API to pass string data as output from certain methods.

#### Constructors

- mwString()
- mwString(const char\* str)
- mwString(const mwString& str)

#### **Methods**

• int Length() const

#### **Operators**

- operator const char\* () const
- mwString& operator=(const mwString& str)
- mwString& operator=(const char\* str)
- bool operator==(const mwString& str) const
- bool operator!=(const mwString& str) const
- bool operator<(const mwString& str) const
- bool operator<=(const mwString& str) const
- bool operator>(const mwString& str) const
- bool operator>=(const mwString& str) const
- friend std::ostream& operator<<(std::ostream& os, const mwString& str)

## mwString()

Purpose Construct empty string

C++ #include "mclcppclass.h"

**Syntax** mwString str;

**Arguments** None

**Return** None

Value

**Description** Use this constructor to create an empty string.

## mwString(const char\* str)

Purpose Construct new string and initialize strings data with supplied char

buffer

C++ #include "mclcppclass.h"

**Syntax** mwString str("This is a string");

**Arguments** str

NULL-terminated char buffer to initialize the string.

Return Value

None

**Description** Use this constructor to create a string from a NULL-terminated char

buffer.

## mwString(const mwString& str)

Purpose Copy constructor for mwString

C++ #include "mclcppclass.h"

**Syntax** mwString str("This is a string");

mwString new\_str(str); // new\_str contains a copy of the

// characters in str.

**Arguments** str

mwString to be copied.

Return Value

None

**Description** 

Use this constructor to create an mwString that is a copy of an existing

one. Constructs a new string and initializes its data with the supplied

mwString.

## int Length() const

**Purpose** Return number of characters in string

C++ #include "mclcppclass.h"

**Syntax** mwString str("This is a string");

int len = str.Length(); // len should be 16.

**Arguments** None

Return Value The number of characters in the string.

**Description** Use this method to get the length of an mwString. The value returned

does not include the terminating NULL character.

## operator const char\* () const

**Purpose** Return pointer to internal buffer of string

C++ #include "mclcppclass.h"

**Syntax** mwString str("This is a string"); const char\* pstr = (const char\*)str;

**Arguments** None

Return Value

A pointer to the internal buffer of the string.

**Description** Use this operator to get direct read-only access to the string's data

buffer.

## mwString& operator=(const mwString& str)

Purpose mwString assignment operator

C++ #include "mclcppclass.h"

**Syntax** mwString str("This is a string");

mwString new\_str = str; // new\_str contains a copy of

// the data in str.

**Arguments** str

String to make a copy of.

Return Value A reference to the invoking mwString object.

**Description** 

Use this operator to copy the contents of one string into another.

## mwString& operator=(const char\* str)

Purpose mwString assignment operator

C++ #include "mclcppclass.h"

**Syntax** const char\* pstr = "This is a string";

mwString str = pstr; // str contains copy of data in pstr.

**Arguments** str

char buffer to make copy of.

Return Value

A reference to the invoking mwString object.

**Description** Use this operator to copy the contents of a NULL-terminated buffer

into an mwString.

## bool operator==(const mwString& str) const

Purpose Test two mwStrings for equality

C++ #include "mclcppclass.h"

**Syntax** mwString str("This is a string");

mwString str2("This is another string");

bool ret = (str == str2);// ret should have value of false.

**Arguments** str

String to compare.

Return Value

The result of the comparison.

**Description** 

Use this operator to test two strings for equality.

## bool operator!=(const mwString& str) const

Purpose Test two mwStrings for inequality

C++ #include "mclcppclass.h"

**Syntax** mwString str("This is a string");

mwString str2("This is another string");

bool ret = (str != str2); // ret should have value of

// true.

**Arguments** str

String to compare.

Return Value

The result of the comparison.

**Description** 

Use this operator to test two strings for inequality.

## bool operator<(const mwString& str) const

**Purpose** Compare input string with this string and return true if this string is

lexicographically less than input string

C++ #include "mclcppclass.h"

**Syntax** mwString str("This is a string");

mwString str2("This is another string");

bool ret = (str < str2); // ret should have a value</pre>

// of true.

**Arguments** str

String to compare.

Return Value

The result of the comparison.

**Description** 

Use this operator to test two strings for order.

## bool operator<=(const mwString& str) const

**Purpose** Compare input string with this string and return true if this string is

lexicographically less than or equal to input string

C++ #include "mclcppclass.h"

**Syntax** mwString str("This is a string");

mwString str2("This is another string");

bool ret = (str <= str2); // ret should have value</pre>

// of true.

**Arguments** str

String to compare.

Return Value

The result of the comparison.

**Description** 

Use this operator to test two strings for order.

## bool operator>(const mwString& str) const

**Purpose** Compare input string with this string and return true if this string is

lexicographically greater than input string

C++ #include "mclcppclass.h"

**Syntax** mwString str("This is a string");

mwString str2("This is another string");

bool ret = (str > str2); // ret should have value

// of false.

**Arguments** str

String to compare.

Return Value

The result of the comparison.

**Description** Use this operator to test two strings for order.

## bool operator>=(const mwString& str) const

**Purpose** Compare input string with this string and return true if this string is

lexicographically greater than or equal to input string

C++ #include "mclcppclass.h"

**Syntax** mwString str("This is a string");

mwString str2("This is another string");

bool ret = (str >= str2);//ret should have value of false.

**Arguments** str

String to compare.

Return Value

The result of the comparison.

**Description** Use this operator to test two strings for order.

# friend std::ostream& operator<<(std::ostream& os, const mwString& str)

Purpose Copy contents of input string to specified ostream

C++ #include "mclcppclass.h"
Syntax #include <ostream>

mwString str("This is a string");

**Arguments** os

ostream to copy string to.

str

String to copy.

Return Value

The input ostream.

**Description** 

Use this operator to print the contents of an mwString to an ostream.

## **mwException Class**

The mwException class is the basic exception type used by the mwArray API and the C++ interface functions. All errors created during calls to the mwArray API and to MATLAB Compiler generated C++ interface functions are thrown as mwExceptions.

#### Constructors

- mwException()
- mwException(const char\* msg)
- mwException(const mwException& e)
- mwException(const std::exception& e)

#### **Methods**

const char \*what() const throw()

#### **Operators**

- mwException& operator=(const mwException& e)
- mwException& operator=(const std::exception& e)

## **mwException Class Functions**

The following functions are in the mwExceptionClass.

## mwException()

Purpose Construct new mwException with default error message

C++ #include "mclcppclass.h"
Syntax throw mwException();

**Arguments** None

Return Value None

Description

Use this constructor to create an mwException without specifying an

error message.

## mwException(const char\* msg)

#### **Purpose**

Construct new mwException with specified error message

#### C++ Syntax

#### **Arguments**

msg

Error message.

#### Return Value

None

#### **Description**

Use this constructor to create an  $\ensuremath{\mathsf{mwException}}$  with a specified error message.

## mwException(const mwException& e)

#### **Purpose**

Copy constructor for mwException class

#### C++ Syntax

```
#include "mclcppclass.h"
try
{
          throw mwException("This is an error");
}
catch (const mwException& e)
{
          throw mwException(e); // Rethrows same error.
}
```

#### **Arguments**

mwException to create copy of.

#### Return Value

None

е

#### **Description**

Use this constructor to create a copy of an mwException. The copy will have the same error message as the original.

## mwException(const std::exception& e)

#### **Purpose**

Create new mwException from existing std::exception

#### C++ Syntax

```
#include "mclcppclass.h"
try
{
    ...
}
catch (const std::exception& e)
{
    throw mwException(e);  // Rethrows same error.
}
```

#### **Arguments**

std::exception to create copy of.

#### Return Value

None

е

#### **Description**

Use this constructor to create a new mwException and initialize the error message with the error message from the given std::exception.

## const char \*what() const throw()

## **Purpose**

Return error message contained in this exception

## C++ Syntax

### **Arguments**

None

### Return Value

A pointer to a NULL-terminated character buffer containing the error message.

## **Description**

Use this method to retrieve the error message from an mwException.

# mwException& operator=(const mwException& e)

### **Purpose**

Assignment operator for mwException class

## C++ Syntax

```
#include "mclcppclass.h"
try
{
    ...
} catch (const mwException& e)
{
    mwException e2 = e;
    throw e2;
}
```

### **Arguments**

е

mwException to create copy of.

## Return Value

A reference to the invoking mwException.

## **Description**

Use this operator to create a copy of an mwException. The copy will have the same error message as the original.

# mwException& operator=(const std::exception& e)

### **Purpose**

Assignment operator for mwException class

## C++ Syntax

```
#include "mclcppclass.h"
try
{
    ...
} catch (const std::exception& e)
{
    mwException e2 = e;
    throw e2;
}
```

### **Arguments**

е

std::exception to initialize copy with.

### Return Value

A reference to the invoking mwException.

## **Description**

Use this operator to create a copy of an std::exception. The copy will have the same error message as the original.

## mwArray Class

Use the mwArray class to pass input/output arguments to MATLAB Compiler generated C++ interface functions. This class consists of a thin wrapper around a MATLAB array. The mwArray class provides the necessary constructors, methods, and operators for array creation and initialization, as well as simple indexing.

#### Constructors

- mwArray()
- mwArray(mxClassID mxID)
- mwArray(int num rows, int num cols, mxClassID mxID, mxComplexity cmplx = mxREAL)
- mwArray(int num dims, const int\* dims, mxClassID mxID, mxComplexity cmplx = mxREAL)
- mwArray(const char\* str)
- mwArray(int num strings, const char\*\* str)
- mwArray(int num rows, int num cols, int num fields, const char\*\* fieldnames)
- mwArray(int num dims, const int\* dims, int num fields, const char\*\* fieldnames)
- mwArray(const mwArray& arr)
- mwArray(<type> re)
- mwArray(<type> re, <type> im)

### Methods

- mwArray Clone() const
- mwArray SharedCopy() const
- mwArray Serialize() const
- mxClassID ClassID() const

- int ElementSize() const
- int NumberOfElements() const
- int NumberOfNonZeros() const
- int MaximumNonZeros() const
- int NumberOfDimensions() const
- int NumberOfFields() const
- mwString GetFieldName(int index)
- mwArray GetDimensions() const
- bool IsEmpty() const
- bool IsSparse() const
- bool IsNumeric() const
- bool IsComplex() const
- bool Equals(const mwArray& arr) const
- int CompareTo(const mwArray& arr) const
- int HashCode() const
- mwString ToString() const
- mwArray RowIndex() const
- mwArray ColumnIndex() const
- void MakeComplex()
- mwArray Get(int num indices, ...)
- mwArray Get(const char\* name, int num\_indices, ...)
- mwArray GetA(int num\_indices, const int\* index)
- mwArray GetA(const char\* name, int num\_indices, const int\* index)
- mwArray Real()
- mwArray Imag()
- void Set(const mwArray& arr)

- void GetData(<numeric-type>\* buffer, int len) const
- void GetLogicalData(mxLogical\* buffer, int len) const
- void GetCharData(mxChar\* buffer, int len) const
- void SetData(<numeric-type>\* buffer, int len)
- void SetLogicalData(mxLogical\* buffer, int len)
- void SetCharData(mxChar\* buffer, int len)

## **Operators**

- mwArray operator()(int i1, int i2, int i3, ..., )
- mwArray operator()(const char\* name, int i1, int i2, int i3,
- mwArray& operator=(const <type>& x)
- operator <type>() const

## **Static Methods**

- static mwArray Deserialize(const mwArray& arr)
- static double GetNaN()
- static double GetEps()
- static double GetInf()
- static bool IsFinite(double x)
- static bool IsInf(double x)
- static bool IsNaN(double x)

# **mwArray Class Functions**

The following functions are in the mwarray Class.

# mwArray()

Purpose Construct empty array of type mxUNKNOWN\_CLASS

C++ #include "mclcppclass.h"

**Syntax** mwArray a;

**Return** None

Value

**Description** Use this constructor to create an empty array of unknown type.

# mwArray(mxClassID mxID)

**Purpose** Construct empty array of specified type

C++ #include "mclcppclass.h"
Syntax mwArray a(mxDOUBLE\_CLASS);

Return None Value

**Description** Use this constructor to create an empty array of the specified type.

You can use any valid mxClassID. See the External Interfaces

documentation for more information on mxClassID.

# mwArray(int num\_rows, int num\_cols, mxClassID mxID, mxComplexity cmplx = mxREAL)

**Purpose** Construct 2-D matrix of specified type and dimensions

C++ Syntax

```
#include "mclcppclass.h"
mwArray a(2, 2, mxDOUBLE_CLASS);
mwArray b(3, 3, mxSINGLE_CLASS, mxCOMPLEX);
mwArray c(2, 3, mxCELL CLASS);
```

## **Arguments**

```
num rows
```

The number of rows.

num\_cols

The number of columns.

mxID

The data type type of the matrix.

cmplx

The complexity of the matrix (numeric types only).

### Return Value

None

## **Description**

Use this constructor to create a matrix of the specified type and complexity. For numeric types, the matrix can be either real or complex. You can use any valid mxClassID. Consult the External Interfaces documentation for more information on mxClassID. For numeric types, pass mxCOMPLEX for the last argument to create a complex matrix. All elements are initialized to zero. For cell matrices, all elements are initialized to empty cells.

# mwArray(int num\_dims, const int\* dims, mxClassID mxID, mxComplexity cmplx = mxREAL)

### **Purpose**

Construct n-dimensional array of specified type and dimensions

```
C++
Syntax
```

```
#include "mclcppclass.h"
int dims[3] = {2,3,4};
mwArray a(3, dims, mxDOUBLE_CLASS);
mwArray b(3, dims, mxSINGLE_CLASS, mxCOMPLEX);
mwArray c(3, dims, mxCELL_CLASS);
```

## **Arguments**

```
num_dims
Size of the dims array.
```

dims

Dimensions of the array.

mxID

The data type type of the matrix.

cmplx

The complexity of the matrix (numeric types only).

### Return Value

None

## **Description**

Use this constructor to create an n-dimensional array of the specified type and complexity. For numeric types, the array can be either real or complex. You can use any valid mxClassID. Consult the External Interfaces documentation for more information on mxClassID. For numeric types, pass mxCOMPLEX for the last argument to create a complex matrix. All elements are initialized to zero. For cell arrays, all elements are initialized to empty cells.

# mwArray(const char\* str)

**Purpose** Construct character array from supplied string

C++ #include "mclcppclass.h"

**Syntax** mwArray a("This is a string");

**Arguments** str

NULL-terminated string

Return None Value

Description

Use this constructor to create a 1-by-n array of type mxCHAR\_CLASS, with n = strlen(str), and initialize the array's data with the characters in

the supplied string.

C-36

## mwArray(int num\_strings, const char\*\* str)

**Purpose** Construct character matrix from list of strings

C++ #include "mclcppclass.h"

Syntax const char\* str[] = {"String1", "String2", "String3"};

mwArray a(3, str);

**Arguments** num strings

Number of strings in the input array

 $\operatorname{str}$ 

Array of NULL-terminated strings

Return Value

None

**Description** 

Use this constructor to create a matrix of type mxCHAR\_CLASS, and initialize the array's data with the characters in the supplied strings. The created array has dimensions m-by-max, where max is the length of the longest string in str.

# mwArray(int num\_rows, int num\_cols, int num\_fields, const char\*\* fieldnames)

**Purpose** 

Construct 2-D MATLAB structure matrix of specified dimensions and

field names

C++ Syntax

```
#include "mclcppclass.h"
const char* fields[] = {"a", "b", "c"};
mwArray a(2, 2, 3, fields);
```

**Arguments** 

num\_rows

Number of rows in the struct matrix.

num\_cols

Number of columns in the struct matrix.

num fields

Number of fields in the struct matrix.

fieldnames

Array of NULL-terminated strings representing the field names.

Return Value None

**Description** 

Use this constructor to create a matrix of type mxSTRUCT\_CLASS, with the specified field names. All elements are initialized with empty cells.

# mwArray(int num\_dims, const int\* dims, int num\_fields, const char\*\* fieldnames)

**Purpose** 

Construct n-dimensional MATLAB structure array of specified dimensions and field names

C++ Syntax

```
#include "mclcppclass.h"
const char* fields[] = {"a", "b", "c"};
int dims[3] = {2, 3, 4}
mwArray a(3, dims, 3, fields);
```

**Arguments** 

num\_dims

Size of the dims array

dims

Dimensions of the struct array

num\_fields

Number of fields in the struct array

fieldnames

Array of NULL-terminated strings representing the field names

Return Value

None

**Description** 

Use this constructor to create an n-dimensional array of type mxSTRUCT\_CLASS, with the specified field names. All elements are initialized with empty cells.

# mwArray(const mwArray& arr)

**Purpose** mwArray copy constructor. Constructs a new array from an existing one

C++ #include "mclcppclass.h"

**Syntax** mwArray a(2, 2, mxDOUBLE\_CLASS);

mwArray b(a);

**Arguments** arr

mwArray to copy

Return Value

None

**Description** 

Use this constructor to create a copy of an existing array. The new array

contains a deep copy of the input array.

## mwArray(<type> re)

**Purpose** Construct real scalar array of type of the input argument and initialize

data with input argument's value

C++ #include "mclcppclass.h"

**Syntax** double x = 5.0;

mwArray a(x); // Creates 1X1 double array with value 5.0

**Arguments** re

Scalar value to initialize array with

Return Value

None

**Description** 

Use this constructor to create a real scalar array. <type> can be any of the following: mxDouble, mxSingle, mxInt8, mxUint8, mxInt16, mxUint16, mxInt32, mxUint32, mxInt64, mxUint64, or mxLogical. The

scalar array is created with the type of the input argument.

## mwArray(<type> re, <type> im)

#### **Purpose**

Construct complex scalar array of type of the input arguments and initialize real and imaginary parts of data with the input argument's values

## C++ Syntax

### Arguments

re

Scalar value to initialize real part with

im

Scalar value to initialize imaginary part with

### Return Value

None

## **Description**

Use this constructor to create a complex scalar array. The first input argument initializes the real part and the second argument initializes the imaginary part. <type> can be any of the following: mxDouble, mxSingle, mxInt8, mxUint8, mxInt16, mxUint16, mxInt32, mxUint32, mxInt64, or mxUint64. The scalar array is created with the type of the input arguments.

## mwArray Clone() const

**Purpose** Return new array representing deep copy of this array

C++ #include "mclcppclass.h"

**Syntax** mwArray a(2, 2, mxDOUBLE\_CLASS);

mwArray b = a.Clone();

**Arguments** None

Return Value

New  $\ensuremath{\mathsf{mwArray}}$  representing a deep copy of the original.

**Description** Use this method to create a copy of an existing array. The new array

contains a deep copy of the input array.

# mwArray SharedCopy() const

**Purpose** Return new array representing shared copy of this array

C++ #include "mclcppclass.h"

**Syntax** mwArray a(2, 2, mxDOUBLE\_CLASS); mwArray b = a.SharedCopy();

**Arguments** None

Return Value

New mwArray representing a reference counted version of the original.

**Description** Use this method to create a shared copy of an existing array. The new

array and the original array both point to the same data.

## mwArray Serialize() const

**Purpose** Serialize underlying array into byte array, and return this data in new

array of type mxUINT8\_CLASS

C++ #include "mclcppclass.h"

**Arguments** None

Return Value New  ${\tt mwArray}$  of type  ${\tt mxUINT8\_CLASS}$  containing the serialized data.

**Description** Use this method to serialize an array into bytes. A 1-by-n numeric

matrix of type mxUINT8\_CLASS is returned containing the serialized data. The data can be describlized back into the original representation

by calling mwArray::Deserialize().

# mxClassID ClassID() const

Purpose Return type of this array

C++ #include "mclcppclass.h"

**Syntax** mwArray a(2, 2, mxDOUBLE\_CLASS);

mxClassID id = a.ClassID();// Should return mxDOUBLE\_CLASS

**Arguments** None

Return Value

The mxClassID of the array.

**Description** Use this method to determine the type of the array. Consult the

External Interfaces documentation for more information on mxClassID.

# int ElementSize() const

**Purpose** Return size in bytes of an element of this array

C++ #include "mclcppclass.h"

**Syntax** mwArray a(2, 2, mxDOUBLE\_CLASS);

int size = a.ElementSize();// Should return sizeof(double)

**Arguments** None

Return Value

The size in bytes of an element of this type of array.

**Description** Use this method to determine the size in bytes of an element of this

array type.

# int NumberOfElements() const

**Purpose** Return number of elements in this array

C++ #include "mclcppclass.h"

**Syntax** mwArray a(2, 2, mxDOUBLE\_CLASS);

int n = a.NumberOfElements();// Should return 4

**Arguments** None

**Return** Number of elements in this array. **Value** 

**Description** Use this method to determine the total size of the array.

## int NumberOfNonZeros() const

**Purpose** Return number of nonzero elements for sparse array

C++ #include "mclcppclass.h"

**Syntax** mwArray a(2, 2, mxDOUBLE\_CLASS);

int n = a.NumberOfNonZeros();// Should return 4

**Arguments** None

Return Value

Actual number of nonzero elements in this array.

**Description** 

Use this method to determine the size of the of the array's data. If the underlying array is not sparse, this returns the same value as NumberOfElements().

**Note** This method does not analyze the actual values of the array elements. Instead, it returns the number of elements that could potentially be nonzero. This is exactly the number of elements for which the sparse matrix has allocated storage.

# int MaximumNonZeros() const

**Purpose** Return maximum number of nonzero elements for sparse array

C++ #include "mclcppclass.h"

**Syntax** mwArray a(2, 2, mxDOUBLE\_CLASS);

int n = a.MaximumNonZeros();// Should return 4

**Arguments** None

Return Value Number of allocated nonzero elements in this array.

**Description** 

Use this method to determine the allocated size of the of the array's data. If the underlying array is not sparse, this returns the same value as NumberOfElements().

**Note** This method does not analyze the actual values of the array elements.

# int NumberOfDimensions() const

**Purpose** Return number of dimensions in this array

C++ #include "mclcppclass.h"

**Syntax** mwArray a(2, 2, mxDOUBLE\_CLASS);

int n = a.NumberOfDimensions();// Should return 2

**Arguments** None

Return Value

Number of dimensions in this array.

**Description** Use this method to determine the dimensionality of the array.

# int NumberOfFields() const

Purpose Return number of fields in struct array

C++ #include "mclcppclass.h"

**Syntax** const char\* fields[] = {"a", "b", "c"};

mwArray a(2, 2, 3, fields);

int n = a.NumberOfFields(); // Should return 3

**Arguments** None

**Return** Number of fields in the array. **Value** 

**Description** Use this method to determine the number of fields in a struct array. If

the underlying array is not of type struct, zero is returned.

# mwString GetFieldName(int index)

**Purpose** 

Return string representing name of the (zero-based) ith field in struct array

C++ Syntax

**Arguments** 

Index

Zero-based field number

Return Value

mwString containing the field name.

**Description** 

Use this method to determine the name of a given field in a struct array. If the underlying array is not of type struct, an exception is thrown.

# mwArray GetDimensions() const

Purpose Return array of type mxINT32\_CLASS representing dimensions of this

array

C++ #include "mclcppclass.h"

**Syntax** mwArray a(2, 2, mxDOUBLE\_CLASS); mwArray dims = a.GetDimensions();

**Arguments** None

Return Value

 ${\tt mwArray}$  type  ${\tt mxINT32\_CLASS}$  containing the dimensions of the array.

**Description** Use this method to determine the size of each dimension in the array.

The size of the returned array is 1-by-NumberOfDimensions().

# bool IsEmpty() const

**Purpose** Return true if underlying array is empty

C++ #include "mclcppclass.h"

Syntax mwArray a;

bool b = a.IsEmpty(); // Should return true

**Arguments** None

**Return** Boolean indicating if the array is empty. **Value** 

**Description** Use this method to determine if an array is empty.

# bool IsSparse() const

**Purpose** Return true if underlying array is sparse

C++ #include "mclcppclass.h"

**Syntax** mwArray a(2, 2, mxDOUBLE\_CLASS);

bool b = a.IsSparse(); // Should return false

**Arguments** None

**Return** Boolean indicating if the array is sparse. **Value** 

**Description** Use this method to determine if an array is sparse.

# bool IsNumeric() const

**Purpose** Return true if underlying array is numeric

C++ #include "mclcppclass.h"

**Syntax** mwArray a(2, 2, mxDOUBLE\_CLASS);

bool b = a.IsNumeric(); // Should return true.

**Arguments** None

Return Value

Boolean indicating if the array is numeric.

**Description** Use this method to determine if an array is numeric.

# bool IsComplex() const

Purpose Return true if underlying array is complex

C++ #include "mclcppclass.h"

**Arguments** None

**Return** Boolean indicating if the array is complex. **Value** 

**Description** Use this method to determine if an array is complex.

# bool Equals(const mwArray& arr) const

**Purpose** Test two arrays for equality

C++ Syntax

```
#include "mclcppclass.h"
mwArray a(1, 1, mxDOUBLE_CLASS);
mwArray b(1, 1, mxDOUBLE_CLASS);
a = 1.0;
b = 1.0;
bool c = a.Equals(b); // Should return true.
```

**Arguments** 

arr

Array to compare to this array

Return Value Boolean value indicating the equality of the two arrays.

**Description** 

Returns true if the input array is byte-wise equal to this array. This method makes a byte-wise comparison of the underlying arrays. Therefore, arrays of the same type should be compared. Arrays of different types will not in general be equal, even if they are initialized with the same data.

## int CompareTo(const mwArray& arr) const

### **Purpose**

Compare two arrays for order

C++ Syntax

```
#include "mclcppclass.h"
mwArray a(1, 1, mxDOUBLE_CLASS);
mwArray b(1, 1, mxDOUBLE_CLASS);
a = 1.0;
b = 1.0;
int n = a.CompareTo(b); // Should return 0
```

## **Arguments**

arr

Array to compare to this array

### Return Value

Returns a negative integer, zero, or a positive integer if this array is less than, equal to, or greater than the specified array.

## **Description**

Compares this array with the specified array for order. This method makes a byte-wise comparison of the underlying arrays. Therefore, arrays of the same type should be compared. Arrays of different types will, in general, not be ordered equivalently, even if they are initialized with the same data.

## int HashCode() const

**Purpose** Return hash code for this array

C++ #include "mclcppclass.h"

**Syntax** mwArray a(1, 1, mxDOUBLE\_CLASS);

int n = a.HashCode();

**Arguments** None

Return Value

An integer value representing a unique hash code for the array.

**Description** This method constructs a unique hash value form the underlying bytes

in the array. Therefore, arrays of different types will have different

hash codes, even if they are initialized with the same data.

## mwString ToString() const

#### **Purpose** Return string representation of underlying array

C++ Syntax

#### **Arguments** None

#### Return Value

An mwString containing the string representation of the array.

#### **Description**

This method returns a string representation of the underlying array. The string returned is the same string that is returned by typing a variable's name at the MATLAB command prompt.

## mwArray RowIndex() const

#### **Purpose**

Return array containing row indices of each element in this array

C++ Syntax

```
#include <stdio.h>
#include "mclcppclass.h"
```

mwArray a(1, 1, mxDOUBLE\_CLASS);
mwArray rows = a.RowIndex();

**Arguments** 

None

Return Value

An mwArray containing the row indices.

**Description** 

Returns an array of type mxINT32\_CLASS representing the row indices (first dimension) of this array. For sparse arrays, the indices are returned for just the non-zero elements and the size of the array returned is 1-by-NumberOfNonZeros(). For nonsparse arrays, the size of the array returned is 1-by-NumberOfElements(), and the row indices of all of the elements are returned.

## mwArray ColumnIndex() const

**Purpose** Return array containing column indices of each element in this array

C++ #include "mclcppclass.h"

**Syntax** mwArray a(1, 1, mxDOUBLE\_CLASS); mwArray rows = a.ColumnIndex();

**Arguments** None

Return Value

An mwArray containing the column indices.

**Description** 

Returns an array of type mxINT32\_CLASS representing the column indices (second dimension) of this array. For sparse arrays, the indices are returned for just the non-zero elements and the size of the array returned is 1-by-NumberOfNonZeros(). For nonsparse arrays, the size of the array returned is 1-by-NumberOfElements(), and the column indices of all of the elements are returned.

#### **Purpose** Convert real numeric array to complex

```
C++
Syntax
```

```
#include "mclcppclass.h"
double rdata[4] = {1.0, 2.0, 3.0, 4.0};
double idata[4] = {10.0, 20.0, 30.0, 40.0};
mwArray a(2, 2, mxDOUBLE_CLASS);
a.SetData(rdata, 4);
a.MakeComplex();
a.Imag().SetData(idata, 4);
```

#### **Arguments** None

#### Return Value

None

#### **Description**

Use this method to convert a numeric array that has been previously allocated as real to complex. If the underlying array is of a nonnumeric type, an mwException is thrown.

## mwArray Get(int num\_indices, ...)

#### **Purpose**

Return single element at the specified 1-based index

## C++ Syntax

#### **Arguments**

num\_indices

Number of indices passed in

. . .

Comma-separated list of input indices. Number of items must equal num\_indices.

#### Return Value

An mwArray containing the value at the specified index.

#### **Description**

Use this method to fetch a single element at a specified index. The index is passed by first passing the number of indices followed by a comma-separated list of 1-based indices. The valid number of indices that can be passed in is either 1 (single subscript indexing), in which case the element at the specified 1-based offset is returned, accessing data in column-wise order, or NumberOfDimensions() (multiple subscript indexing), in which case, the index list is used to access the specified element. The valid range for indices is 1 <= index <= NumberOfElements(), for single subscript indexing. For multiple subscript indexing, the ith index has the valid range: 1 <= index[i] <= GetDimensions().Get(1, i). An mwException is thrown if an invalid number of indices is passed in or if any index is out of bounds.

## mwArray Get(const char\* name, int num\_indices, ...)

#### **Purpose**

Return single element at the specified field name and 1-based index in struct array

#### C++ Syntax

#### **Arguments**

name

NULL-terminated string containing the field name to get

num\_indices

Number of indices passed in

. . .

Comma-separated list of input indices. Number of items must equal num indices.

#### Return Value

An mwArray containing the value at the specified field name and index.

#### **Description**

Use this method to fetch a single element at a specified field name and index. This method may only be called on an array that is of type mxSTRUCT\_CLASS. An mwException is thrown if the underlying array is not a struct array. The field name passed must be a valid field name in the struct array. The index is passed by first passing the number of indices followed by a comma-separated list of 1-based indices. The valid number of indices that can be passed in is either 1 (single subscript indexing), in which case the element at the specified 1-based offset is returned, accessing data in column-wise order, or NumberOfDimensions() (multiple subscript indexing), in which case, the index list is used to access the specified element. The valid range for indices is 1 <= index <= NumberOfElements(), for single subscript indexing. For multiple subscript indexing, the ith index has the valid range: 1 <= index[i] <= GetDimensions().Get(1, i). An

## mwArray Get(const char\* name, int num\_indices, ...)

mwException is thrown if an invalid number of indices is passed in or if any index is out of bounds.

## mwArray GetA(int num\_indices, const int\* index)

#### **Purpose**

Return single element at the specified 1-based index

## C++ Syntax

#### **Arguments**

num\_indices

Size of index array

index

Array of at least size num\_indices containing the indices

#### Return Value

An mwArray containing the value at the specified index.

#### **Description**

Use this method to fetch a single element at a specified index. The index is passed by first passing the number of indices, followed by an array of 1-based indices. The valid number of indices that can be passed in is either 1 (single subscript indexing), in which case the element at the specified 1-based offset is returned, accessing data in column-wise order, or NumberOfDimensions() (multiple sub-script indexing), in which case, the index list is used to access the specified element. The valid range for indices is 1 <= index <= NumberOfElements(), for single subscript indexing. For multiple subscript indexing, the ith index has the valid range: 1 <= index[i] <= GetDimensions().Get(1, i). An mwException is thrown if an invalid number of indices is passed in or if any index is out of bounds.

## mwArray GetA(const char\* name, int num\_indices, const int\* index)

#### **Purpose**

Return single element at the specified field name and 1-based index in struct array

#### C++ Syntax

#### Arguments

name

NULL-terminated string containing the field name to get

num indices

Number of indices passed in

index

Array of at least size num indices containing the indices

#### Return Value

An mwArray containing the value at the specified field name and index.

#### **Description**

Use this method to fetch a single element at a specified field name and index. This method may only be called on an array that is of type mxSTRUCT\_CLASS. An mwException is thrown if the underlying array is not a struct array. The field name passed must be a valid field name in the struct array. The index is passed by first passing the number of indices followed by an array of 1-based indices. The valid number of indices that can be passed in is either 1 (single subscript indexing), in which case the element at the specified 1-based offset is returned, accessing data in column-wise order, or NumberOfDimensions() (multiple subscript indexing), in which case, the index list is used to access the specified element. The valid range for indices is 1 <= index <= NumberOfElements(), for single subscript indexing. For multiple subscript indexing, the ith index has the valid range: 1 <= index[i] <= GetDimensions().Get(1, i). An mwException is

# mwArray GetA(const char\* name, int num\_indices, const int\* index)

thrown if an invalid number of indices is passed in or if any index is out of bounds.

## mwArray Real()

**Purpose** Return mwArray that references real part of complex array

C++ Syntax

```
#include "mclcppclass.h"
double rdata[4] = {1.0, 2.0, 3.0, 4.0};
double idata[4] = {10.0, 20.0, 30.0, 40.0};
mwArray a(2, 2, mxDOUBLE_CLASS, mxCOMPLEX);
a.Real().SetData(rdata, 4);
a.Imag().SetData(idata, 4);
```

**Arguments** None

Return Value

An mwArray referencing the real part of the array.

**Description** 

Use this method to access the real part of a complex array. The returned mwArray is considered real and has the same dimensionality and type as the original.

**Purpose** Return mwArray that references imaginary part of complex array

C++ Syntax

```
#include "mclcppclass.h"
double rdata[4] = {1.0, 2.0, 3.0, 4.0};
double idata[4] = {10.0, 20.0, 30.0, 40.0};
mwArray a(2, 2, mxDOUBLE_CLASS, mxCOMPLEX);
a.Real().SetData(rdata, 4);
a.Imag().SetData(idata, 4);
```

Arguments

None

Return Value

An mwArray referencing the imaginary part of the array.

**Description** 

Use this method to access the imaginary part of a complex array. The returned mwArray is considered real and has the same dimensionality and type as the original.

## void Set(const mwArray& arr)

**Purpose** Assign shared copy of input array to currently referenced cell for arrays

of type mxCELL\_CLASS and mxSTRUCT\_CLASS

C++ Syntax

Arguments

arr

mwArray to assign to currently referenced cell

Return Value

None

**Description** 

Use this method to construct cell and struct arrays.

## void GetData(<numeric-type>\* buffer, int len) const

#### **Purpose**

Copy array's data into supplied numeric buffer

## C++ Syntax

```
#include "mclcppclass.h"
double rdata[4] = {1.0, 2.0, 3.0, 4.0};
double data_copy[4];
mwArray a(2, 2, mxDOUBLE_CLASS);
a.SetData(rdata, 4);
a.GetData(data_copy, 4);
```

#### **Arguments**

buffer

Buffer to receive copy

len

Maximum length of buffer. A maximum of len elements will be copied.

#### Return Value

None

#### **Description**

Valid types for <numeric-type> are mxDOUBLE\_CLASS, mxSINGLE\_CLASS, mxINT8\_CLASS, mxINT8\_CLASS, mxINT16\_CLASS, mxUINT16\_CLASS, mxINT32\_CLASS, mxUINT32\_CLASS, mxINT64\_CLASS, and mxUINT64\_CLASS. The data is copied in column-major order. If the underlying array is not of the same type as the input buffer, the data is converted to this type as it is copied. If a conversion cannot be made, an mwException is thrown.

## void GetLogicalData(mxLogical\* buffer, int len) const

Purpose Copy array

Copy array's data into supplied mxLogical buffer

C++ Syntax

```
#include "mclcppclass.h"
mxLogical data[4] = {true, false, true, false};
mxLogical data_copy[4];
mwArray a(2, 2, mxLOGICAL_CLASS);
a.SetData(data, 4);
a.GetData(data copy, 4);
```

**Arguments** 

buffer

Buffer to receive copy

len

Maximum length of buffer. A maximum of len elements will be copied.

Return Value

None

**Description** 

The data is copied in column-major order. If the underlying array is not of type mxLOGICAL\_CLASS, the data is converted to this type as it is copied. If a conversion cannot be made, an mwException is thrown.

## void GetCharData(mxChar\* buffer, int len) const

#### **Purpose**

Copy array's data into supplied mxChar buffer

## C++ Syntax

```
#include "mclcppclass.h"
mxChar data[6] = {'H', 'e', `l', 'l', 'o', '\0'};
mxChar data_copy[6];
mwArray a(1, 6, mxCHAR_CLASS);
a.SetData(data, 6);
a.GetData(data_copy, 6);
```

#### **Arguments**

buffer

Buffer to receive copy

len

Maximum length of buffer. A maximum of len elements will be copied.

#### Return Value

None

## **Description**

The data is copied in column-major order. If the underlying array is not of type mxCHAR\_CLASS, the data is converted to this type as it is copied. If a conversion cannot be made, an mwException is thrown.

## void SetData(<numeric-type>\* buffer, int len)

#### **Purpose**

Copy data from supplied numeric buffer into array

C++ Syntax

```
#include "mclcppclass.h"
double rdata[4] = {1.0, 2.0, 3.0, 4.0};
double data_copy[4] ;
mwArray a(2, 2, mxDOUBLE_CLASS);
a.SetData(rdata, 4);
a.GetData(data_copy, 4);
```

#### **Arguments**

buffer

Buffer containing data to copy

len

Maximum length of buffer. A maximum of len elements will be copied.

#### Return Value

None

## **Description**

Valid types for <numeric-type> are mxDOUBLE\_CLASS, mxSINGLE\_CLASS, mxINT8\_CLASS, mxINT8\_CLASS, mxINT16\_CLASS, mxINT16\_CLASS, mxINT32\_CLASS, mxUINT32\_CLASS, mxINT64\_CLASS, and mxUINT64\_CLASS. The data is copied in column-major order. If the underlying array is not of the same type as the input buffer, the data is converted to this type as it is copied. If a conversion cannot be made, an mwException is thrown.

## void SetLogicalData(mxLogical\* buffer, int len)

**Purpose** Copy data from supplied mxLogical buffer into array

C++ Syntax

```
#include "mclcppclass.h"
mxLogical data[4] = {true, false, true, false};
mxLogical data_copy[4];
mwArray a(2, 2, mxLOGICAL_CLASS);
a.SetData(data, 4);
a.GetData(data_copy, 4);
```

#### Arguments

buffer

Buffer containing data to copy

len

Maximum length of buffer. A maximum of len elements will be copied.

#### Return Value

None

#### **Description**

The data is copied in column-major order. If the underlying array is not of type mxLOGICAL\_CLASS, the data is converted to this type as it is copied. If a conversion cannot be made, an mwException is thrown.

## void SetCharData(mxChar\* buffer, int len)

#### **Purpose**

Copy data from supplied mxChar buffer into array

## C++ Syntax

```
#include "mclcppclass.h"
mxChar data[6] = {'H', 'e', 'l', 'l', 'o', '\0'};
mxChar data_copy[6];
mwArray a(1, 6, mxCHAR_CLASS);
a.SetData(data, 6);
a.GetData(data copy, 6);
```

#### **Arguments**

buffer

Buffer containing data to copy

len

Maximum length of buffer. A maximum of len elements will be copied.

#### Return Value

None

## **Description**

The data is copied in column-major order. If the underlying array is not of type mxCHAR\_CLASS, the data is converted to this type as it is copied. If a conversion cannot be made, an mwException is thrown.

## mwArray operator()(int i1, int i2, int i3, ..., )

#### **Purpose**

Return single element at the specified 1-based index

## C++ Syntax

#### **Arguments**

i1, i2, i3, ...,

Comma-separated list of input indices

#### Return Value

An mwArray containing the value at the specified index.

#### **Description**

Use this operator to fetch a single element at a specified index. The index is passed as a comma-separated list of 1-based indices. This operator is overloaded to support 1 through 32 indices. The valid number of indices that can be passed in is either 1 (single subscript indexing), in which case the element at the specified 1-based offset is returned, accessing data in column-wise order, or NumberOfDimensions() (multiple subscript indexing), in which case, the index list is used to access the specified element. The valid range for indices is 1 <= index <= NumberOfElements(), for single subscript indexing. For multiple subscript indexing, the ith index has the valid range: 1 <= index[i] <= GetDimensions().Get(1, i). An mwException is thrown if an invalid number of indices is passed in or if any index is out of bounds.

## mwArray operator()(const char\* name, int i1, int i2, int i3, ..., )

#### **Purpose**

Return single element at the specified field name and 1-based index in struct array

#### C++ Syntax

#### **Arguments**

name

NULL-terminated string containing the field name to get

```
i1, i2, i3, ...,
```

Comma-separated list of input indices

#### Return Value

An mwArray containing the value at the specified field name and index

#### **Description**

Use this method to fetch a single element at a specified field name and index. This method may only be called on an array that is of type mxSTRUCT CLASS. An mwException is thrown if the underlying array is not a struct array. The field name passed must be a valid field name in the struct array. The index is passed by first passing the number of indices, followed by an array of 1-based indices. This operator is overloaded to support 1 through 32 indices. The valid number of indices that can be passed in is either 1 (single subscript indexing), in which case the element at the specified 1-based offset is returned, accessing data in column-wise order, or NumberOfDimensions() (multiple subscript indexing), in which case, the index list is used to access the specified element. The valid range for indices is 1 <= index <= NumberOfElements(), for single subscript indexing. For multiple subscript indexing, the ith index has the valid range: 1 <= index[i] <= GetDimensions().Get(1, i). An mwException is thrown if an invalid number of indices is passed in or if any index is out of bounds.

## mwArray& operator=(const <type>& x)

**Purpose** Assign single scalar value to array C++ #include "mclcppclass.h" **Syntax** mwArray a(2, 2, mxDOUBLE CLASS); a(1,1) = 1.0;// assigns 1.0 to element (1,1)a(1,2) = 2.0;// assigns 2.0 to element (1,2)a(2,1) = 3.0;// assigns 3.0 to element (2,1)a(2,2) = 4.0;// assigns 4.0 to element (2,2)Arguments Х Value to assign Return A reference to the invoking mwArray. Value **Description** Use this operator to set a single scalar value. This operator is overloaded for all numeric and logical types.

## operator <type>() const

**Purpose** Fetch single scalar value from array

C++ Syntax

Arguments

None

Return Value A single scalar value from the array.

**Description** 

Use this operator to fetch a single scalar value. This operator is overloaded for all numeric and logical types.

## static mwArray Deserialize(const mwArray& arr)

Purpose Descrialize array that has been serialized with mwArray::Serialize

C++ Syntax

**Arguments** arr

mwArray that has been obtained by calling mwArray::Serialize

Return Value

A new mwArray containing the deserialized array.

**Description** 

Use this method to deserialize an array that has been serialized with mwArray::Serialize(). The input array must be of type mxUINT8\_CLASS and contain the data from a serialized array. If the input data does not represent a serialized mwArray, the behavior of this method is undefined.

## static double GetNaN()

Purpose Get value of NaN (Not-a-Number)

C++ #include "mclcppclass.h"

**Syntax** double x = mwArray::GetNaN();

**Arguments** None

Return Value The value of NaN (Not-a-Number) on your system.

**Description** 

Call mwArray::GetNaN to return the value of NaN for your system. NaN is the IEEE arithmetic representation for Not-a-Number. Certain mathematical operations return NaN as a result, for example:

- 0.0/0.0
- Inf-Inf

The value of NaN is built in to the system; you cannot modify it.

## static double GetEps()

Purpose Get value of eps

C++ #include "mclcppclass.h"
Syntax double x = mwArray::GetEps();

**Arguments** None

Return Value The value of the MATLAB eps variable.

**Description** Call mwArray::GetEps to return the value of the MATLAB eps variable.

This variable is the distance from 1.0 to the next largest floating-point number. Consequently, it is a measure of floating-point accuracy. The MATLAB pinv and rank functions use eps as a default tolerance.

## static double GetInf()

Purpose Get value of Inf (infinity)

C++ Syntax #include "mclcppclass.h"
double x = mwArray::GetInf();

Arguments

None

Return Value The value of Inf (infinity) on your system.

**Description** 

Call mwArray::GetInf to return the value of the MATLAB internal Inf variable. Inf is a permanent variable representing IEEE arithmetic positive infinity. The value of Inf is built into the system; you cannot modify it.

Operations that return Inf include

- Division by 0. For example, 5/0 returns Inf.
- Operations resulting in overflow. For example, exp(10000) returns Inf because the result is too large to be represented on your machine.

## static bool IsFinite(double x)

**Purpose** Test if value is finite and returns true if value is finite

C++ #include "mclcppclass.h"

**Syntax** bool x = mwArray::IsFinite(1.0); // Returns true

**Arguments** Value to test for finiteness

Return Value Result of test.

**Description** Call mwArray::IsFinite to determine whether or not a value is finite.

A number is finite if it is greater than -Inf and less than Inf.

## static bool IsInf(double x)

**Purpose** 

Test if value is infinite and returns true if value is infinite

C++ Syntax

**Arguments** 

Value to test for infinity

Return Value Result of test.

**Description** 

Call mwArray::IsInf to determine whether or not a value is equal to infinity or minus infinity. MATLAB stores the value of infinity in a permanent variable named Inf, which represents IEEE arithmetic positive infinity. The value of the variable, Inf, is built into the system; you cannot modify it.

Operations that return infinity include

- Division by 0. For example, 5/0 returns infinity.
- Operations resulting in overflow. For example, exp(10000) returns infinity because the result is too large to be represented on your machine. If the value equals NaN (Not-a-Number), then mxIsInf returns false. In other words, NaN is not equal to infinity.

## static bool IsNaN(double x)

**Purpose** 

Test if value is NaN (Not-a-Number) and returns true if value is NaN

C++ Syntax

**Arguments** 

Value to test for NaN

Return Value

Result of test.

**Description** 

Call mwArray::IsNaN to determine whether or not the value is NaN. NaN is the IEEE arithmetic representation for Not-a-Number. NaN is obtained as a result of mathematically undefined operations such as

- 0.0/0.0
- Inf-Inf

The system understands a family of bit patterns as representing NaN. In other words, NaN is not a single value, rather it is a family of numbers that MATLAB (and other IEEE-compliant applications) use to represent an error condition or missing data.

## Index

| A                                  | C/C++ compilation 3-5                       |  |
|------------------------------------|---------------------------------------------|--|
| addpath command 4-16               | callback problems                           |  |
| Advanced Encryption Standard (AES) | fixing 9-14                                 |  |
| cryptosystem 3-2                   | callback strings                            |  |
| ANSI compiler                      | searching M-files for 9-16                  |  |
| installing 2-4                     | CFRunLoop 7-29                              |  |
| application                        | code                                        |  |
| POSIX main 5-10                    | porting 4-14                                |  |
| application coding with            | compilation path 4-16                       |  |
| M-files and C/C++ files 6-13       | Compiler                                    |  |
| M-files only 6-11                  | license 9-18                                |  |
| axes objects 9-16                  | security 3-2                                |  |
| ands objects o 10                  | compilers                                   |  |
| _                                  | supported on UNIX 2-3                       |  |
| В                                  | supported on Windows 2-2                    |  |
| bcc55compp.bat file 2-9            | compiling                                   |  |
| bcc55freecompp.bat file 2-9        | complete syntactic details 10-2 11-14       |  |
| bcc56compp.bat file 2-9            | shared library quick start 1-10             |  |
| Borland compiler 2-2               | Component Technology File (CTF) 3-2         |  |
| build process 3-3                  | compopts.bat 2-12                           |  |
| buildmcr 6-6                       | configuring                                 |  |
| built-in function                  | C/C++ compiler 2-7                          |  |
| calling from C/C++ 5-21            | using mbuild 2-7                            |  |
| bundle file 5-8                    | conflicting options                         |  |
|                                    | resolving 5-3                               |  |
| C                                  | .ctf                                        |  |
|                                    | Component Technology File 1-4               |  |
| C                                  | CTF (Component Technology File) archive 3-2 |  |
| interfacing to M-code 5-13         | determining files to include 4-16           |  |
| shared library wrapper 5-11        | extracting without executing 4-15           |  |
| C++                                | CTF file 3-2                                |  |
| interfacing to M-code 5-13         |                                             |  |
| library wrapper 5-11               | D                                           |  |
| primitive types C-2                | _                                           |  |
| utility classes C-3                | debugging 5-23                              |  |
| C++ utility library reference C-1  | -G option flag 11-17                        |  |
| C/C++                              | dependency analysis 3-4                     |  |
| compilers                          | depfun 4-16                                 |  |
| supported on UNIX 2-3              | deployed applications                       |  |
| supported on Windows 2-2           | licensing 9-18                              |  |

| troubleshooting 8-7                          | using 5-17                             |
|----------------------------------------------|----------------------------------------|
| using relative path 5-22                     | feval pragma 10-2 11-3                 |
| deploying applications that call Java native | .fig file                              |
| libraries 5-24                               | locating in deployed applications 5-24 |
| deploying components                         | figure objects 9-16                    |
| from a network drive 4-22                    | file                                   |
| deploying GUIs with ActiveX controls 5-23    | license.dat 2-4                        |
| deploying recompiled applications 4-21       | wrapper 1-3                            |
| deploying to different platforms 4-14        | files                                  |
| deployment 4-2                               | bundle 5-8                             |
| deploytool                                   | license.dat 2-4                        |
| quick start 1-7                              | wrapper 1-3                            |
| deploytool function 11-7                     | full pathnames                         |
| directory                                    | handling 5-7                           |
| user profile 2-12                            | function                               |
| DLL. See shared library 7-2                  | calling from command line 5-22         |
| double-clickable application                 | calling from M-code 5-13               |
| passing arguments 5-25                       | comparison to scripts 5-19             |
| .dylib                                       | unsupported in standalone mode 9-10    |
| Mac OS shared library 1-10                   | wrapper 5-10                           |
|                                              | %#function 11-3                        |
| -                                            | using 5-17                             |
| E                                            | function M-file 5-19                   |
| encryption and compression 3-5               | functions                              |
| error messages                               | unsupported 9-10                       |
| compile-time B-2                             | ans apported to 10                     |
| Compiler B-1                                 |                                        |
| depfun B-8                                   | G                                      |
| internal error B-1                           | -G option flag 11-17                   |
| warnings B-5                                 | GUI                                    |
| export list 5-11                             | compiling with ActiveX controls 5-23   |
| %#external 5-14 11-2                         | icons 9-2                              |
| using 5-13                                   |                                        |
| extractCTF utility 4-15                      | н                                      |
| extracting                                   | п                                      |
| CTF archive without executing 4-15           | Handle Graphics 9-16                   |
| F                                            | 1                                      |
| -                                            | input/output files 3-6                 |
| feval 11-3                                   | C shared library 3-6                   |

| C++ shared library 3-7                            | example                                 |
|---------------------------------------------------|-----------------------------------------|
| standalone 3-6                                    | houdini.m 5-19                          |
| interfacing                                       | main.m 6-11                             |
| M-code to C/C++ code 5-13                         | mrank.m 6-11                            |
| internal error B-1                                | function 5-19                           |
| isdeployed 8-5                                    | script 5-19                             |
|                                                   | searching for callback strings 9-16     |
| J                                                 | Mac OS shared library                   |
|                                                   | .dylib 1-10                             |
| Java native libraries                             | Mac OS X                                |
| deploying applications that call 5-24             | using shared library 7-29               |
|                                                   | macros 5-5                              |
| L                                                 | main program 5-10                       |
|                                                   | main wrapper 5-10                       |
| lcccompp.bat file 2-9                             | main.m 6-11                             |
| libraries                                         | MAT-files in deployed applications 5-22 |
| overview 1-10                                     | MATLAB Compiler                         |
| library                                           | error messages B-1                      |
| shared C/C++ 7-2                                  | flags 5-2                               |
| wrapper 5-11                                      | installing                              |
| license problem 2-4 8-4 9-19                      | on Microsoft Windows 2-4                |
| license.dat file 2-4                              | on UNIX 2-4                             |
| licensing 9-18                                    | limitations 9-13                        |
| limitations Windows compilers 2.11                | macro 5-5                               |
| Windows compilers 2-11                            | options 5-2                             |
| limitations of MATLAB Compiler 9-13               | summarized A-4                          |
| script M-file 9-13                                | syntax 10-2 11-14                       |
| linking                                           | system requirements                     |
| stage of compilation 3-5                          | UNIX 2-2                                |
| loadlibrary 7-13                                  | troubleshooting 8-4                     |
| locating  fig files in deployed applications 5.24 | warning messages B-1                    |
| .fig files in deployed applications 5-24          | MATLAB Compiler license 9-18            |
| log                                               | MATLAB Component Runtime (MCR) 3-2      |
| installation process 9-21                         | matrixdriver                            |
|                                                   | on Mac OS X 7-33                        |
| M                                                 | mbuild $2\text{-}7$                     |
| -m option flag 6-12                               | options 11-9                            |
| -M option flag 11-18                              | troubleshooting 8-2                     |
| M-file                                            | mcc 11-14                               |
| encrypting 3-2                                    | Compiler 2.3 options A-4                |

| overview 5-2                       | changing 2-13                                   |  |
|------------------------------------|-------------------------------------------------|--|
| syntax 5-2                         | locating 2-12                                   |  |
| mccstartup 5-3                     | modifying on                                    |  |
| MCR                                | UNIX 2-14                                       |  |
| installing                         | Windows 2-13                                    |  |
| options 9-20                       | UNIX 2-10                                       |  |
| MCR (MATLAB Component Runtime) 3-2 | Windows 2-9                                     |  |
| installing                         |                                                 |  |
| multiple MCRs on same machine 4-21 | P                                               |  |
| on deployment machine 4-9          | <del>-</del>                                    |  |
| with MATLAB on same machine 4-19   | pass through                                    |  |
| instance 7-9                       | -M option flag 11-18                            |  |
| options 7-9                        | passing                                         |  |
| MCRInstaller.exe                   | arguments to standalone applications 5-24       |  |
| options 9-20                       | path                                            |  |
| Microsoft Visual C++ 2-3           | user interaction 4-16                           |  |
| mlx interface function 7-26        | -I option 4-16                                  |  |
| mrank.m 6-11                       | -N and -p 4-17                                  |  |
| MSVC. See Microsoft Visual C++ 2-3 | pathnames                                       |  |
| msvc60compp.bat file 2-9           | handling full 5-7                               |  |
| msvc71compp.bat file 2-9           | PLP (personal license password) 2-4             |  |
| msvc80compp.bat file 2-9           | porting code 4-14                               |  |
|                                    | POSIX main application 5-10                     |  |
| N                                  | POSIX main wrapper 5-10                         |  |
|                                    | pragma                                          |  |
| network drive                      | %#external 10-2 11-2                            |  |
| deploying from 4-22                | feval 10-2 11-3                                 |  |
|                                    | %#function 10-2 11-3                            |  |
| 0                                  | prerequisites 1-5                               |  |
|                                    | primitive types C-2                             |  |
| objects (Handle Graphics) 9-16     | problem with license 2-4                        |  |
| options 5-2                        |                                                 |  |
| combining 5-2                      | Q                                               |  |
| Compiler 2.3 A-4                   |                                                 |  |
| grouping 5-2<br>macros 5-5         | quick start                                     |  |
| resolving conflicting 5-3          | compiling a shared library 1-10 quotation marks |  |
| setting default 5-3                | with mcc options 5-9                            |  |
| -                                  |                                                 |  |
| specifying 5-2 options file 2-12   | quotes                                          |  |
| options me 2-12                    | with mcc options 5-9                            |  |

| K                                            | U                           |
|----------------------------------------------|-----------------------------|
| relative path                                | uicontrol objects 9-16      |
| running deployed applications 5-22           | uimenu objects 9-16         |
| resolving                                    | UNIX                        |
| conflicting options 5-3                      | options file 2-10           |
| rmpath 4-16                                  | locating 2-12               |
| put 1 10                                     | supported compilers 2-3     |
|                                              | system requirements 2-2     |
| <b>S</b>                                     | unsupported functions 9-10  |
| script file 5-19                             | updating                    |
| including in deployed applications 5-20      | deployed applications 9-13  |
| script M-file 5-19                           | user profile directory 2-12 |
| converting to function M-files 5-19          | doct profile directory 2 12 |
| security 3-2                                 |                             |
| setting                                      | V                           |
| default options 5-3                          | varargin 7-28               |
| shared library 7-3                           | varargout 7-28              |
| calling structure 7-22                       |                             |
| header file 5-11                             | W                           |
| using on Mac OS X 7-29                       |                             |
| wrapper 5-11                                 | warning message             |
| silent installation 9-20                     | Compiler B-1                |
| standalone application. See wrapper file 1-3 | Windows                     |
| standalone applications 6-1                  | options file 2-9            |
| passing arguments 5-24                       | locating 2-12               |
| restrictions on 9-10                         | Windows compiler            |
| restrictions on Compiler 2.3 9-10            | limitations 2-11            |
| system requirements 2-2                      | wrapper code generation 3-5 |
|                                              | wrapper file 1-3            |
| Т                                            | wrapper function 5-10       |
| -                                            | wrappers                    |
| toolbar                                      | C shared library 5-11       |
| icons 9-2                                    | C++ library 5-11            |
| troubleshooting                              | main 5-10                   |
| Compiler problems 8-4                        | write access error          |
| deployed applications 8-7                    | with MCRInstaller 1-13      |
| mbuild problems 8-2                          |                             |
| missing functions 9-14                       | Z                           |
|                                              | -z option flag 11-24        |